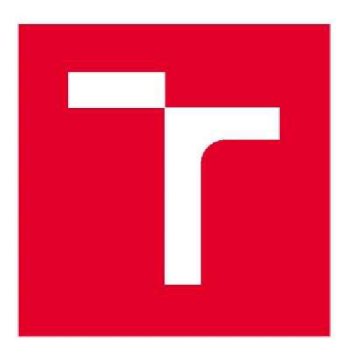

# **VYSOK É UČEN Í TECHNICK É V BRN Ě**

**BRNO UNIVERSITY OF TECHNOLOGY** 

# FAKULTA STROJNÍHO INŽENÝRSTVÍ

**FACULTY OF MECHANICAL ENGINEERING** 

# ÚSTAV MATEMATIKY

**INSTITUTE OF MATHEMATICS** 

# **DIGITALIZACE VYBRANÝCH PROCESŮ DIVIZE JADERNÁ ENERGETIKA**

**DIGITIZATION OF PROCESSES IN THE NUCLEAR ENERGY DIVISION** 

**BAKALÁŘSKÁ PRÁCE BACHELOR'S THESIS** 

**AUTHOR** 

**AUTOR PRÁCE Aneta Havlínová** 

**VEDOUCÍ PRÁCE Ing. Pavel Nekula SUPERVISOR** 

**BRNO 2021** 

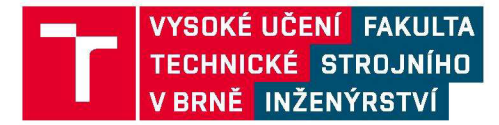

# **Zadán í bakalářsk é prác e**

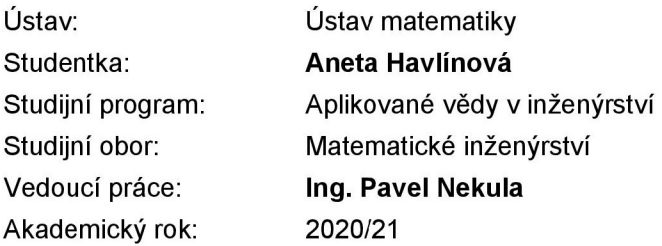

Ředitel ústavu Vám v souladu se zákonem č.111/1998 o vysokých školách a se Studijním a zkušebním řádem VUT v Brně určuje následující téma bakalářské práce:

# **Digitalizace vybraných procesů divize Jaderná energetika**

#### **Stručná charakteristika problematiky úkolu:**

Ve firmě ČEZ, a.s. je nyní příliš mnoho aplikací, případně jsou procesy, které stále probíhají papírovou formou. Snahou je nyní vybrané aplikace a procesy implementovat do integrovaného prostředí a tím i zefektivnit práci na pracovištích.

#### **Cíle bakalářské práce:**

Iniciovat digitalizaci vybraných procesů v divizi Jaderná energetika, ČEZ, a.s.; Postupný přechod z papírové podoby do elektronické; Redukce současného počtu aplikací vdané divizi; Zefektivnění práce na pracovištích využitím optimalizačních metod.

#### **Seznam doporučené literatury:**

KOCH, M., NEUWIRTH, B. Datové a funkční modelování. 4. rozš. vyd. Brno: Akademické nakladatelství CERM, 2010. 142 s. brož. ( Učební texty vysokých škol [CERM]) ISBN: 978-80-2-4-4125-5

Interní řídící dokumentace skupiny ČEZ:

TOMAN, J. Požadavky SW půjčovny klíčů. ČEZ DJE

TOMAN, J. Evidence FME. ČEZ DJE

HRABOVSKÝ, P., NEVORAL, J. Prádelna. ČEZ DJE

Termín odevzdání bakalářské práce je stanoven časovým plánem akademického roku 2020/21

V Brně, dne

L. S.

prof. RNDr. Josef Šlapal, CSc. doc. Ing. Jaroslav Katolický, Ph.D. ředitel ústavu děkan fakulty

### **ABSTRAKT**

Tato bakalářská práce se zabývá tvorbou agendy Společná evidence, která zahrnuje evidence Prádelna, Půjčovna klíčů a Vstup do oblasti FME. Popisuje původní stav, který byl zanalyzován a došlo k definici funkčních i nefunkčních požadavků pro nový systém.

Výsledkem práce je návrh Společné evidence v aplikaci PowerFlow a její implementace do firemní sítě a procesů společnosti CEZ.

#### **ABSTRACT**

This bachelor's thesis deals with the development of the Common evidence agenda, which includes Laundry, Key Rental and Entry into FME zone evidences. It describes the original state, which was analyzed, and functional and non-functional requirements for the new system were defined.

The result of the work is a design of the Common evidence in the PowerFlow application and its implementation into the corporate network and processes of  $\text{CEZ}$ .

#### **Klíčová slova**

Data, datové modelování, informační systém, PowerFlow, funkční modelování

#### **Key words**

Data, data modeling, information system, PowerFlow, functional modeling

# **BIBLIOGRAFICKÁ CITACE**

HAVLINOVÁ, Aneta. *Digitalizace vybraných procesů divize Jaderná energetika* [online]. Brno, 2021 [cit. 2021-04-23]. Dostupné z: [https://www.vutbr.cz/studenti/zav-prace/detail/129506.](https://www.vutbr.cz/studenti/zav-prace/detail/129506) Bakalářská práce. Vysoké učení technické v Brně, Fakulta strojního inženýrství, Ustav matematiky. Vedoucí práce Pavel Nekula.

# **PROHLÁŠENÍ**

Prohlašuji, že jsem bakalářskou práci na téma Digitalizace vybraných procesů divize Jaderná energetika vypracovala samostatně s použitím odborné literatury a pramenů uvedených v seznamu, který tvoří přílohu této práce.

# **PODĚKOVÁNÍ**

Děkuji tímto Ing. Pavlu Nekulovi za cenné připomínky a rady, které mi poskytnul při vypracování závěrečné práce. Dále bych chtěla poděkovat panu RNDr. Karlu Mikuláškovi Ph.D. za garantování této bakalářské práce a výpomoc s veškerými formalitami.

# OBSAH

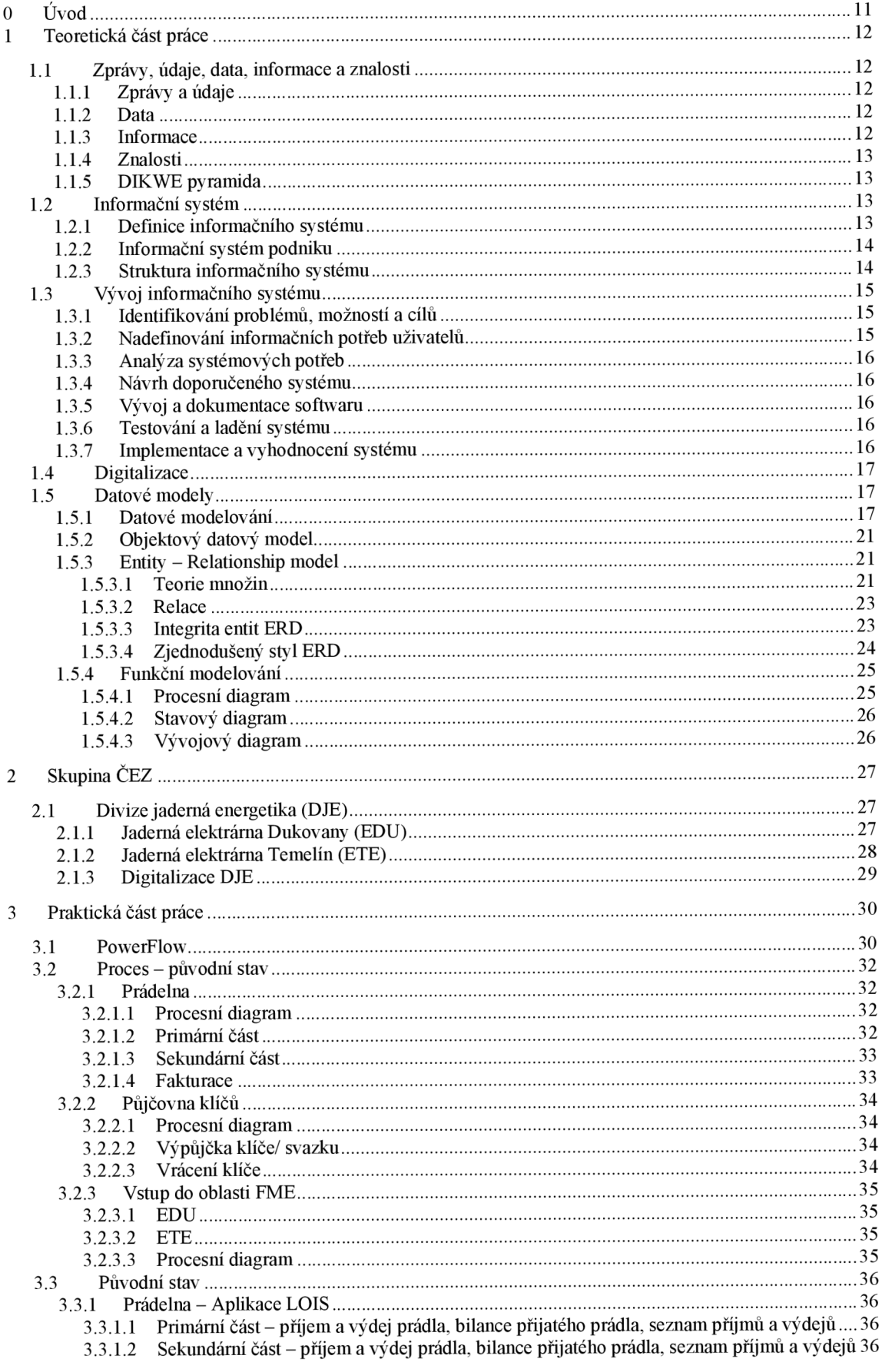

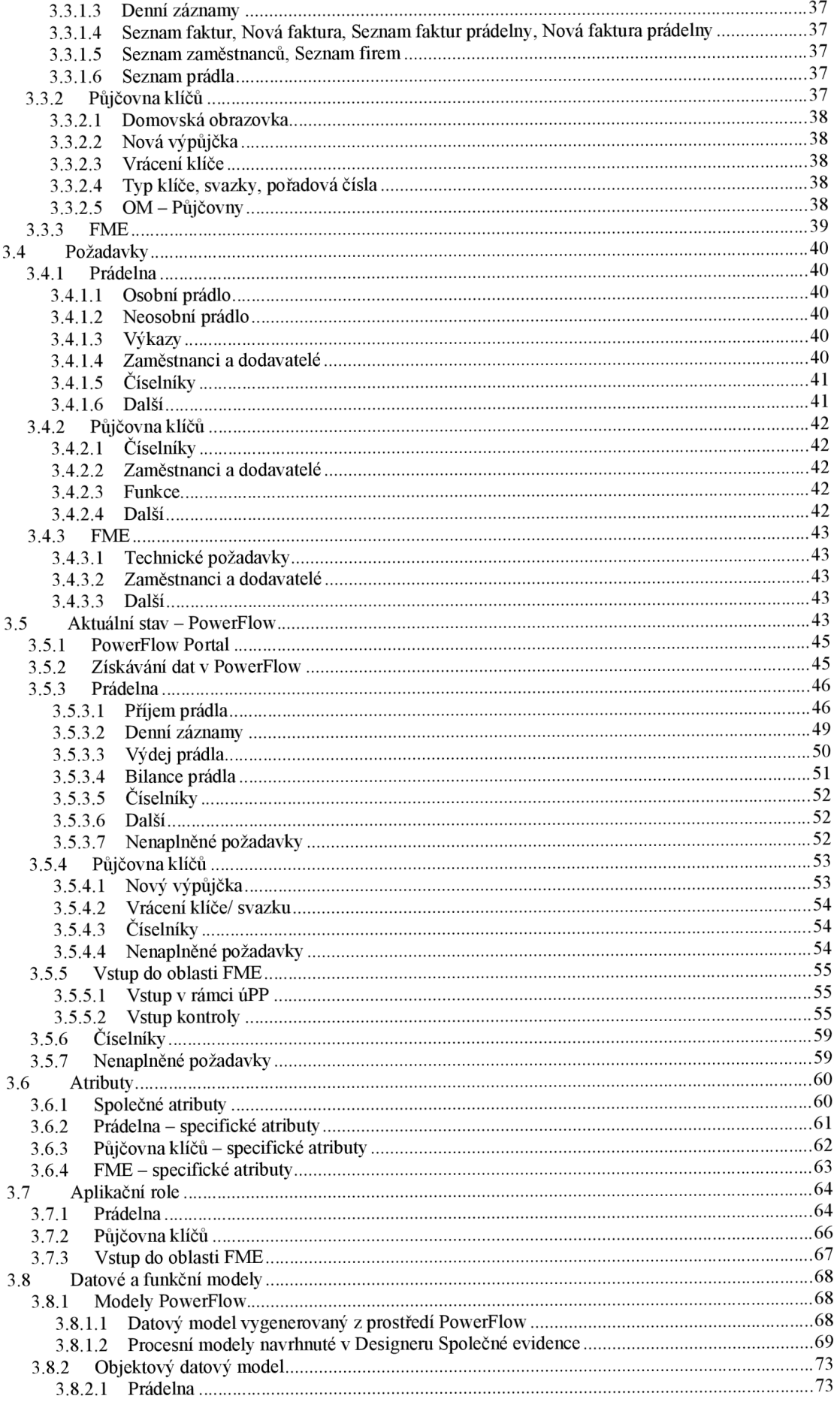

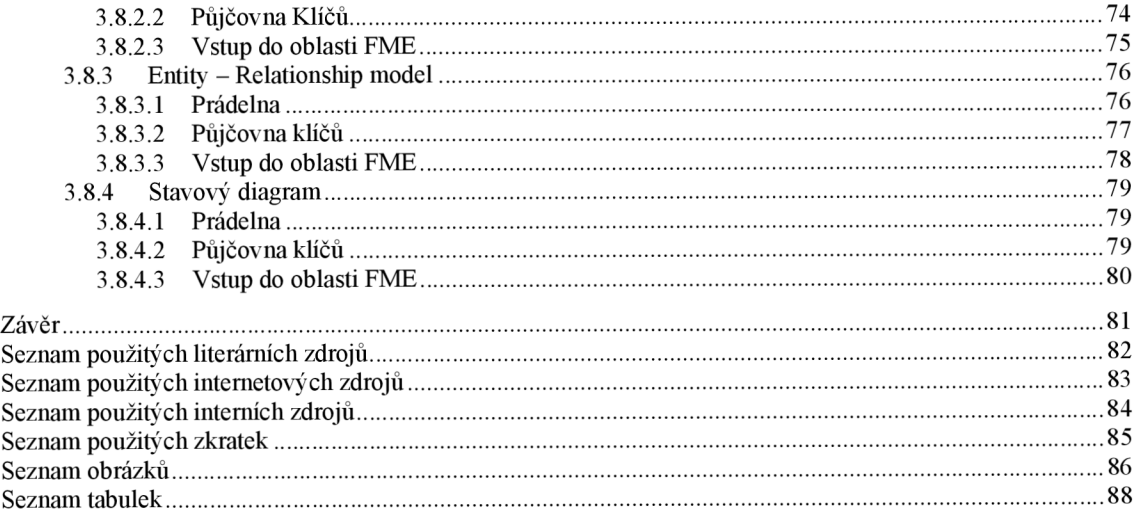

# **O Úvod**

Ve společnosti CEZ, a.s. je nyní příliš mnoho aplikací, případně jsou procesy, které stále probíhají papírovou formou. Snahou je nyní vybrané aplikace a procesy implementovat do integrovaného prostředí, a tím i zefektivnit práci na pracovištích.

Cílem této práce je iniciovat digitalizaci vybraných procesů v Divizi jaderná energetika, CEZ, a.s., postupný přechod z papírové podoby do elektronické, redukci současného počtu aplikací v dané divizi a zefektivnění práce na pracovištích využitím optimalizačních metod.

Práce se dělí na tři části: teoretickou, praktickou a popis Skupiny CEZ. V teoretické části se zabývám definicí základních pojmů jako jsou data, informace, informační systém, datové a funkční modelování.

V praktické části se věnuji procesu tvorby nové agendy v aplikaci PowerFlow. Pro dosažení cíle proběhla analýza původního stavu, diskuse se zákazníky o požadavcích na nový systém a jeho následný návrh, akceptace a implementace.

Digitalizace je aktuálním trendem. Společnosti přecházejí z papírové do elektronické formy se záměrem optimalizace práce na pracovišti a zefektivnění činností, a společnost CEZ není výjimkou. Z toho důvodu vznikl divizní program Digitalizace DJE, jehož cílem je odstranění neproduktivních činností v každodenních pracovních procesech.

# **1 Teoretická část práce**

V teoretické části této bakalářské práce se budeme zaobírat vysvětlením základních pojmů, jejichž pochopení nám poskytne základní znalostní pilíře dané problematiky využité v praktické části.

#### **1.1 Zprávy, údaje, data, informace a znalosti**

Data a informace jsou základní pojmy nejen této práce, ale také stavební kameny informatiky. Mnohdy jsou tyto pojmy zaměňovány, proto je důležité jim porozumět a umět je od sebe odlišit.

#### **1.1.1 Zprávy a údaje**

Zpráva je jakékoliv ucelené sdělení nové nebo souhrnné myšlenky. V podstatě se jedná o výběr prvků z určité množiny, která může být konečná - jedná se o diskrétní zdroj zprávy nebo neohraničená - jedná se o spojitý zdroj zprávy. Příkladem diskrétního a spojitého zdroje je digitální a analogová veličina.

Údaje jsou zprávy získané určitým postupem v jakékoliv podobě. Jsou-li zpracovány v číselné formě, stávají se daty [1],

#### **1.1.2 Data**

Pojem data se v počítačové vědě používá pro vše, co je vhodné ke zpracování počítačem. Lze je dělit na strukturované a nestrukturované.

- Strukturovaná data zachycují objekty, atributy, fakta apod. Jsou strukturalizovaná při jejich vytváření a ukládání. Výhodou je následná jednodušší orientace v datech a možný výběr pouze potřebných dat.
- Nestrukturovaná data jsou "tokem bytů" bez jakéhokoliv rozlišení, tudíž manipulace s nimi bývá obtížnější. Většinou se jedná o multimediální soubory nebo textové dokumenty [2],

#### **1.1.3 Informace**

Pojem informace má mnoho podob a můžeme se na něj dívat z různých úhlů pohledu. Pro nás bude informace interpretací faktů a bude sloužit ke zpracování, skladování a přenosu dat. Informace často nejsou k dispozici, ale jsou transformovány z poznatků. Rozdíl mezi poznatkem a informací spočívá vtom, že informace je časově pomíjivá, ale poznatky jsou trvalé. K tomuto procesu přidávání hodnoty slouží informační systémy.

Aby informace co nejvíce snižovala naši neznalost problematiky, je důležité, aby měla následující vlastnosti [2]:

- cílenost,
- včasnost,
- přesnost,
- srozumitelnost.

#### **1.1.4 Znalosti**

Samostatná data a informace pro nás nemají příliš velký význam, pokud s nimi neumíme pracovat. K tomu nám slouží znalosti, díky kterým jsme schopni kognitivními procesy informace interpretovat a nadále s nimi manipulovat. Znalosti na základě nabytých informací jsme schopni rozvíjet a následně implementovat do různých vědních oborů včetně umělé inteligence.

#### **1.1.5 DIKWE pyramida**

DIKWE pyramida je taktéž známá jako hierarchie informací. Jedná se o model popisující vztahy mezi jednotlivými strukturami. Častěji je uváděna pouze jako DIKW pyramida, kde jsou hlavními strukturami data, informace, znalosti a moudrost, ale v roce 1987 československý vědec Milan Zelený poupravil jednotlivé části na fráze a přidal navíc další strukturu uvědomění (enlightenment) [12].

| Data                                                | ormace       | nalosti                                | Moudrost                         | vědomění                |
|-----------------------------------------------------|--------------|----------------------------------------|----------------------------------|-------------------------|
| Vědět<br>nnc                                        | edet ⁄<br>tο | $\sim$<br>1ak<br>edet                  | $T$ $V$ $1$ $V$<br>proč<br>'edet | $V$ ědět -<br>znat sebe |
| $\sim$ $\sim$ $\sim$ $\sim$<br>$\sim$ $\sim$ $\sim$ |              | 1.7.71.7.7<br>$\overline{\phantom{a}}$ |                                  | <b>TT FTATT</b>         |

*Tabulka 1 Elementy DIKWE pyramidy dle Milana Zeleného [vlastní tvorba dle [12]]* 

Zelený tvrdí, že není možné dosáhnout úspěšného rozhodování a poznání, pokud všechny tyto struktury vzájemně nespolupracují.

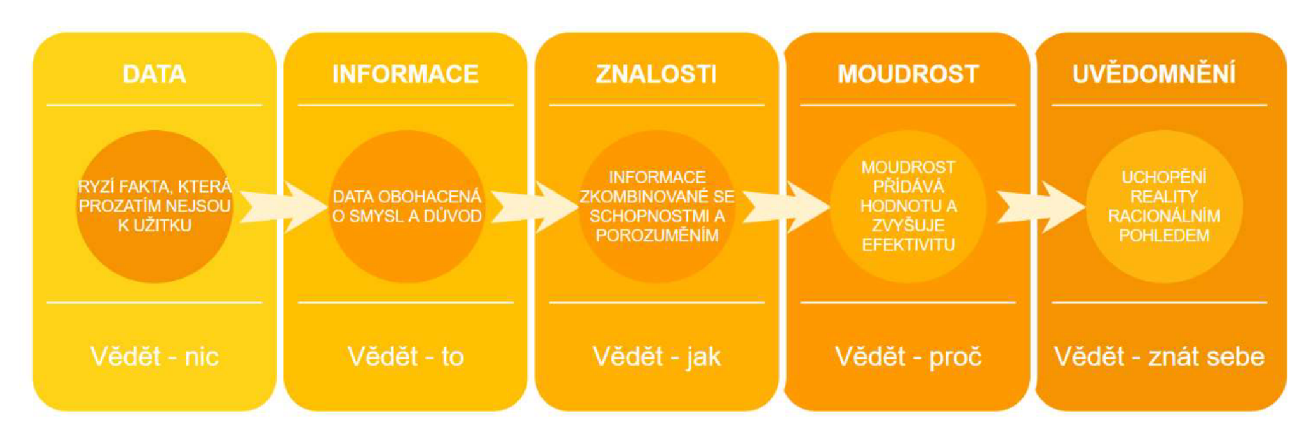

*Obrázek 1 DIKWE pyramida [vlastní tvorba]* 

## **1.2 Informační systém**

## **1.2.1 Definice informačního systému**

Napříč literaturou se setkáváme s mnoha definicemi informačních systémů. Obecně by se dal informační systém popsat spojením definic Josefa Požára a Zdeňka Molnára [4]:

- Informační systém je soubor lidí, technických prostředků a metod zabezpečující propojení informací s procesy, které s informacemi pracují.
- Procesem myslíme sběr, přenos, uchování a zpracování dat vstupujících do systému a jejich transformování v data ze systému vystupujících. [5]

Informační systém by měl být efektivní, spolehlivý, bezpečný, udržovatelný a provozovatelný.

#### **1.2.2 Informační systém podniku**

I přestože existuje mnoho literatury o systémech, podnicích a informacích, teprve zkušenosti, omyly a nově nabyté poznatky v daných souvislostech nám dávají příležitost k zefektivnění budování podnikových informačních systémů. Je potřeba, aby podnikový systém byl koncipován racionálně. K tomu je nutné se zamyslet nad podnikem jako nad organismem a vyhodnotit jeho strukturu, chování a cíle, které dynamicky zakomponujeme do informačního systému.

Dle mého názoru by se měl každý systém, včetně podnikového, opírat o myšlenky rakouského filozofa Karla Ludwiga von Bertalanffyho, který je jedním ze zakladatelů Obecné teorie systémů, opírající se o princip celostního pojetí. Východiskem tohoto konceptu je, že různorodé systémové objekty mají izomorfní základy. Systém je celostního charakteru a vyjadřuje propojení a sjednocení objektů, jejich prvků a vztahů. To nám říká, že celek nemůžeme brát pouze jako sumu částí, ale musíme zakomponovat i jejich vnitřní vztahy a funkce [6],

Účelem podnikového informačního systému je zefektivnění práce, což vyvolá hladší zpracování dat a informovanost podnikových subjektů.

#### **1.2.3 Struktura informačního systému**

Struktura informačního systému nám udává, jaké prvky musí vzájemně spolupracovat pro jeho hladký běh [7],

- Hardware (technické prostředky)
	- o Počítačové systémy napojené na paměťový subsystém pro práci s daty.
- Software (programové prostředky)
	- o Systémové programy, které řídí chod počítače, zajišťují efektivní práci s daty, komunikaci s reálným světem a zabezpečení,
	- o Aplikační programy, které provádějí užitečné činnosti uživatelů.
- Orgware (organizační prostředky)
	- o Soubor nařízení a pravidel, které definují institucionálním aktérům, jak mají využívat a provozovat informační systém a informační technologie.
- Peopleware (lidská složka)
	- o Aktéři podílející se na práci či vývoji informačního systému a informačních technologií.
	- o V této oblasti se zabýváme nejen produktivitou, ale také interakcí mezi člověkem a strojem, týmovou prací, organizací, skupinovou dynamikou a psychologií programování.
- Informační zdroje, legislativa, normy (reálný svět)
	- o Udávají kontext infomačního systému.

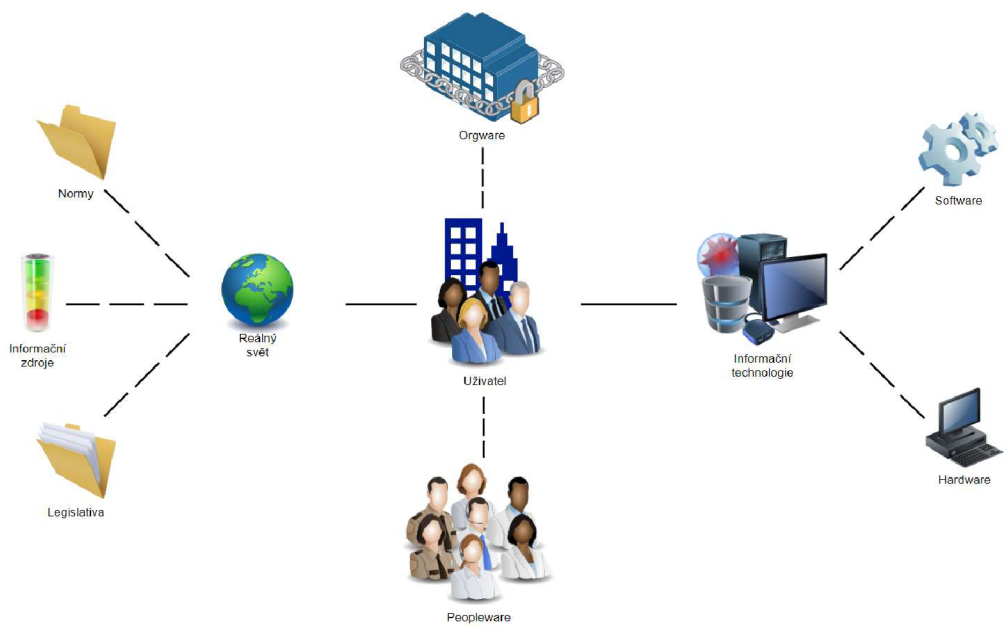

*Obrázek 2 Struktura informačního systému [vlastní tvorba dle [7]]* 

#### **1.3 Vývoj informačního systému**

Každý informační systém má své životní fáze, které nazýváme životní cyklus informačního systému. Popisuje nám systém od jeho začátku od analýzy, přes vývoj, produkci až do jeho konce, zániku. Mezi nejznámější definice životního cyklu informačního systému patří ta od manželů Kendallových, kteří jej popisují v následujících sedmi krocích [8]:

- 1. Identifikování problémů, možností a cílů
- 2. Nadefinování informačních potřeb uživatelů
- 3. Analýza systémových potřeb
- 4. Návrh doporučeného systému
- 5. Vývoj a dokumentace softwaru
- 6. Testování a ladění systému
- 7. Implementace a vyhodnocení systému

#### **1.3.1 Identifikování problémů, možností a cílů**

Jedná se o zásadní fázi, ve které analytik<sup>1</sup> prozkoumává proces v podniku, s členy organizace projednává danou problematiku, možnosti zlepšení a jejich cíle. Vyřešení těchto problémů může umožnit konkurenční výhodu podniku nad jinými.

#### **1.3.2 Nadefinování informačních potřeb uživatelů**

V této fázi analytik zkoumá, jak uživatelé pracují s jejich aktuálním informačním systémem. Analytik využívá různé metody jako rozhovory, dotazníky, průzkumy dat a sledování osob k získání potřebných informací a porozumění toho, co za data uživatelé potřebují k výkonu své práce. Přemýšlí nad tím, jak systém upravit, aby byl uživatelsky přívětivější a byl lepší podporou pro plnění jednotlivých činností.

<sup>1</sup> Analytik informačních technologií analyzuje požadavky procesů a potřeb a na základě analýzy navrhuje schematické diagramy částí **softwarových aplikací i jejich celků** [16].

#### **1.3.3 Analýza systémových potřeb**

I v této fázi analytik používá speciální pomůcky ke zjištění systémových potřeb nezbytných pro vývoj informačního systému. Radí se mezi ně různé datové a procesní modely nebo jakékoliv grafické znázornění systému.

#### **1.3.4 Návrh doporučeného systému**

Pomocí informací z bodu 1, 2 a 3 analytik navrhne možný systém, který předá na zhodnocení uživatelům. Je zde zakomponované jak zadávání dat, tak návrh databází a za pomoci uživatelů řeší možné výstupy.

#### **1.3.5 Vývoj a dokumentace softwaru**

V páté části analytik spolupracuje s programátory a vytvářejí tak originální software se zakomponovanými požadavky, společně s manuály a online podporou.

#### **1.3.6 Testování a ladění systému**

Před finálním nasazením systému je potřeba provést důkladné testování. Je tak méně náročné podchytit problémy, které by po nasazení mohly být jen těžko řešitelné. Testování probíhá na více úrovních: testování programátora, analytika a uživatelů.

Veškeré chyby a poznatky jsou programátorem a analytikem důkladně prozkoumány a případně zakomponovány do systému.

#### **1.3**.7 **Implementace a vyhodnocení systému**

Po řádném otestování a doladění sytému se přechází k jeho nasazení. To probíhá buď postupně, nebo najednou. Následně proběhne závěrečné vyhodnocení systému na základě požadavků a cílů [8],

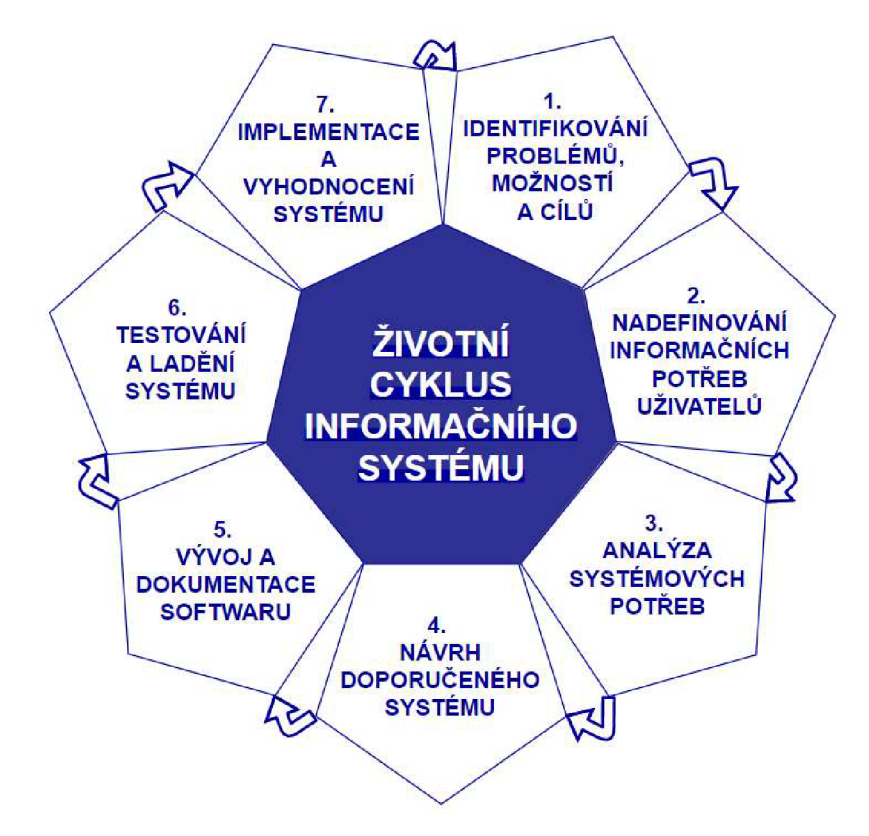

*Obrázek 3 Životní cyklus informačního systému [vlastní tvorba dle [8JJ* 

#### **1.4 Digitalizace**

K vysvětlení pojmu digitalizace použijeme definici pana Stanislava Psohlavce: *"Digitalizace je převod vybraných měřitelných fyzikálních veličin digitalizovaného objektu do numerických hodnot, jejich kódování a uložení za účelem pozdějšího vygenerování jiných fyzikálních veličin s cílem umožnit pozdějšímu uživateli fyziologické vjemy nahrazující přímé vnímaní originálu, [13]. "* 

Hlavním důvodem digitalizace bývá zpřístupnění (těžko přístupných) dat více uživatelům a dále ochrana dokumentů. Vzhledem k tomu, že digitalizace není ve všech případech možná neboj ednoduchá, je potřeba si předem rozmyslet, co všechno je nutné digitalizovat, aby nedošlo k poklesu kvality, změně dat či nevyužití digitalizované verze. Dalším aspektem je i budoucí využití. Je třeba, abychom při digitalizaci přemýšleli dopředu, což může zabránit problémům v budoucnosti například s otevřením nebo přístupností dokumentu [13][14].

Mnohdy má digitalizace za následek zvýšenou efektivitu práce na pracovišti a lepší komunikaci mezi aktéry.

#### **1.5 Datové modely**

Při samotné tvorbě informačního systému je potřeba, aby si analytik připravil analýzy pro jeho vývoj. Bez nich by tento proces mohl podléhat Brownovu neuspořádanému pohybu v závislosti na aktuální situaci, ve které se zákazník nachází. K zabránění tomuto jevu slouží datové a procesní modely, které podléhají pravidlům a systematičnosti [9],

Cílem datového modelu je zaznamenávat jedinečná a přesná data s jejich vzájemnými vztahy a souvislostmi. Funkční model nám popisuje přesný průběh dějů. Dá se tedy říct, že datový model je statický, zatímco funkční model dynamický, jelikož nám udává přesný model toho, jak s daty pracovat. Spojení těchto dvou modelů nazýváme konceptuálni model, s kterým pracují vývojáři, programátoři, případně manažeři, kteří se věnují zejména procesnímu modelu, díky kterému definují vlastníky procesů, aplikační role a další podrobnosti [10].

#### **1.5.1 Datové modelování**

Datové modelování nám zachycuje data a informace o reálných objektech. Abychom byli schopni datové modely tvořit, vysvětlíme si základní pojmy [9]:

- Entita
	- o Jedná se o reálný datový objekt, který je pro nás významný, pozorujeme ho a potřebujeme jej evidovat. Jedná se o hmotné i nehmotné věci jako jsou informace, lidé, zvířata, stroje apod.,
	- o Značí se obdélníčkem s vepsaným názvem,
	- o Typ entity nám vymezuje skupinu/množinu objektů stejného druhu.
- **Instance** 
	- $\circ$  Instance je jeden konkrétní výskyt entity.
- Atribut
	- o Atribut je součástí datové entity. Jedná se o údaje, které potřebujeme u datového objektu uchovávat,
	- o Zapisuje se v obdélníčku jeho entity,
	- o Každá instance má v atributu entity vlastní hodnotu.
- **Relace** 
	- o Relace nám vyjadřuje vztah mezi entitami,
	- o Obecně se zakresluje nepřerušovanou čárou.

Následující obrázek nám zobrazuje jednoduchý datový diagram znázorňující relaci *manželství* mezi entitami *Muz* a *Zena,* u nichž nejsou žádné atributy.

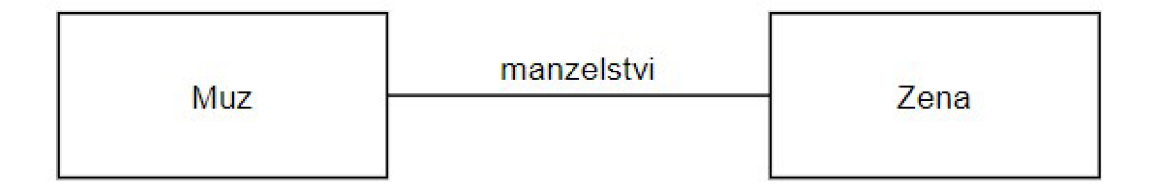

*Obrázek 4 Datové entity a relace [vlastní tvorba dle [9JJ* 

Relace mezi datovými entitami se přenáší i na jejich instance. Tuto skutečnost můžeme ukázat na příkladu [9]:

- Datová entita Muz má dvě instance: Jiri a Vojtech
- Datová entita *Zena* má dvě instance: *Aneta* a *Petra*   $\overline{a}$
- Relace *manzelstvi* je definována mezi instancemi *Jih* a *Aneta, Vojtech* a *Petra*

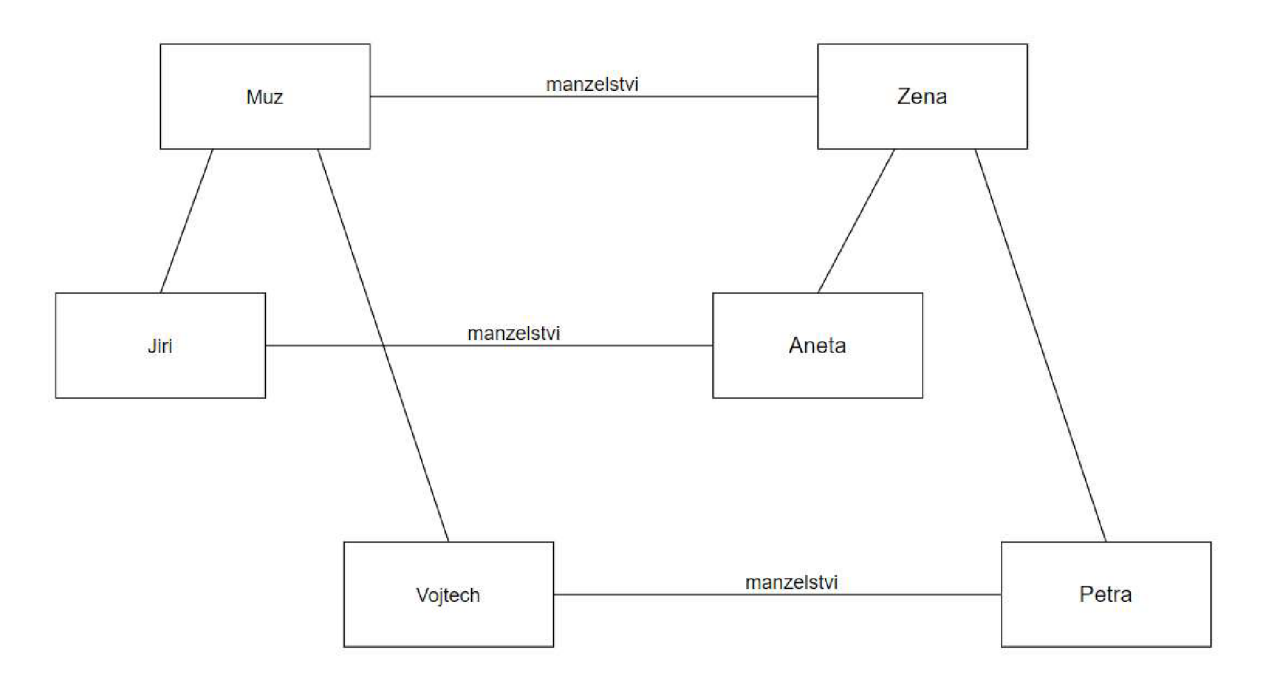

*Obrázek 5 Datové entity a jejich instance [vlastní tvorba dle [9J J* 

Relace obvykle zřejmě určuje datové entitě její roli, proto se většinou v datových modelech neuvádějí. V případě *manzelstvi* má entita *Muz* roli *manžel,* zatímco entita *Zena* je v roli *manželka.* 

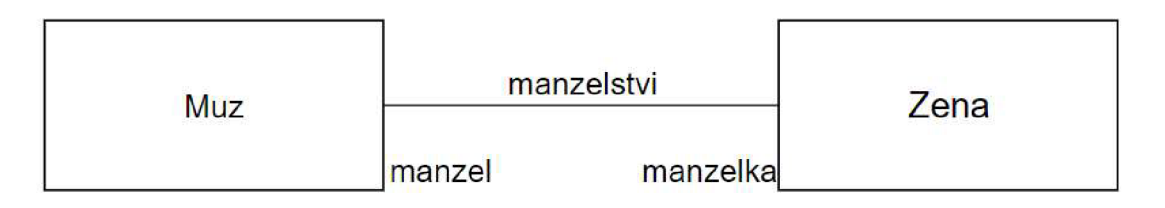

*Obrázek 6 Datové entity a jejich role [vlastní tvorba dle [9JJ* 

Zároveň mohou mít entity mezi sebou více relací, tudíž mohou mít i více rolí. Příkladem může být opět *Muz* a *Zena,* kteří mohou být ve vztahu *manžel - manželka* a zároveň *bratranec - se třenice.* 

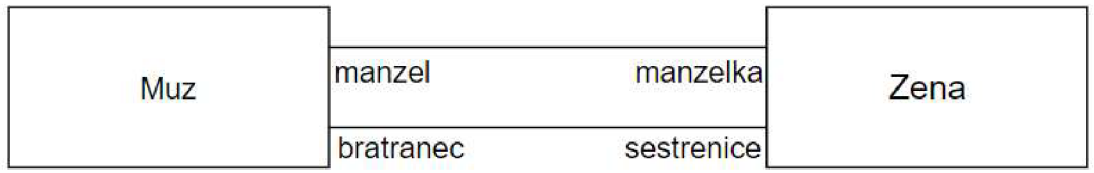

*Obrázek 7 Více relací mezi dvěma datovými entitami [vlastní tvorba dle [9]]* 

Z hlediska datové architektury je třeba u relací uvádět jejich kardinalitu neboli násobnost [10].

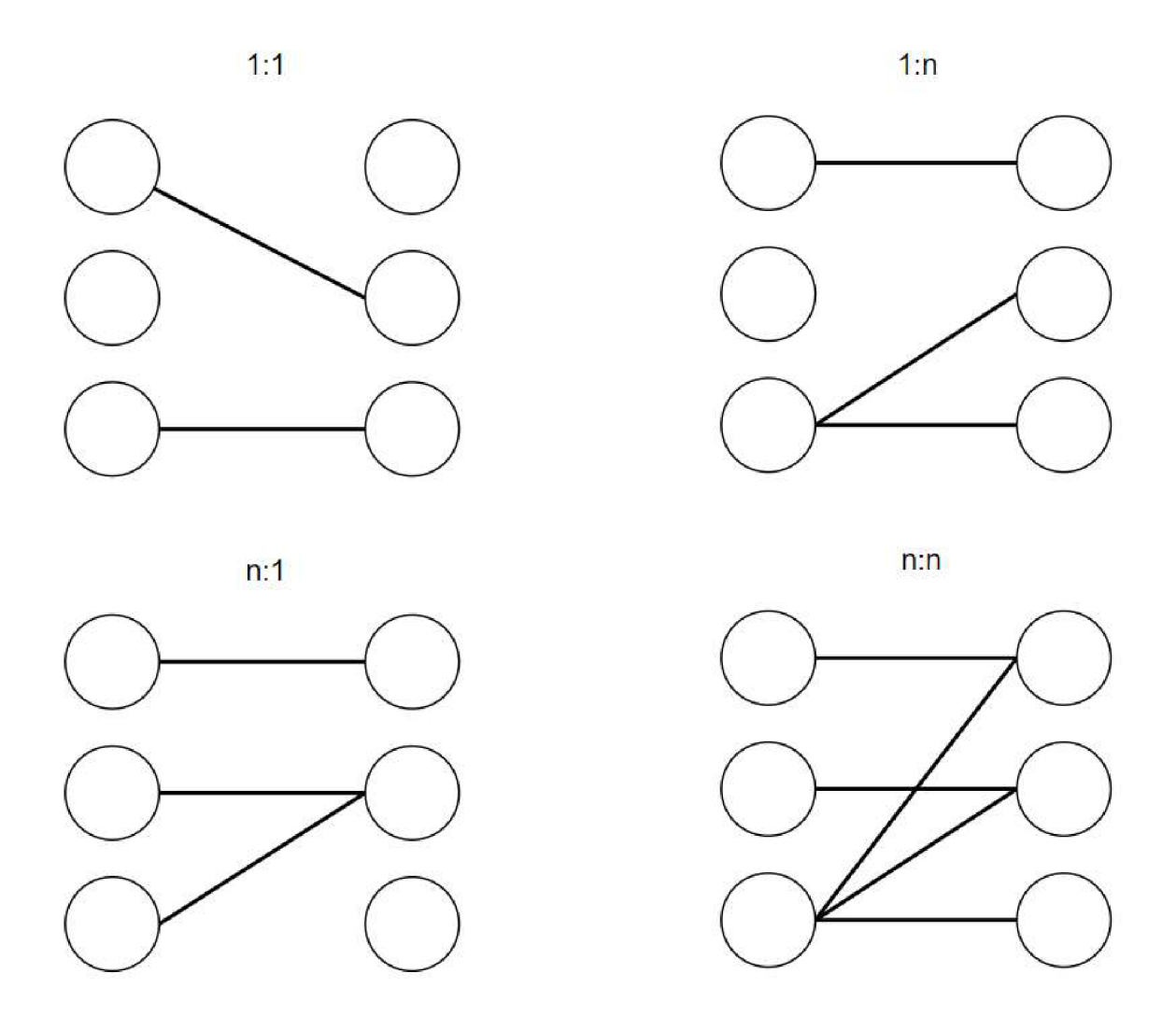

*Obrázek 8 Kardinalita relací [vlastní tvorba dle [10]]* 

Příkladem je *Muz,* který v daný moment může mít *manželku* nanejvýš jednu (Obr. 9 a)), zatímco *Muz* je synem právě jedné *matky* a *matka* může mít nekonečno *synů* (Obr. 9 b)).

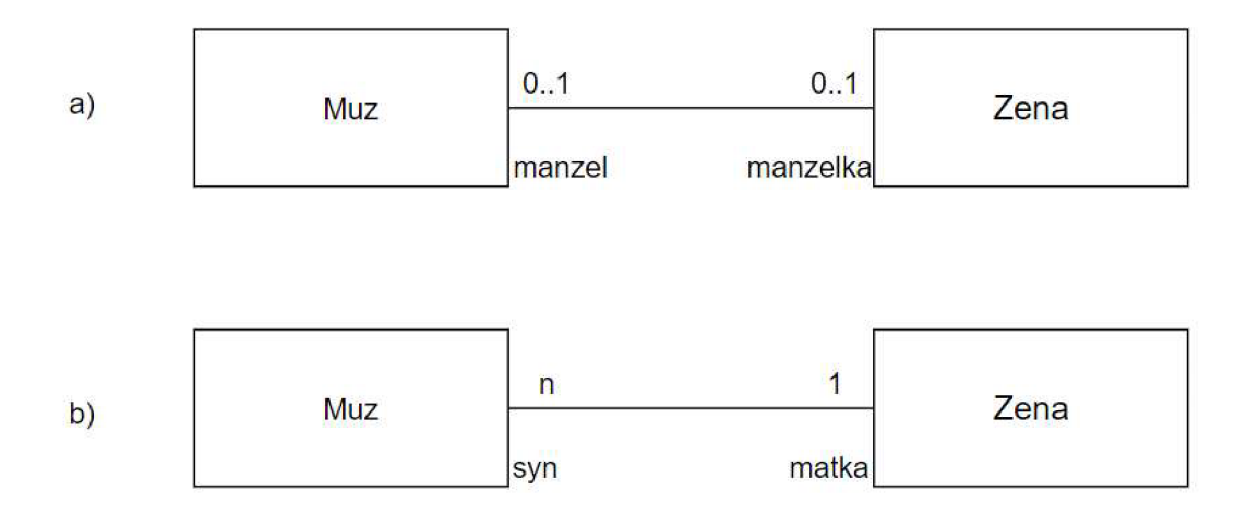

*Obrázek 9 Násobnost relací [vlastní tvorba dle [9]]* 

Pokud máme dané hranice, uvádíme násobnost následovně: dolní hranice..horní hranice. Pokud se hranice shodují, píšeme jen jednu hranici. V případě nekonečna píšeme *n,* pokud nemáme určenou spodní hranici, jako je například *0..n.* 

Doposud v datovém modelu nemáme zmíněný atribut. Atribut může být následujících typů [10]:

| Typ         | <b>Popis</b>          |  |  |  |
|-------------|-----------------------|--|--|--|
| Text        | Libovolné znaky       |  |  |  |
| Číslo       | Pouze číslice         |  |  |  |
| Datum a čas | Datum, čas nebo obojí |  |  |  |
| Objekt      | Soubor                |  |  |  |
| Boolean     | Ano/Ne                |  |  |  |

*Tabulka 2 Typy atributů [vlastní tvorba dle [10]]* 

Příkladem může být datová entita *Osoba,* která má atributy *jméno* a *příjmení* (Obr. 10 a). Každá instance této entity má vlastní hodnoty těchto atributů (Obr. 10 b).

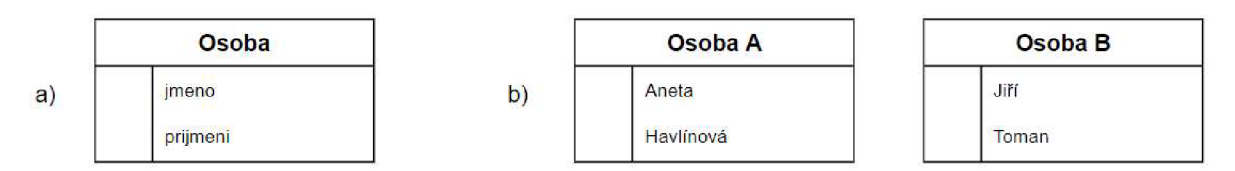

*Obrázek 10 Atributy datové entity a její instance [vlastní tvorba dle [9]]* 

Dále můžeme v diagramu znázornit i jednoduchá omezení mezi relacemi, která nám říkají, že musí platit právě jedna z nich s výjimkou dolní hranice násobnosti 0, kdy nemusí platit ani jedna z nich. Omezení znázorňujeme přerušovanou čárou [9],

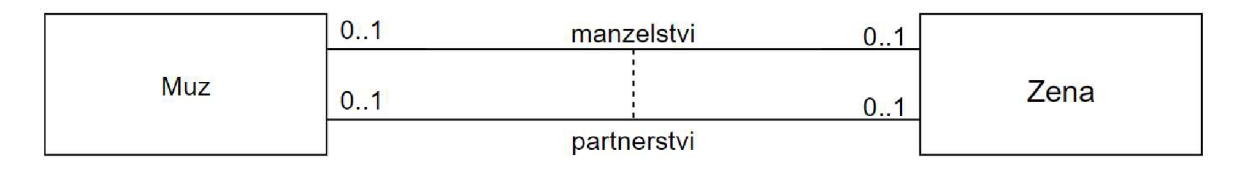

*Obrázek 11 Omezení mezi relacemi [vlastní tvorba dle [9]]* 

Datové diagramy jsou obecně komplikovanější, mají různé způsoby znázornění, ale základ zůstává stejný. Různorodost si ukážeme na konkrétních příkladech datových modelů.

#### **1.5.2 Objektový datový model**

Objektový datový model je jedním z méně známých modelů, ale z mého pohledu je velmi užitečný. Jeho základním stavebním prvkem je objekt. Objekty stejného typu tvoří třídu objektů. Mezi objekty mohou existovat vazby relační. Objektový model je též někdy nazýván diagram tříd.

Pomocí tohoto modelu je jednodušší zorientování se v procesu, jelikož u jiných diagramů bývá uvedeno příliš mnoho dalších informací, které mohou naše vnímání základu ovlivňovat. Rozhodně se tedy nejedná o model, který by jako hlavní využívali vývojáři, ale je užitečný k pochopení dalších komplikovanějších modelů.

#### **1.5.3 Entity - Relationship model**

Entity-Relationship model (ERD), neboli relační diagram zachycuje nejen entity a jejich atributy, ale také relace mezi nimi. Záměrem těchto diagramů je pochopení reálného systému a případné vylepšení, zjednodušení a používání systému.

#### **1.5.3.1 Teorie množin**

Teorie množin je v datovém modelování využívána k popisu prvků datového modelu.

Množinou rozumíme souhrn prvků. Ovšem jak dokázal Bertrand Russell v roce 1900, ne každý souhrn je množinou. Příkladem je množina  $M = \{x | x \notin x\}$ [11]. V teorii množin je tedy třeba postupovat opatrně a myslet na to, že ne každý souhrn je množinou.

V datovém modelování můžeme množinu neboli doménu definovat pomocí jejich prvků následovně [10]:

- a) Výčtem prvků
- Jan Novák,
- Jiří Vrabec,
- Petr Slůně.

b) Logickým vymezením

- Písmena A-Z,
- Celá čísla  $> 0$ .
- c) Sémantickým vymezením
	- Studenti,
	- Zkoušky.

V rámci těchto množin máme tři možné relace:

a) Relace mezi množinami (Asociace),

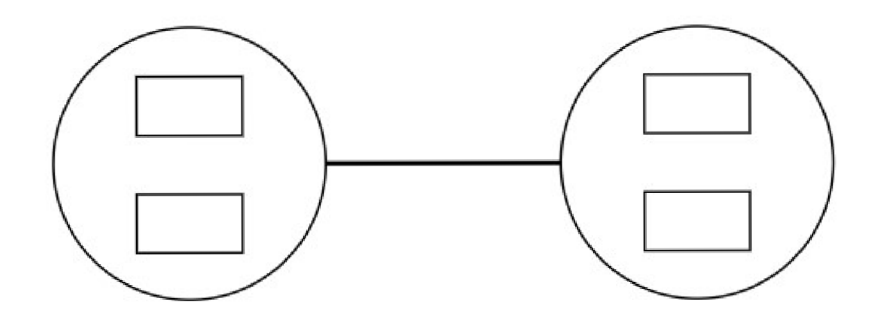

*Obrázek 12 Relace mezi množinami [vlastní tvorba dle [10]]* 

b) Relace mezi prvky množiny,

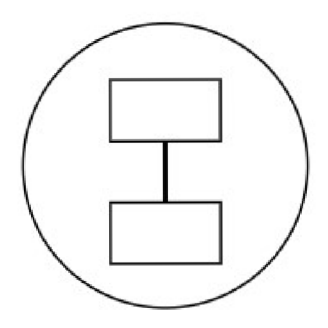

*Obrázek 13 Relace mezi prvky množiny [vlastni tvorba dle [10]]* 

c) Relace mezi prvky množin.

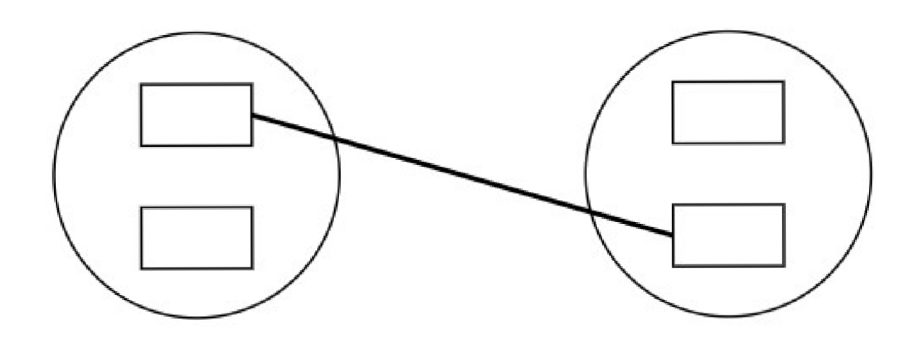

*Obrázek 14 Relace mezi prvky množin [vlastní tvorba dle [10]]* 

Základem pro práci s množinami je sjednocení, průnik a rovnost množin, dále doplněk množiny a inkluze [10].

#### **1.5.3.2 Relace**

Máme-li následující domény informací o zaměstnanci:

- Identifikační číslo $-D<sub>l</sub>$ ,
- $Jm\n\t\epsilon n$ <sub>0</sub>  $D_2$ ,
- Příjmení  $D_3$ ,

potom relace  $\mathbf{R} = (R; R^*)$  na doménách  $D_1, D_2, D_3, ..., D_n$  má následující strukturu:

- Jméno relace **R,**
- Jména atributů Ai,
- Specifikace domén  $D_i = Dom(A_i)$ .

Schématem této relace je tedy  $R = R(A_1; D_1, A_2; D_2, ..., A_n; D_n)$ . Schéma neboli záhlaví relace obsahuje názvy atributů a je časově neměnné.

Tělem relace je  $R^* \subseteq D_1 \times D_2 \times ... \times D_n$ . Tělo relace obsahuje časově proměnné hodnoty, jejichž pořadí je určeno schématem relace.

Počet atributů relace nazýváme stupeň relace *n.* Stupeň relace je konstantní.

Počet záznamů, tedy  $m = |R^*|$ , nazýváme kardinalita relace. Kardinalita je proměnná [10].

Př. Relace **R** Zaměstnanec:

## **Zaměstnanec = {(identifikační číslo: číslo), (jméno: text), (příjmení: text)}**

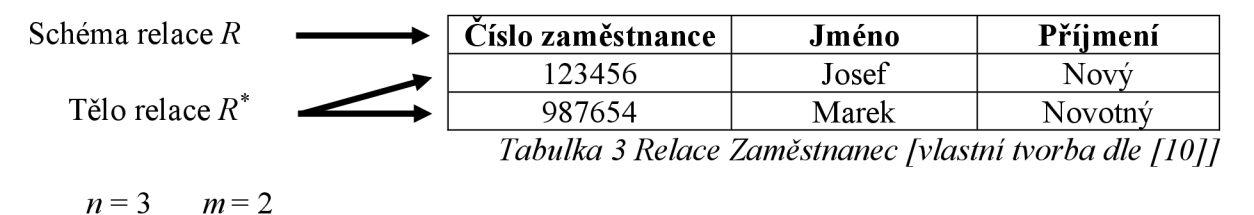

## **1.5.3.3 Integrita entit ERD**

Integrita modeluje stav, ve kterém data uložená v modelu odpovídají skutečnosti [10].

- Primární klíč (PK)
	- o V každé relaci musí být dán tzv. primární klíč, který jednoznačně identifikuje každou instanci,
	- o Musí být jednoznačný a nesmí nabývat hodnoty NULL.
- Kandidátní klíč (CK)
	- o Kandidátní klíč je to stejné jako primární klíč, má stejné vlastnosti,
	- o PK je vybrán z kandidátních klíčů, zbylé kandidátní klíče se nazývají alternativní.
- Cizí klíč (FK)
	- o Cizí klíč slouží k propojení vícero relací. Jedná se tedy o primární klíč jiné relace,
	- o nemusí být v tabulce zahrnut.

Př. Entita Zaměstnanec a entita Firma:

|           | Název atributu      |       |
|-----------|---------------------|-------|
| PK        | Identifikační číslo | Číslo |
|           | Jméno               | Text  |
| <b>CK</b> | Příjmení            | Text  |
|           | Rodné číslo         | Text  |
| FK.       | Název firmy         | Text  |

*Tabulka 4 Entita Zaměstnanec - atributy, jejich typy a integrita [vlastní tvorba dle [10]]* 

|  | Název atributu | $\mathbf{v}_\mathbf{n}$ |
|--|----------------|-------------------------|
|  | Název firmy    | Text                    |
|  |                | ™slo∹                   |

*Tabulka 5 Entita Firma - atributy, jejich typy a integrita [vlastní tvorba dle [10]]* 

#### **1.5.3.4 Zjednodušený styl ERD**

Zjednodušený styl je jedním ze způsobů kreslení ERD společně s Chenovým, Bachmanovým, Martinovým a Inženýrským stylem. Od ostatních se liší jak zápisem kardinalit, tak tím, že v něm neuvádíme názvy relací [10].

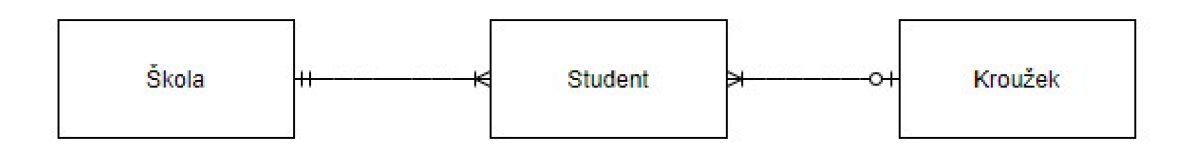

*Obrázek 15 ERD zjednodušeným stylem [vlastní tvorba dle [10]]* 

V zjednodušeném stylu používáme k zakreslení relací tzv. Crow's foot notation neboli Notaci vraní nohy. Tato notace byla vynalezena profesorem Gordonem Everestem v roce 1976. Od té doby je to jeden z nejvyužívanějších zápisů [3].

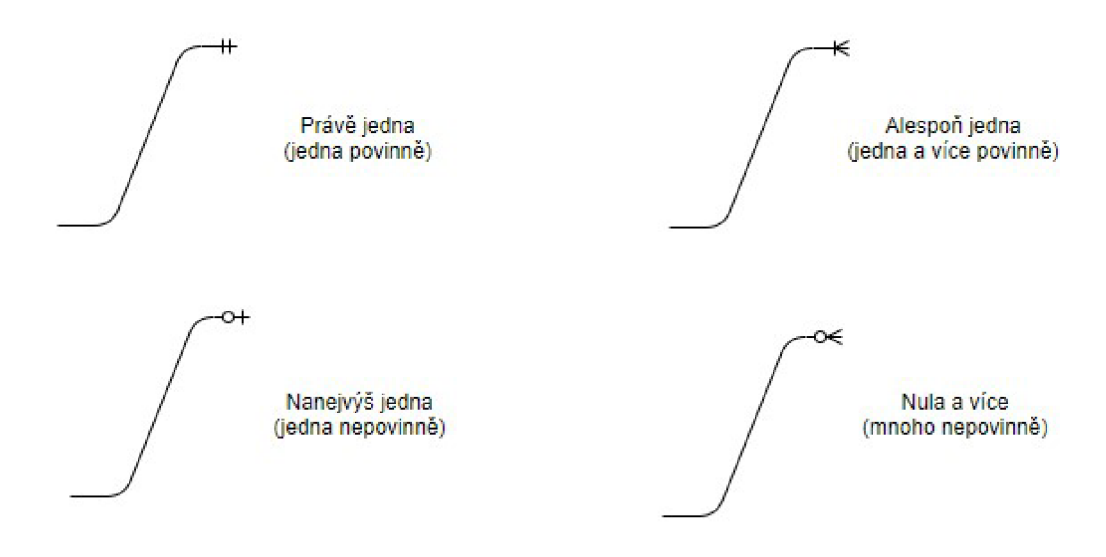

*Obrázek 16 Crow 's foot notation [vlastní tvorba]* 

Někdy se setkáváme i s označením bez zaznamenané povinnosti. V tom případě necháváme význam dvojznačný.

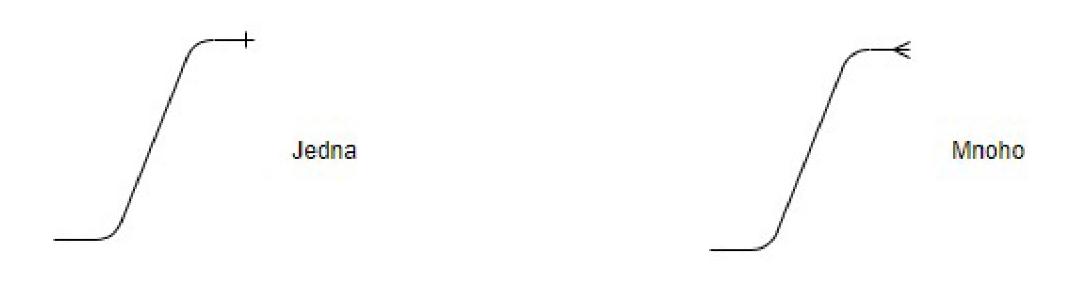

*Obrázek 17 Neoficiální značení relací [vlastní tvorba]* 

#### **1.5.4 Funkční modelování**

Funkční modelování se zabývá procesem, stavy a činnostmi, které probíhají v informačním systému. Využívá se u jednodušších procesů, zejména analytiky k pochopení problematiky. Tyto modely nebývají moc často využívány v dokumentaci informačních systémů z důvodu jejich nepřehlednosti. Výjimkou jsou procesní modely, které můžeme tvořit na vícero úrovních podrobnosti, a vývojové diagramy [10].

#### **1.5.4.1 Procesní diagram**

Při tvorbě procesního (EPC) diagramu zaznamenáváme nejen činnosti, ale také události ovlivňující celý proces. Vzhledem k využití diagramu jej kreslíme na různých stupních podrobnosti a dle potřeby jej rozšiřujeme [10].

Základní používané značky:

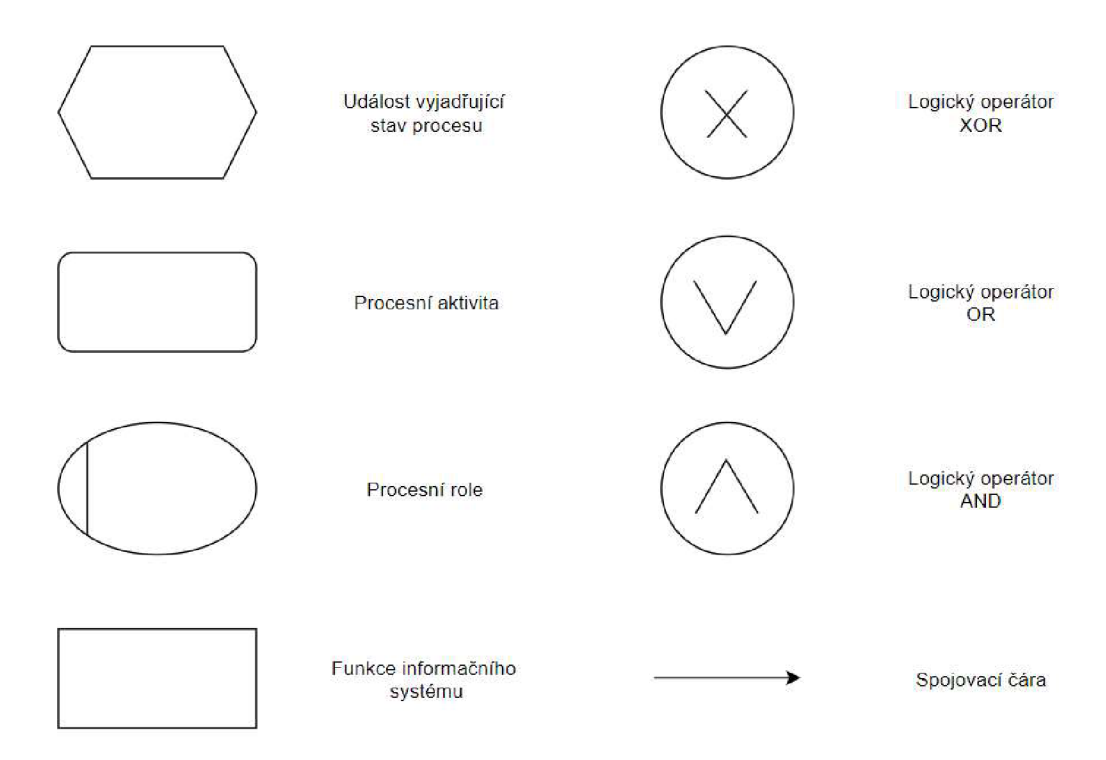

*Obrázek 18 Značky procesního diagramu [vlastní tvorba dle [10]]* 

#### **1.5.4.2 Stavový diagram**

Ve stavovém diagramu zaznamenáváme veškeré stavy, které mohou nastat v daném procesu. Kreslíme jej vždy pro jednu entitu [10].

Základní používané značky:

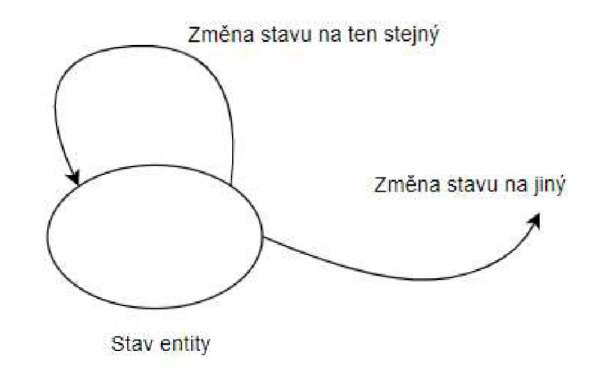

*Obrázek 19 Značky stavového diagramu [vlastní tvorba dle [10JJ* 

#### **1.5.4.3 Vývojový diagram**

Vývojový diagram patři mezi ty nejpoužívanější. Využívá se zejména během programovaní pro analýzu procesu.

Základní používané značky:

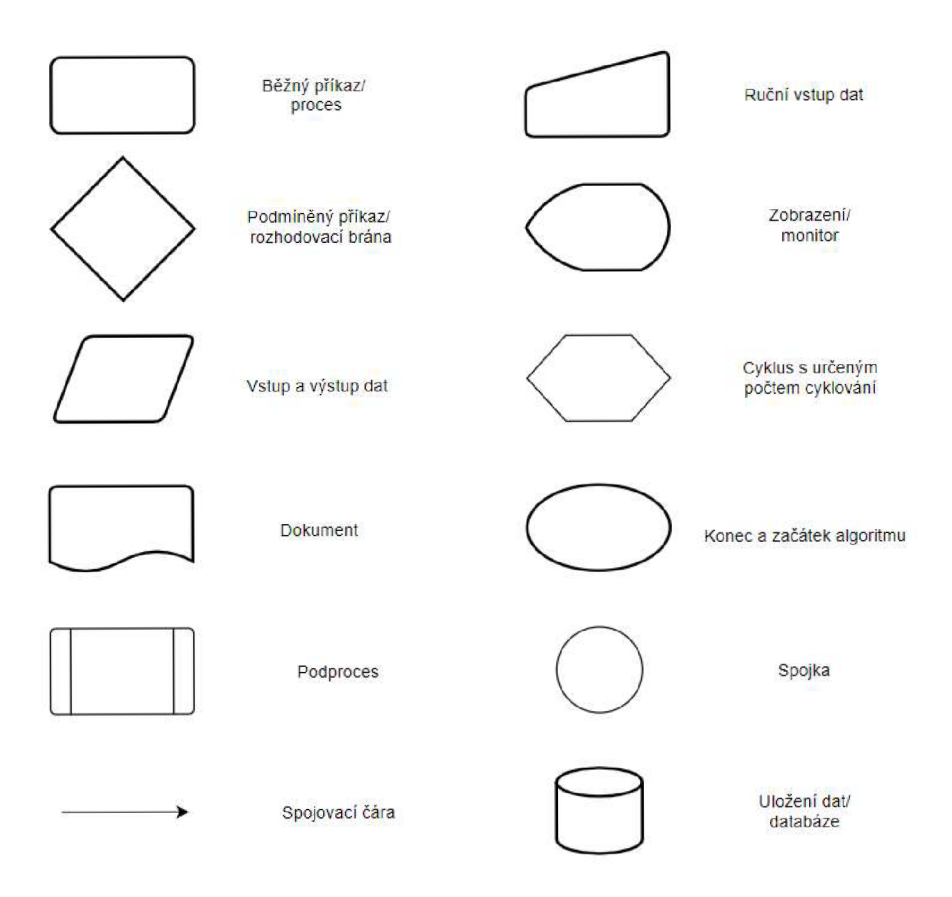

*Obrázek 20 Značky vývojového diagramu [vlastní tvorba dle [10]J* 

# **2 Skupina CEZ**

Skupina ČEZ je jedním z nejvýznamnějších ekonomických subjektů v České republice a působí i v zemích západní, střední a jižní Evropy. Zabývá se zejména výrobou, distribucí a prodejem elektřiny a tepla, dále obchodem a prodejem v oblasti zemního plynu a zároveň poskytuje energetické služby v sektoru nové energetiky a těžby uhlí.

Jedná se o jednu z deseti největších energetik Evropy se zhruba 32 000 zaměstnanci a 7 miliony zákazníky.

Skupina CEZ se skládá z několika divizí a dceřiných společností. Pro nás je důležitá Divize jaderná energetika [19].

# **2.1 Divize jaderná energetika (DJE)**

Divize jaderná energetika je jednou ze sedmi divizí skupiny CEZ:

- Divize generálního ředitele
- Divize finance
- Divize jaderná energetika
- Divize klasická energetika
- Divize správa
- Divize nová energetika a distribuce
- Divize obchod a strategie

Divize jaderná energetika má momentálně v České republice pod sebou dva aktivní výrobní zdroje [19]:

- Jaderná elektrárna Dukovany (JE DU, též EDU)
- Jaderná elektrárna Temelín (JE TE, též ETE)

## **2.1.1 Jaderná elektrárna Dukovany (EDU)**

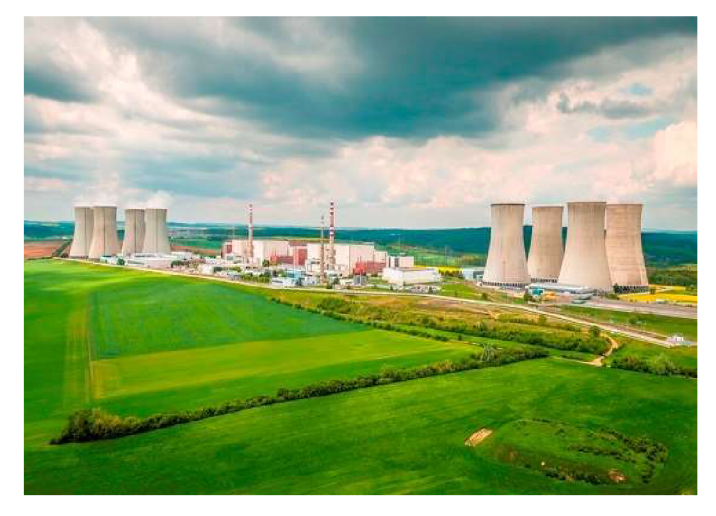

*Obrázek 21 Jaderná elektrárna Dukovany [19]* 

Jaderná elektrárna Dukovany je první jadernou elektrárnou postavenou na českém území. Jedná se o elektrárnu se čtyřmi výrobními bloky a tlakovodními reaktory typu VVER 440 o výkonu cca 4x510MW. První reaktorový blok byl uveden do provozu v květnu 1985 a od července 1987 jsou v provozu všechny čtyři výrobní bloky.

Každý výrobní blok se dělí na tři základní části:

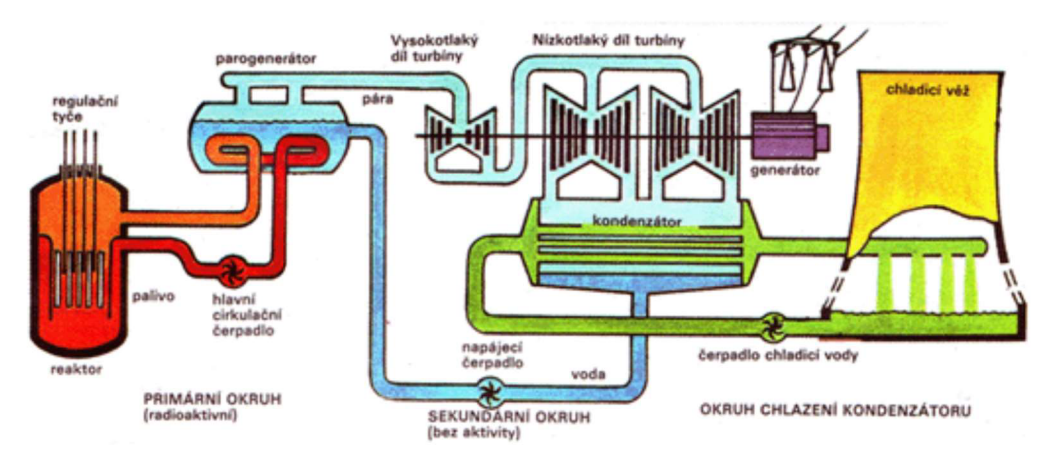

*Obrázek 22 Schéma EDU[15]* 

- Primární okruh 1.0
	- Primární okruh 1.0 je na schématu zvýrazněn červenou barvou. Skládá se z těchto hlavních komponent:
		- Reaktor (Re)
		- Parogenerátory vnitřní struktury (PG)
		- Hlavní cirkulační čerpadla (HCČ)
	- Tento okruh je plně uzavřený a dá se považovat za srdce celé jaderné elektrárny, kde teplota chladiva dosahuje až 300 °C a tlak je zde konstantní na hodnotě 12,25 MPa. Tento okruh předává svoji tepelnou energii vznikající štěpnou reakcí v Re dalšímu uzavřenému okruhu pomocí teplosměnných trubiček (vnitřních struktur) PG.
- Sekundární okruh II.O
	- Sekundární okruh II.O je na schématu zakreslen odstíny modré barvy. Mezi hlavní komponenty tohoto uzavřeného okruhu patří:
		- Parogenerátory vnější struktury (PG)
		- Turbogenerátory (TG)
		- Kondenzátory
		- Napájecí čerpadla (ENČ)
	- Tepelná energie předaná z 1.0 pomocí PG je odváděna formou páry do TG, kde točivým momentem dochází ke změně energie na elektrickou. Následně se zbylá pára kondenzuje a znovu používá k ohřevu ve vnější struktuře PG k dodání nové páry.
- Okruh chlazení
	- Poslední z okruhů je tzv. okruh chlazení, který odvádí zbytkové teplo do ovzduší. Hlavními komponentami jsou:
		- Kondenzátory
		- Chladící věže
		- Čerpadla chladící vody
	- Teplo z kondenzátorů II.O je stejným principem jako u PG odváděno na zkrápění do chladících věží, kde uniklé kapičky vody tvoří tzv. odlet - forma páry. Zbylá ochlazená voda je znovu čerpána směrem do elektrárny doplněná o novou vodu z přilehlých zdrojů.

#### **2.1.2 Jaderná elektrárna Temelín (ETE)**

Jaderná elektrárna Temelín se skládá ze dvou výrobních bloků s tlakovodními reaktory V VER 1000 typu V 320 o výkonu cca 2x1125MW.

Rozdělení výrobních bloků Jaderné elektrárny Temelín je principiálně stejné jako u Jaderné elektrárny Dukovany, liší se pouze po konstrukční a technologické stránce.

### 2.1.3 Digitalizace DJE

Digitalizace DJE je divizní program, který má zjednodušit a zpřehlednit činnosti v procesech, provázat v nich vznikající data a dokumenty.

Pro dosažení cílů, kterých chceme dosáhnout, bude klíčová spolupráce všech dotčených útvarů DJE [21].

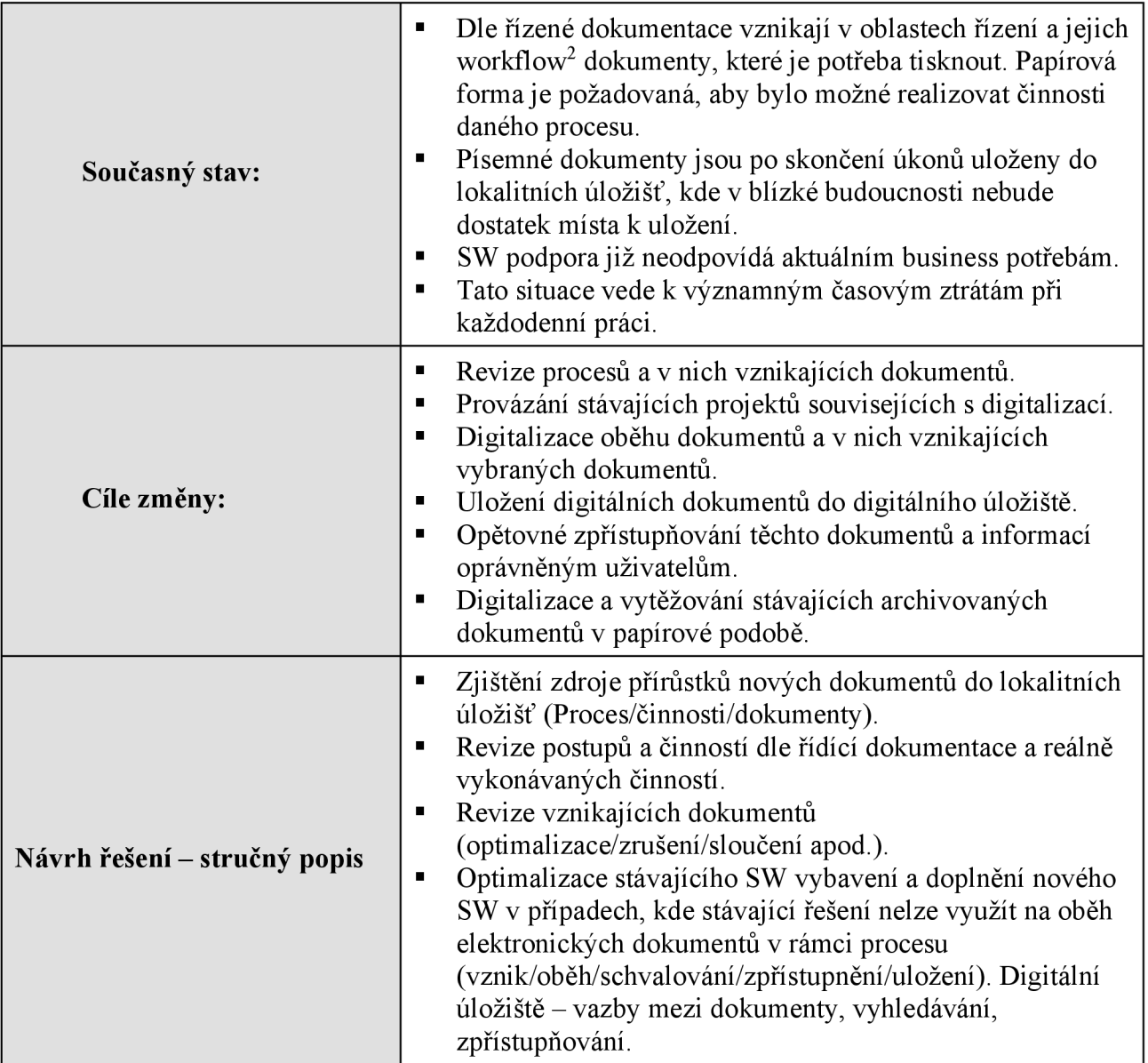

*Tabulka 6 Digitalizace D JE [21]* 

<sup>2</sup> Proces skládající se z kroků, které jsou předávány z účastníka na účastníka. [17]

# **3 Praktická část práce**

V praktické části se budeme zaobírat tvorbou Společné evidence skládající se prozatím ze tří evidencí Divize jaderná energetika společnosti CEZ, a. s.: Prádelna, Půjčovna klíčů a Vstup do oblasti FME, kde je potřeba zamezení vniknutí cizího předmětu do otevřené technologie.

Vznik Společné evidence je postaven na základech toho, že v DIE se nyní nachází příliš mnoho aplikací a našim cílem je zamezit růstu tohoto počtu a nejlépe i jeho snížení. Mnoho evidencí má společné základy, tudíž je potřeba provést jejich analýzu a vymyslet řešení, jak tyto evidence propojit.

Společná evidence vzniká v produktu PowerFlow dodávaném společností Notix, s.r.o. Důvodem využití zrovna tohoto produktu je nejen finanční aspekt, ale také možnost vlastních úprav, zásahů do aplikace a dat, a možnost nezávislého testování a tvorby.

#### **3.1 PowerFlow**

Produkt PowerFlow je digitální workspace<sup>3</sup> vhodný k plné elektronizaci a konsolidaci agend. Jedná se o nástroj, který nám umožní kompletně digitalizovat agendy bez nutnosti většího množství programování. Kombinuje formuláře, dokumenty a workflow, kde se dá vše jednoduše modelovat a konfigurovat.

Pomocí systému pluginů<sup>4</sup> lze vytvářet customizované moduly se speciální business logikou, zhotovovat custom komponenty pro formuláře a workflow, či pro datovou integraci [20].

Jedná se o webovou stránku skládající se ze tří částí:

- PowerFlow Portal
	- o Jedná se o hlavní uživatelské prostředí, ve kterém budou pracovat všichni zaměstnanci s přístupem do PowerFlow.

| <b>POWERFLOW</b>   |              | Úkoly                               | <b>B</b> Nové  | 0             | Běžící úkoly                                     | Po terminu 1         |                 |              |            |                        |
|--------------------|--------------|-------------------------------------|----------------|---------------|--------------------------------------------------|----------------------|-----------------|--------------|------------|------------------------|
| <b>Hi</b> Nástěnka |              |                                     | Rozpracované 1 |               |                                                  | Do dneška 0          | Sledované úkoly |              | nejnovější | po terminu   do dneška |
| $\equiv$ Ukoly     | $\checkmark$ |                                     | at Týmové      | $\circ$       |                                                  | Později<br>0         | Název           | Resitelé     |            | Doturn spineni         |
| <b>ED</b> Přehledy | $\checkmark$ | Moje úkoly                          |                |               | nejnovější                                       | po termínu do dneška |                 |              |            | 8.5.2021<br>13:31      |
| Nový požadavek     |              | Název                               |                | Aktuální fáze |                                                  | Datum spineni        |                 |              |            | 8.5.2021<br>10:12      |
| Mûj profil         |              | $\Sigma$<br>R04.02 Přidat přidělení |                |               | Vypořádání přidělení (primární skupina řešitelů) | 30.4.2021<br>10:16   |                 |              |            | 8.5.2021<br>8.55       |
| Codhlásit se       |              |                                     |                | Zobrazit vše  |                                                  |                      |                 |              |            | 3.5.2021<br>11:38      |
|                    |              |                                     |                |               |                                                  |                      |                 |              |            | 8, 8, 2021<br>11:20    |
|                    |              |                                     |                |               |                                                  |                      |                 |              |            | 3, 5, 2021<br>891      |
|                    |              |                                     |                |               |                                                  |                      |                 |              |            | 3.5.2021<br>7:32       |
|                    |              |                                     |                |               |                                                  |                      |                 | Zobrazit vše |            |                        |

*Obrázek 23 PowerFlow Portal* 

- PowerFlow Form Builder
	- o Form Builder slouží k návrhu formulářů, zavádění číselníků, tvorbě zobrazení a správě přístupů do jednotlivých částí v PowerFlow Portal.

<sup>&</sup>lt;sup>3</sup> Pracovní prostředí.

<sup>4</sup> Doplněk, kterým lze rozšířit nějaký software [18].

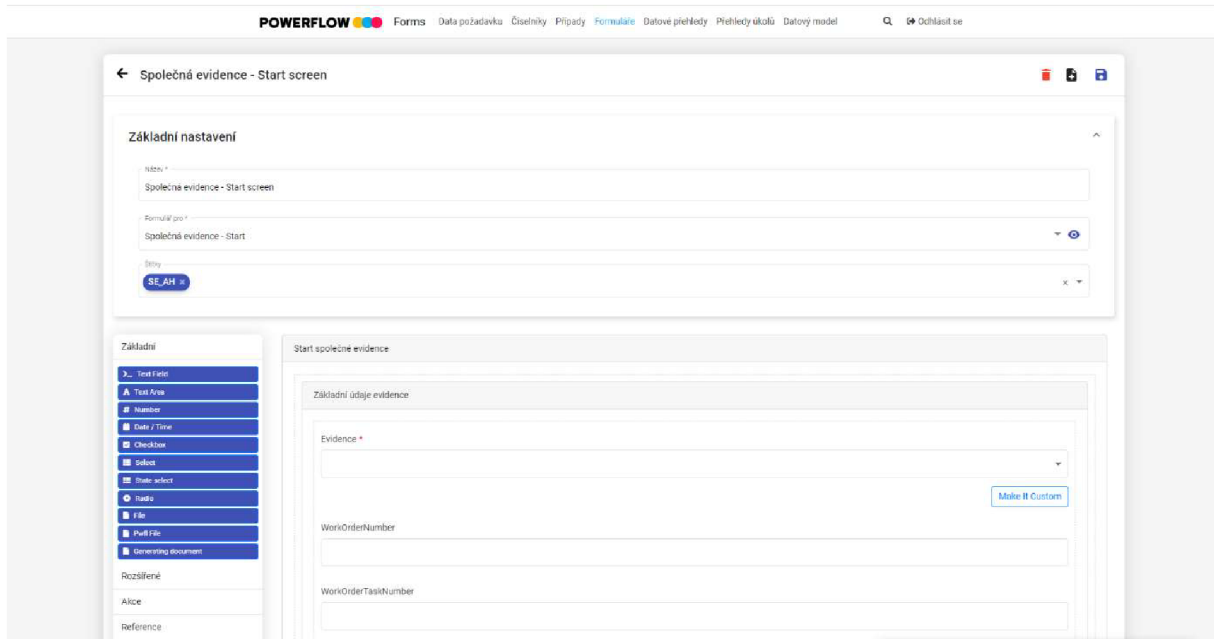

*Obrázek 24 PowerFlow Form Builder* 

- PowerFlow Designer
	- o V Designéru navrhujeme celý proces pomoci workflow diagramu - zadáváme veškeré úkolovací a schvalovací fáze, podmínky spuštění a oprávnění k jednotlivým procesům, máme zde možnost vlastních skriptů, automatických změn atributů apod.

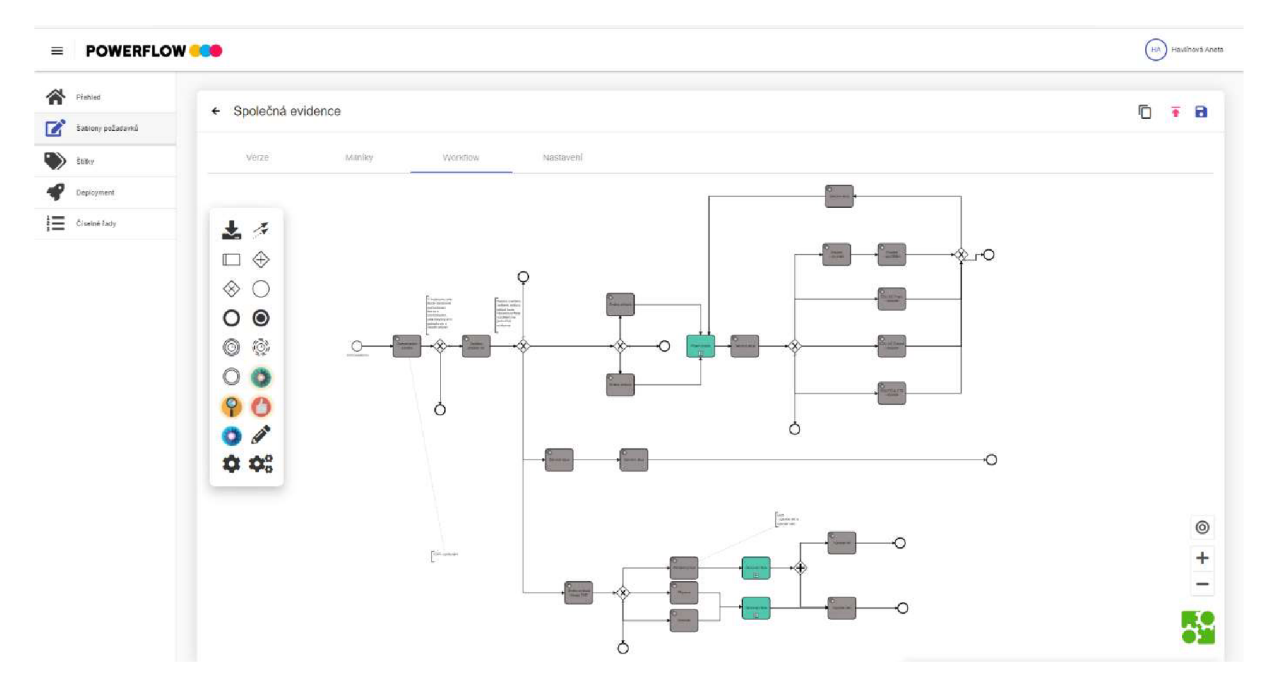

*Obrázek 25 PowerFlow Designer* 

### **3.2 Proces - původní stav**

#### **3.2.1 Prádelna**

Prádelna na lokalitě EDU je v primární i sekundární části elektrárny. Na ETE se jedná pouze o primární část. V prádelně je práno, čištěno a dekontaminováno prádlo zaměstnanců CEZ i dodavatelů.

Činnosti na prádle probíhají na lokalitě EDU na osobním i neosobním prádle. V rámci lokality ETE je pouze prádlo neosobní.

Evidence probíhá v aplikaci LOIS, která obecně slouží k evidenci kontaminovaného materiálu a odpadů JE.

# racovnik ∕<br>⊫den v PC7 ات<br>منابع المستوفي المراجع Ô, **Obsluhz** Ã  $\overline{\phantom{a}}$  Dekontaminaco Likvidsos || Šiti, značeni **Obaluha** Prani (Čištění )<br>extérní firma (Cestérní firma

#### **3.2.1.1 Procesní diagram**

*Obrázek 26 Procení model původní stav evidence Prádelna [vlastní tvorba]* 

#### **3.2.1.2 Primární část**

V případě osobního prádla zákazník dorazí na přijímací místo prádelny, kde předá své prádlo obsluze. Zákazník buď přiloží identifikační kartu (UC) ke čtečce (pokud je již v systému LOIS zaveden) odkud se nám načtou na společném počítači potřebné údaje - jméno, příjmení, číslo IK (= číslo prádla), firma, neboje možnost je vypsat ručně (navedení zákazníka probíhá následně u administrátora). Zaeviduje se přinesené prádlo, vytiskne se 2x příjemka - jednou pro prádelnu a jednou pro zákazníka.

Neosobní prádlo je přivezeno pracovníkem hygienické smyčky a roztřízeno na praní. Prádlo se po vyprání spočítá a zapíše se do tzv. denních záznamů včetně vyřazeného prádla a pracovník hygienické smyčky jej odveze na příslušné místo.

Osobní prádlo si zákazník vyzvedává se svojí příjemkou. Po načtení IK se vyplní počet vydaného prádla a prádlo je vydáno.

#### **3.2.1.3 Sekundární část**

V případě osobního prádla zákazník dorazí na přijímací místo prádelny, kde předá své prádlo obsluze. Zákazník buď přiloží IK ke čtečce (pokud je již v systému LOIS zaveden) odkud se nám načtou na společném počítači potřebné údaje - jméno, příjmení, číslo IK (= číslo prádla), firma, nebo je možnost je vypsat ručně (navedení zákazníka probíhá následně u administrátora). Zaeviduje se přinesené prádlo, vytiskne se 2x příjemka-jednou pro prádelnu a jednou pro zákazníka.

Veškeré prádlo se roztřídí, zda jde na praní či čištění. Praní i čištění probíhá u externí firmy.

Osobní prádlo si zákazník vyzvedává se svojí příjemkou. Po načtení IK se vyplní počet vydaného prádla a prádlo je vydáno.

#### **3.2.1.4 Fakturace**

Administrátor si v aplikaci vyfiltruje potřebné údaje, které následně zpracovává v jiné aplikaci (např. MS Excel). Data jsou poté předána účetní/účetnímu, kde jsou řešeny sazby pro jednotlivé firmy.

#### **3.2.2 Půjčovna klíčů**

Půjčovna klíčů slouží k výpůjčce klíčů do různých místností, budov, chodeb a kabelových prostor v rámci JE.

#### **3.2.2.1 Procesní diagram**

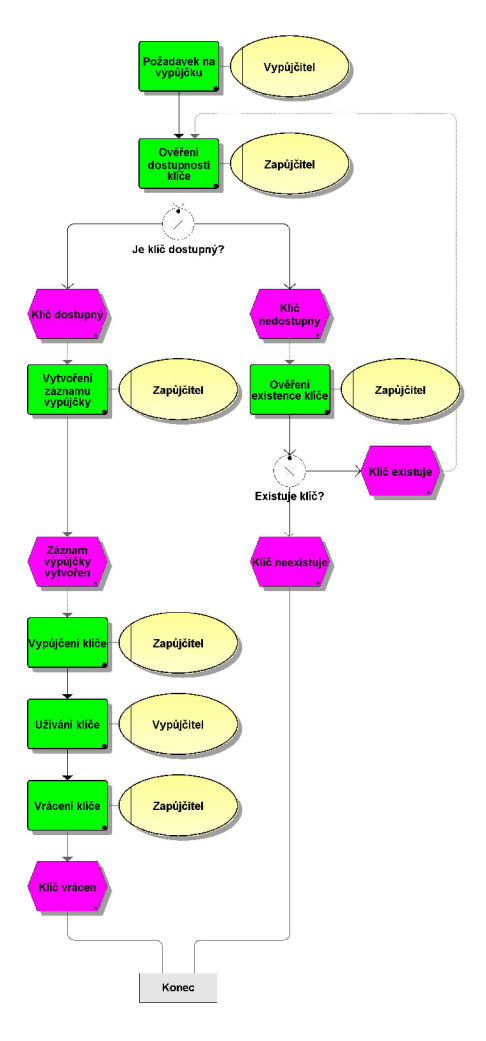

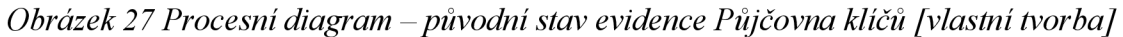

# **3.2.2.2 Výpůjčka klíče/ svazku**

Žadatel přijde do dané půjčovny klíčů a zažádá o vypůjčení klíče/svazku. Pracovník zapíše potřebné údaje – jméno, příjmení, číslo IK, klíč/svazek, zda se jedná o dlouhodobou výpůjčku, předpokládané datum a čas vrácení, lokalitu. Pracovník následně vydá klíč/svazek.

#### **3.2.2.3 Vrácení klíče**

Žadatel zažádá o vrácení klíče/svazek. Pracovník vyplní potřebné údaje a klíč/svazek převezme.

#### **3.2.3 Vstup do oblasti FME**

Jedná se o evidenci vstupů a vnášení předmětů do a z oblasti FME – oblasti kontrol a opatření proti vniknutí cizího předmětu do otevřené technologie. Tato evidence vzniká za účelem kontroly vynášených předmětů na základě vnášených a k možnosti dohledání osoby zodpovědné za cizí předmět, který zde byl nalezen.

#### **3.2.3.1 EDU**

Vstupující pracovník se na papírový formulář zapíše sám nebo jej zapíše pověřený pracovník. Zapisují se základní údaje - datum a čas, jméno, útvar (firma) a seznam vnášených předmětů. Pracovník se následně podepíše. Při odchodu pracovník nebo pověřená osoba zapíše čas odchodu, vynášené předměty a opět se pracovník podepíše.

#### **3.2.3.2 ETE**

Při vstupu zapíše pověřená osoba potřebné údaje do miniaplikace Průchody (MS Excel). Zapisuje se kód vstupující osoby, kód vstupu a volitelně číslo úPP. Při výstupu pověřená osoba zapíše kód vystupující osoby.

#### **3.2.3.3 Procesní diagram**

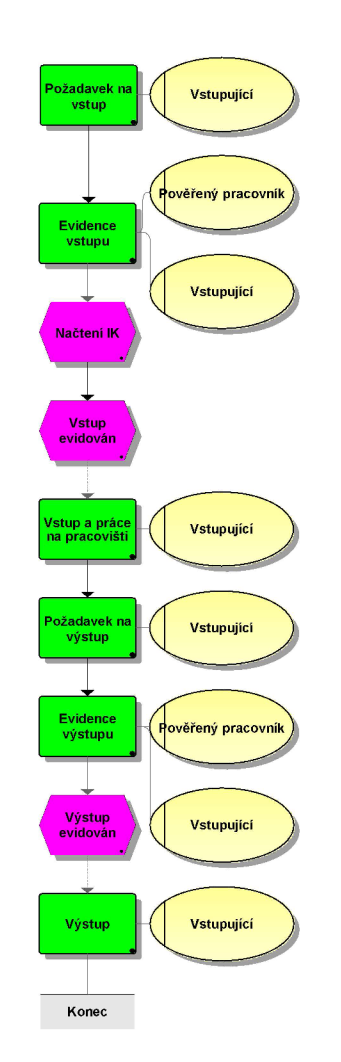

*Obrázek 28 Procesní model původní stav evidence Vstup do oblasti FME [vlastní tvorba]* 

# **3.3 Původní stav**

### **3.3.1 Prádelna - Aplikace LOIS**

Aplikace LOIS se skládá z mnoha modulů, některé z nich se již nevyužívají a přístup do jednotlivých částí je omezen dle oprávnění.

Tato aplikace nevyhovuje aktuálním požadavkům IT platformy ve Skupině CEZ zejména z důvodu zastaralosti aplikace.

| $\blacksquare$             | $\mathbf{E}^{\mathrm{P}}\left \mathbf{E}^{\mathrm{P}}\right \mathbf{E}^{\mathrm{P}}\left \mathbf{E}^{\mathrm{P}}\right $ | $\frac{1}{2} \left  \frac{1}{2} \right  \left  \frac{1}{2} \right  \left  \frac$ |                  |                   |                  |                              |                                                           |
|----------------------------|----------------------------------------------------------------------------------------------------|----------------------------------------------------------------------------------------------------|------------------|-------------------|------------------|------------------------------|-----------------------------------------------------------|
| Hortson - Bhortson - Horts |                                                                                                    | Denní záznamy prádelny                                                                                                    |                  |                   |                  |                              | <b>WE ARE SERVED AND A STATISTICS.</b>                    |
|                            |                                                                                                    | Skupina činností:                                                                                                    |                  | Datum vystavení:  | Poznámka:        |                              |                                                           |
|                            | <b>Fervention</b>                                                                                                    | PRIMÁR - osobní prádlo                                                                                                    | $\cdot$          | 05.10.2020 11:51  |                  |                              |                                                           |
|                            |                                                                                                    | Položka                                                                                                    | Pracich<br>cyklù | Vypráno<br>s      | Vyřazeno<br>[ks] | Hmotnost<br>$kq$ /ks]        | Poznámka                                                  |
|                            |                                                                                                    | Kombinéza žlutá                                                                                                    | 1                |                   |                  | 0.8                          | kombinéza po 1.12.2007                                    |
| Kertskie klerist           | 医经防化的印刷                                                                                                    | Košile žlutá                                                                                                    | $\overline{1}$   |                   |                  | 0.5                          |                                                           |
|                            |                                                                                                    | Kalhoty žluté                                                                                                    | $\mathbf{1}$     |                   |                  | 0.5                          |                                                           |
|                            |                                                                                                    | Nátělník                                                                                                    | $\mathbf{1}$     |                   |                  | 0.1                          |                                                           |
|                            |                                                                                                    | - Trenirky                                                                                                    | 1                |                   |                  | 0.1                          |                                                           |
| ort Sulfin Bor             |                                                                                                    | Osuška                                                                                                    | 1                |                   |                  | 0,6                          |                                                           |
|                            |                                                                                                    | Ručník froté                                                                                                    | 1                |                   |                  | 0.2                          |                                                           |
|                            |                                                                                                    | Ponožky                                                                                                    | $\mathbf{1}$     |                   |                  | 0.05                         |                                                           |
| Offstand borsten bors      |                                                                                                    | - Plášť žlutý                                                                                                    | $\mathbf{1}$     |                   |                  | 0.5                          |                                                           |
|                            |                                                                                                    | kalhotky                                                                                                    | 1                |                   |                  | 0.1                          |                                                           |
|                            |                                                                                                    | podprsenka                                                                                                    |                  |                   |                  | 0.1                          |                                                           |
| Kert Sister Kert S         | <b>SALE OF SALE REGISTER FORE</b><br>Corresponding to the                                                                | $\epsilon$<br>Vypráno [kg]:<br>Vyřazeno [kg]:<br>ñ<br>0<br>Uložit<br>Novy zaznam<br><b>Vervey</b>                                                                                                    | Zrutit zaznam    | <b>Employment</b> |                  | Sazba [Kč/kg]:<br>40<br>Tisk | Cena bez DPH (Kčl:<br>0.00<br>Frehled<br>Zavřít<br>Kerley |

*Obrázek 29 Aplikace LOIS - Prádelna (Denní záznam prádelny)* 

#### **3.3.1.1 Primární část - příjem a výdej prádla, bilance přijatého prádla, seznam příjmů a výdejů**

- V příjmech zapisujeme veškeré přijaté prádlo.
- Ve výdejích zapisujeme vydané prádlo, včetně likvidace.
- Zaznamenáváme jméno, příjmení, firmu, číslo IK, rodné číslo, datum, poznámku, druh a počet kusů prádla.
- Možnost ručního zadání základních údajů o zákazníkovi nebo načtení přes čtečku  $\bullet$ IK.
- Bilance přijatého prádla nám udává, kolik bylo celkem přijato a vydáno prádla za  $\bullet$ určité období (zobrazení jak pro firmy, tak zaměstnance).
- Seznam příjmů a výdejů nám říká, kdy konkrétní osoba předala a vyzvedla prádlo,  $\bullet$ včetně počtu kusů.

#### **3.3.1.2 Sekundární část - příjem a výdej prádla, bilance přijatého prádla, seznam příjmů a výdejů**

Stejné funkce jako u primární části.
#### **3.3.1.3 Denní záznamy**

- · Do denních záznamů se uvádí počet vypraného, vyčištěného a zlikvidovaného prádla v primární části společně s datem a poznámkou.
- Je uvedena i sazba, která zde nemá žádný význam, jelikož finance se řeší až u účetní.
- Možnost zadání činnosti šití či značení prádla. Sazba šití je započtena v sazbě za praní.

#### **3.3.1.4 Seznam faktur, Nová faktura, Seznam faktur prádelny, Nová faktura prádelny**

• Nevyužívané.

#### **3.3.1.5 Seznam zaměstnanců, Seznam firem**

- Seznam se základními údaji o zaměstnanci.
- Seznam firem z důvodu účetnictví

#### **3.3.1.6 Seznam prádla**

Seznam prádla s důležitými informacemi – hmotnost, činnost na prádle.

### **3.3.2 Půjčovna klíčů**

Původně probíhalo zapůjčení klíčů/svazku, případně jejich vrácení pouze písemnou formou. Zapůjčitel zapsal datum a čas, jméno a číslo IK pracovníka, který klíč/svazek potřeboval. Dále zapsal číslo klíče/svazku - nejčastěji číslo místnosti pro daný svazek (název svazku/klíče). Pracovník podepsal převzetí. Při navrácení klíče/svazku pracovník předal klíč/svazek zapůjčiteli, který zapsal vrácení. Pracovník podepsal předání klíče/svazku.

Následně byla papírová forma dočasně nahrazena prostředím MS SharePoint na sekundární části a na primární části aplikací MORS, které jsou rozděleny dle lokalit (EDU / ETE).

Tato řešení nevyhovují aktuálním požadavkům IT v SK CEZ zastaralostí aplikace MORS a nejednotným řešením. Aplikace MORS pracuje na principu načtení IK a čipu klíče/svazku. Aplikace SharePoint pracuje následovně.

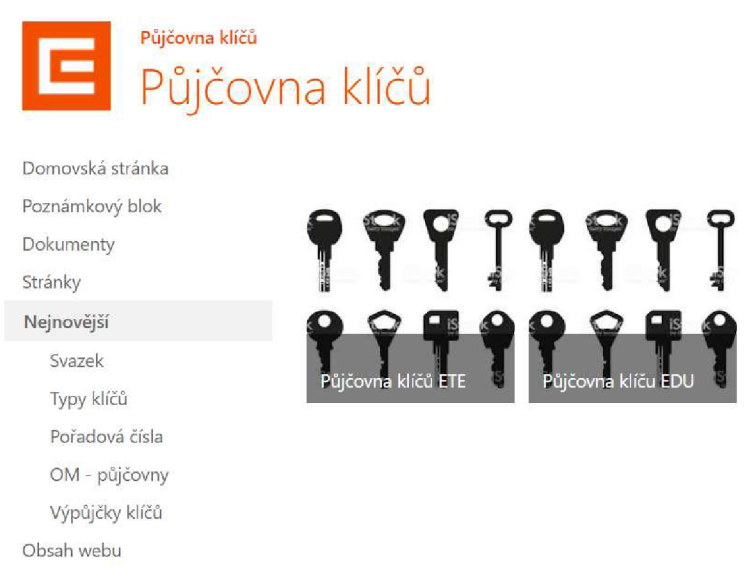

*Obrázek 30 Půjčovna klíčů - Hlavní stránka v prostředí* 

### **3.3.2.1 Domovská obrazovka**

• Po zvolení půjčovny nám naběhne domovská obrazovka, kde vidíme aktuálni výpůjčky, propadlé výpůjčky, tlačítko "Nová výpůjčka" a "Seznam klíčů".

# **3.3.2.2 Nová výpůjčka**

- Po stlačení tlačítka "Nová výpůjčka" se nám zobrazí formulář, kde vyplníme potřebné údaje.
- Následně se nám daná výpůjčka zobrazí ve výpůjčkách na domovské obrazovce.
- Stav klíče/svazku se změní na půjčeno.
- Pokud se nejedná o dlouhodobou výpůjčku a uplyne doba pro vrácení, přesune se výpůjčka do propadlých výpůjček na domovské obrazovce.

# **3.3.2.3 Vrácení klíče**

- Pro vrácení klíče je potřeba najít danou výpůjčku v seznamu výpůjček a přes možnosti zvolíme "Vrácení klíče".
- Následně jsme přesměrováni na formulář, kde opět vyplníme potřebné údaje.
- Stav výpůjčky se změní na vráceno.
- Stav klíče/svazku se změní na vráceno.

# **3.3.2.4 Typ klíče, svazky, pořadová čísla**

- Typem klíče myslíme samostatný klíč nebo soubor klíčů = svazek.
- Svazky udávají pouze svazkové typy klíče.
- V pořadových číslech jsou uvedeny všechny typy klíčů s předponou, která je generována podle počtu a pořadí daného typu klíče.

# **3.3.2.5 OM - Půjčovny**

• Jedná se o seznam půjčoven na daných lokalitách.

#### **3.3.3 FME**

Záznamy vstupů, vnášených a vynášených předmětů a materiálů probíhaly na EDU papírovou a na ETE elektronickou formou pomocí MS Excel. Toto řešení bylo zastaralé a nevyhovovalo novým podmínkám IT v SK CEZ.

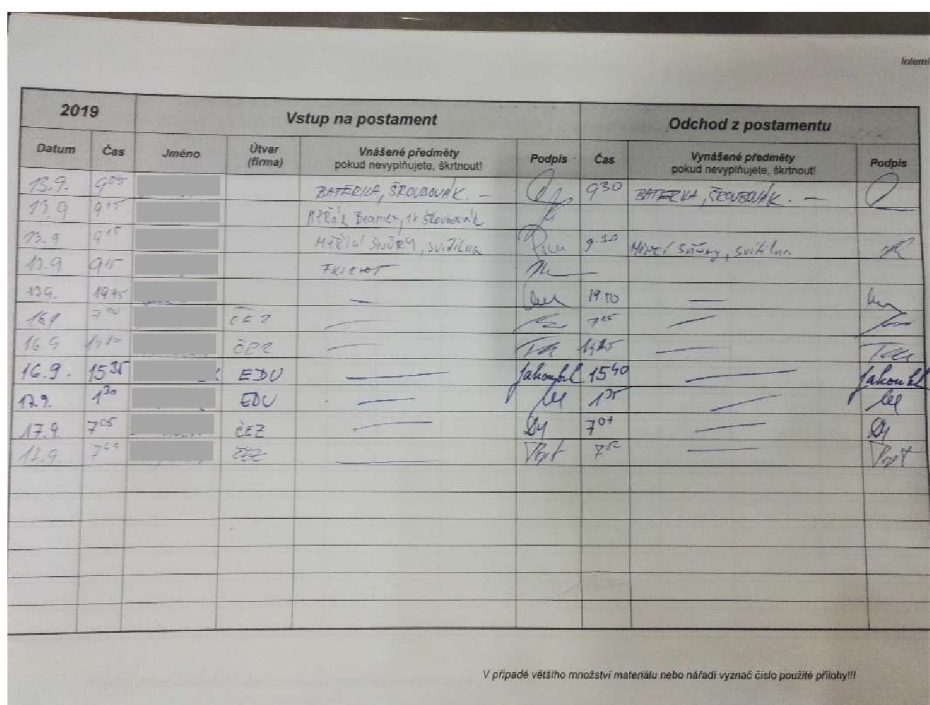

*Obrázek 31 Kniha FME EDU[20]* 

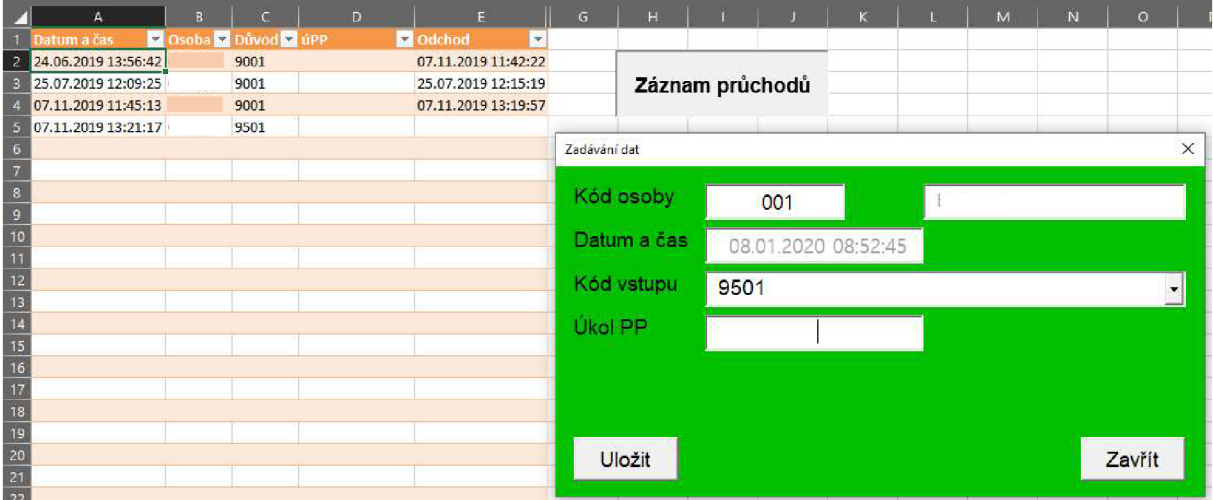

*Obrázek 32 Miniaplikace Průchody ETE [20]* 

# **3.4 Požadavky**

V této kapitole jsou zapsané veškeré funkční i nefunkční požadavky zadané zákazníky z jednotlivých oblastí.

## **3.4.1 Prádelna**

## **3.4.1.1 Osobní prádlo**

- Evidence osobního prádla
	- o Potřeba evidovat osobní prádlo uživatele.
	- o Rozdělení dle umístění (primární/ sekundární část elektrárny).
- Příjem/Výdej prádla
	- o Potřeba evidovat pohyb prádla uživatele k danému datu.
	- o Na PC, kde je připojena čtečka IK, uživatel přiloží kartu ke čtečce, zobrazí se načtené IPD a zadají se počty přijímaného/vydaného prádla,
	- o Počet vydaného prádla musí být menší nebo rovno, než je počet přijatého prádla.
	- o Kontrolu automaticky provádí program po zadání čísla IPD.
- Tisk příjemky (2 ks)
	- o Doklad o předání prádla.
	- o Zaznamenání typu prádla, počtu kusů.
- Přehled přijatého a vydaného prádla
	- o Potřeba zobrazovat přehled přijatého a vydaného prádla.
	- o Záznamy je možné filtrovat dle zobrazených sloupců (datum, firma, osoba) a dle typu pohybu Příjem/Výdej.
	- o Záznam bude obsahovat proklik na formulář s detailem záznamu.

## **3.4.1.2 Neosobní prádlo**

- Evidence denních záznamů
	- o Evidence neosobního prádla a činností s ním spojeným,
	- o U každého záznamu uvedeno, kolik ks/kg prádla bylo vypráno, kolik vyřazeno.
- Přehled denních záznamů
	- o Zobrazení dle zadaného filtru.
	- o Záznam bude obsahovat proklik na formulář s detailem záznamu.

# **3.4.1.3 Výkazy**

- Bilance přijatého prádla
	- o Potřeba detailního přehledu přijatého prádla dle zadaného filtru,
	- o Seskupení dle firem, dle zaměstnanců daných firem, dle zaměstnanců, dle činnosti prádelny.

## **3.4.1.4 Zaměstnanci a dodavatelé**

- Evidence dodavatelů
	- o Potřeba kvůli přípravě měsíčních výkazů.
- Evidence zaměstnanců a zaměstnanců dodavatelů
	- o Potřeba pro evidenci osobního prádla.

 $\circ$  Čísla IPD jednoznačně určují zaměstnance – při příjmu/výdeji se zadává tato hodnota.

# **3.4.1.5 Číselníky**

- Číselník položek (prádla)
	- o Evidence konkrétního prádla.
- Číselník druhů činností
	- o Potřeba dělení druhů činností (Praní, Čištění, Likvidace, Opravy)
- Číselník prádelen
- Integrace na číselník dodavatelů
	- o Potřeba provázání IPD a společnosti s BI

# **3.4.1.6 Další**

- · Přihlášení do systému SSO
	- o Přihlašování bez nutnosti zadávání jména a hesla.
- Informace o uživatelích provázány s MS AD
	- o Potřeba integrace na MS AD.
	- o Informace získávané z MS AD: korporátní jméno (KPJM), Jméno, Příjmení.
- Webová aplikace
	- o Snadná dostupnost aplikace bez nutnosti instalace.
- Identifikace fyzické osoby pomocí čtečky IK
	- o Ověření zákazníka pomocí IPD uloženého na IK.
- Migrace dat

# **3.4.2 Půjčovna klíčů**

## **3.4.2.1 Číselníky**

- Číselník obslužných míst (výdejních míst)
- Číselník klíčů/ svazků/ čipů

## **3.4.2.2 Zaměstnanci a dodavatelé**

- Napojení na databázi pracovníků
- Databáze zapůjčitelů
- Aplikace musí využívat existující data registru pracovníků
- Aplikace musí umožnit přiřazení pracovníka se svazkem
- Aplikace musí umožnit odpojení pracovníka se svazkem
- Napojení na databázi dodavatelů a jejich zaměstnanců

## **3.4.2.3 Funkce**

- Technologický postup funkčních požadavků:
	- Aplikace by měla umožnit, aby se vypůjčitel přihlásil, v případě výpůjčky načetl dle vhodně zvoleného identifikátoru pracovníka, jemuž zapůjčí klíč, následně k němu čtečkou načetl konkrétní svazek klíčů a dojde ke svázání konkrétního svazku s konkrétním pracovníkem spolu s časem a záznamem o zapůjčiteli, přičemž se svazek eviduje jako zapůjčený.
	- Při vracení svazku může pracovník svazek vrátit na výdejním místě u vypůjčitele nebo automaticky "prohozením" svazku přes automatickou čtečku, která svazek automaticky odečte a označí v databázi jako vrácený/volný k zápůjčce.
- Aplikace musí umožnit vytvoření reportu aktuálně vypůjčených klíčů
- Aplikace musí umožnit sledování alarmových stavů:
	- nevčasné vrácení klíče,  $\omega$  .
	- nestandardní používání aplikace,
	- poruchové stavy,  $\omega$  .
	- výpadky napájení,
	- apod.  $\mathbf{r}$
- Aplikace musí umožnit zakládat nové virtuální svazky/klíče a spojit s konkrétním čipem, uchovat a řídit desítky tisíc čipů klíčů k tisícům jejich držitelům
- Aplikace musí umožnit zakládat výdejní místa (tzv. obslužná místa)

## **3.4.2.4 Další**

- Každý klíč musí být očipován a musí mu být přiřazen virtuální obraz s potřebnými informacemi
- Každé obslužné místo musí disponovat čtečkami
	- $\overline{a}$ lx čtečka IK
	- lx čtečka čipů
- Aplikace musí umožnit definovat požadavky na technické provedení čipů a jejich čteček a kompatibilitu s aplikací

## **3.4.3 FME**

## **3.4.3.1 Technické požadavky**

- HW SW instalovat na NTB, který je během odstávky trvale na RS u stolku FME. Mít v záloze druhý NTB pro případ výpadku pracovního.
- NTB vybavit čtečkou čárových kódů. Mít v záloze druhou čtečku.
- NTB napojit na síť TEMNET/DUKNET, kam instalovat i data a SW.
- SW koncipovat tak, aby byl využitelný na ETE i EDU.

## **3.4.3.2 Zaměstnanci a dodavatelé**

- Napojení na databázi pracovníků
- Napojení na existující databázi uživatelů
- Aplikace musí využívat existující data registru pracovníků

## **3.4.3.3 Další**

- Databáze vnášeného materiálu
- Uživatelské rozhraní
- Evidence "on-line" využití uzamčených prostor
- Aplikace musí umožnit zakládat vnášené materiály

# **3.5 Aktuální stav - PowerFlow**

Pro uživatele je zpřístupněna oblast PowerFlow Portal, ve které probíhají všechny důležité akce. Veškeré hlavní údaje společné evidence jsou zaznamenány vjedné společné záložce, do které mají přístup pouze administrátoři. Jednotlivé evidence a jejich záložky jsou zobrazeny jako pohledy, do kterých je přístup dle daných oprávnění.

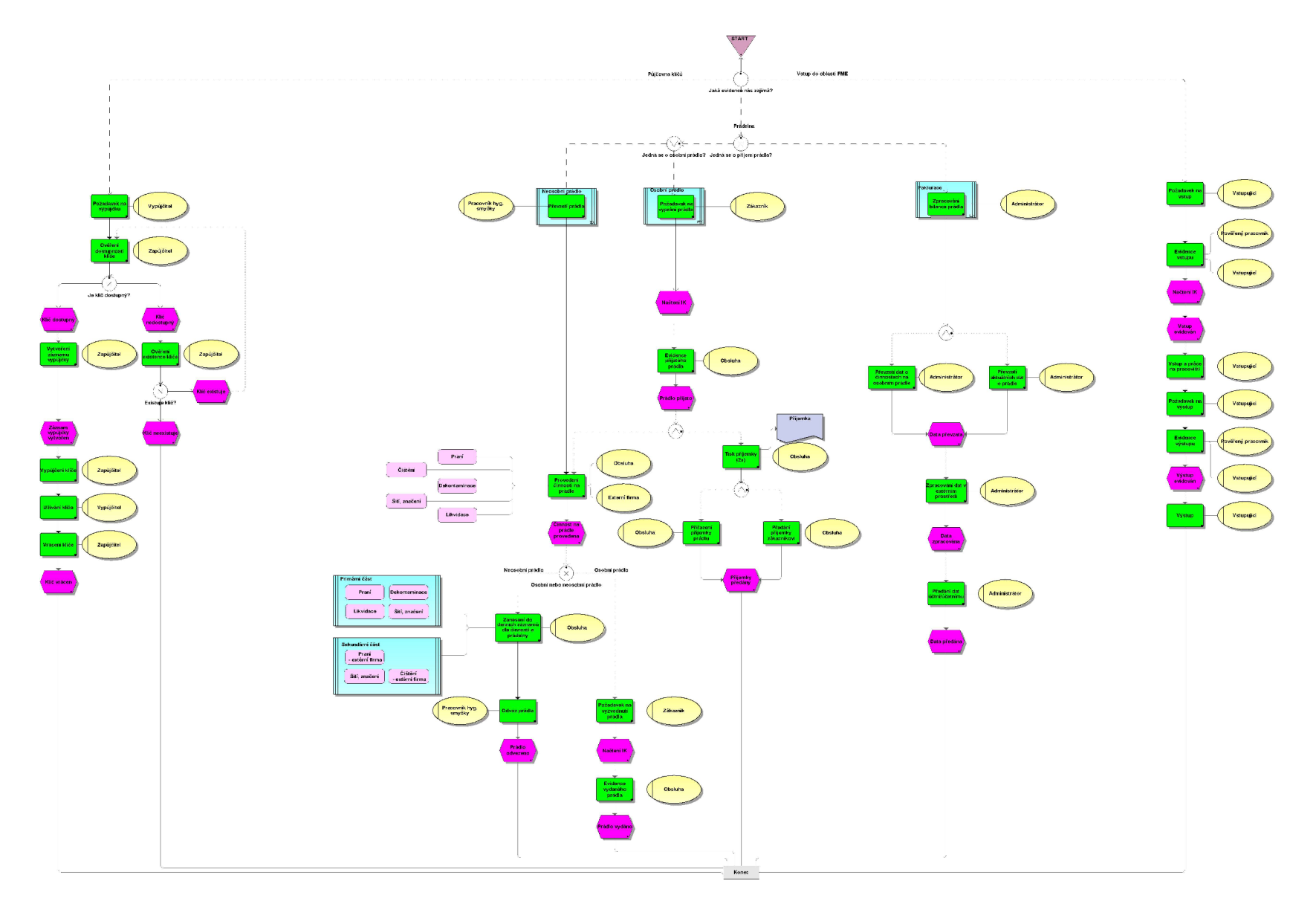

*Obrázek 33 Procesní model Společná evidence [vlastní tvorba]* 

#### **3.5.1 PowerFlow Portál**

Powerflow portál se skládá z několika důležitých částí – hlavní menu, moje úkoly a sledované úkoly.

V Hlavním menu najdeme nástěnku, která nám ukáže hlavní stránku s již zmíněnými úkoly, možnost odhlášení a dále zde máme záložku úkolů s novými, rozpracovanými, ukončenými, týmovými, neaktivními a sledovanými úkoly. Veškeré úkoly jsou zbarveny podle jejich termínu splnění (Obr. 34).

Další záložkou jsou Přehledy, kde nalezneme přehledy nám zpřístupněných evidencí. Po zvolení konkrétní evidence se nám zobrazí tabulka s jednotlivými záznamy, možností filtrů a pohledů, které nám zjednodušují práci s daty (Obr. 35).

Následně zde máme záložku Nový požadavek, ve které vidíme všechny nám zpřístupněné požadavky vhodné ke spuštění bez jakékoliv předešlé činnosti. Požadavky si můžeme ukládat do oblíbených a filtrovat.

V záložce Můj profil si můžeme nastavit námi vyžádané notifikace a také prostředí na kterém chceme pracovat - Test, Akceptace, Produkce.

|                                                       |                             |                                                  |                               |                         |              | POWERFLOW <b>CO</b> |
|-------------------------------------------------------|-----------------------------|--------------------------------------------------|-------------------------------|-------------------------|--------------|---------------------|
| Sledované úkoly<br>po terminu do dneška<br>nejnovější | Po terminu 1<br>Do dneśka 0 | Běžící úkoly<br>$\alpha$                         | <b>Nové</b><br>Rozpracované 1 | Úkoly                   |              | Nástěnka            |
| Relitelé<br>Název<br>Datum spineni                    | ■ Později<br>$\alpha$       | $\alpha$                                         | uta Týmové                    |                         | $\checkmark$ | $\equiv$ Ukoly      |
| 8.5.2021<br>13:31                                     | po terminu   do dneška      | nejnovéjái                                       |                               | Moje úkoly              | v.           | Pfehledy            |
| 8.5.2021<br>10:12                                     | Datum splnění               | Aktualni fáze                                    |                               | <b>Nizer</b>            |              | Nový požadavek      |
| 8, 5, 2021<br>8.55                                    | 30.4.2021<br>10:16          | Vypořádání přidělení (primární skupina řeáltelů) |                               | R04.02 Přidat přidělení |              | Múj profil          |
| 3.5.2021                                              |                             | Zobrazit vše                                     |                               |                         |              | C+ Odhlásit se      |
| 11:38<br>5, 5, 2021<br>11:20                          |                             |                                                  |                               |                         |              |                     |
| 3.5.2021<br>8:01                                      |                             |                                                  |                               |                         |              |                     |
| 3.5.2021<br>7:32                                      |                             |                                                  |                               |                         |              |                     |
| Zobrazit vše                                          |                             |                                                  |                               |                         |              |                     |
|                                                       |                             |                                                  |                               |                         |              |                     |

*Obrázek 35 PowerFlow - hlavní stránka* 

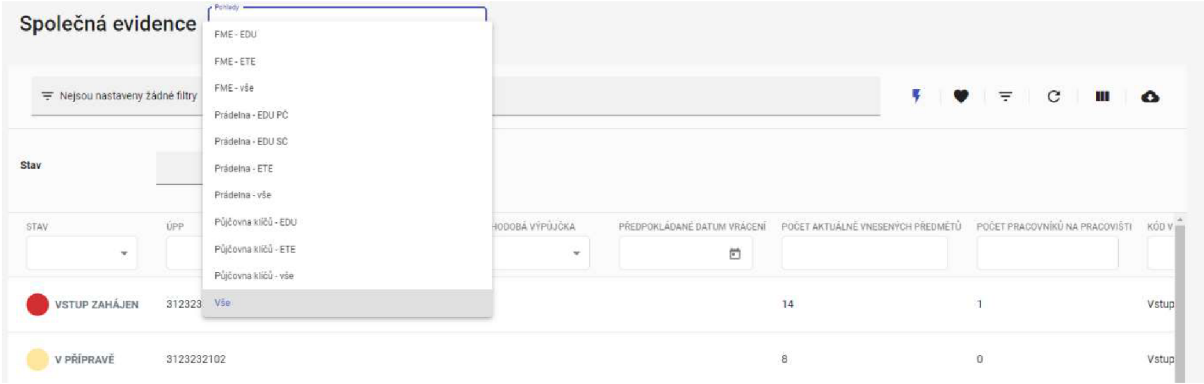

*Obrázek 34 Přehled a pohledy* 

#### **3.5.2 Získávání dat v PowerFlow**

Pro získání dat v aplikaci PowerFlow máme několik druhů systémů. K přihlášení nám slouží MS AD neboli Microsoft Active Directory. Jedná se o službu běžící na doménovém kontroléru, která nám zhruba každých 30 minut aktualizuje tabulku v PowerFlow s osobními údaji - KPJM, jméno, příjmení, email a slouží tedy jako prostředek k autentizaci do aplikace prostřednictvím SSO tedy Single Sign-on. Tato funkce funguje tak, že po spuštění aplikace se moje identita, přes kterou jsem přihlášená v počítači předá aplikaci a není tedy třeba se v ní přihlašovat.

K získávání dat využívaných v procesech v PowerFlow nám slouží dva systémy: DWH BI a ODS. Oba systémy využíváme z důvodu toho, že primární zdroje dat – aplikace a systémy s vlastními databázemi by byly při získávání dat příliš zatíženy. Proto do DWH BI a ODS ukládáme námi potřebná data, tím se pro nás stávají zdrojem dat a přes webové služby REST API se na ně v PowerFlow připojujeme. Pro každý zdroj dat je potřeba mít vlastní webovou službu s několika metodami a parametry.

Datový sklad DWH BI neboli Data Warehouse Business Intelligence je zdrojem takových dat, která nejsou potřeba příliš často aktualizovat. Jedná se třeba o údaje zaměstnanců (níže využívané u atributu Osoba). Datový sklad je aktualizován zhruba jednou za den, většinou v noci v konkrétní hodinu. Častější aktualizace u této technologie nejsou možné.

ODS neboli Operation Data Store má oproti DWH BI zásadní výhodu - aktualizace v řádu minut, někdy i sekund. Jedná se tedy o datový sklad jinak technologicky postavený, jehož vlastnosti využíváme třeba při načítání ÚPP, kdy se stav PP může velmi rychle změnit.

## **3.5.3 Prádelna**

#### **3.5.3.1 Příjem prádla**

Příjem prádla proběhne přes spuštění požadavku Společná evidence a následné úkol ovací fáze. Po spuštění požadavku (Obr. 36) se nám zobrazí startovací obrazovka, na které vyplníme veškeré potřebné údaje - typ činnosti na prádle, prádelna, druh příjmu včetně údajů o zákazníkovi pomocí čtečky IK nebo ručním zadáním (Obr. 37). Jednotlivé části formuláře se nám odkrývají a skrývají na základě podmínek vytvořených v PowerFlow Form Builder. Dále se nám dle podmínek filtrují možnosti výběru – například Umístění na základě Lokality apod. V případě navolení kombinace, která není umožněna, se nám zobrazí upozorňovací hláška (Obr. 38). Některé atributy jsou automaticky vyhodnoceny jako je například startér požadavku nebo datum a čas spuštění.

Po odeslání startovací obrazovky jsme přesměrováni na úkolovací fázi, kde vyplníme počty přijatých kusů jednotlivých typů prádla (Obr. 39 a Obr. 40). Při odeslání úkolovací fáze bez zadaného prádla jsme opět přesměrováni na ten samý úkol s upozorněním.

Po odeslání záznam nalezneme v přehledu Společná evidence. Po rozkliknutí vidíme detail záznamu (Obr. 41).

Počty a kilogramy příjmu jsou vypočítány přes JavaScript uložený v procesu Designéru. Zaznamenání startéra požadavku, stavu záznamu, data a času záznamu je vytvořeno automaticky nastavením procesu v Designéru.

| <b>POWERFLOW</b> |              |
|------------------|--------------|
| Nástěnka         |              |
| ≡v Úkoly         | $\checkmark$ |
| Přehledy         | $\checkmark$ |
| Nový požadavek   |              |
| Mùj profil       |              |
| Odhlásit se      |              |

*Obrázek 36 Spuštění požadavku Společná evidence* 

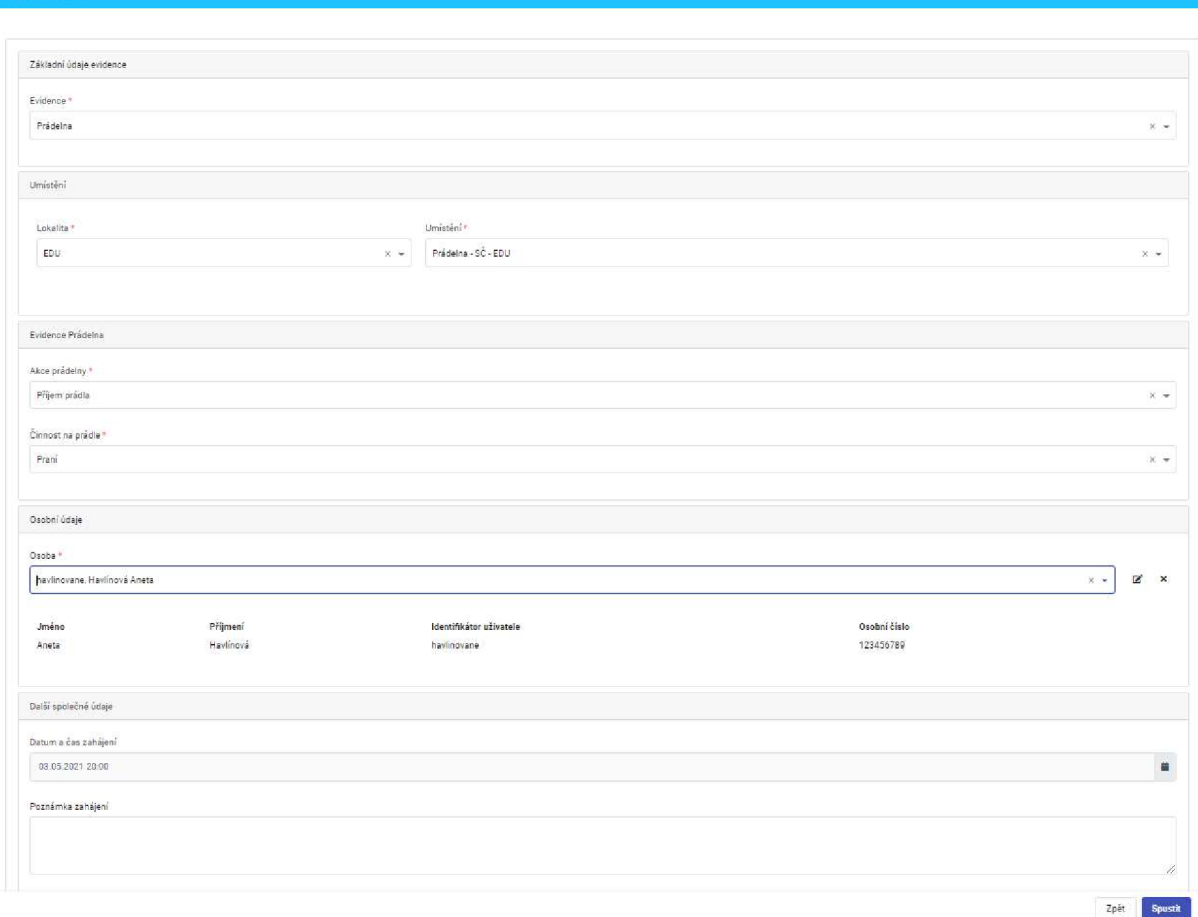

**1=1 Formulár** 

*Obrázek 37 Startovací obrazovka s vyplněnými atributy příjmu osobního prádla* 

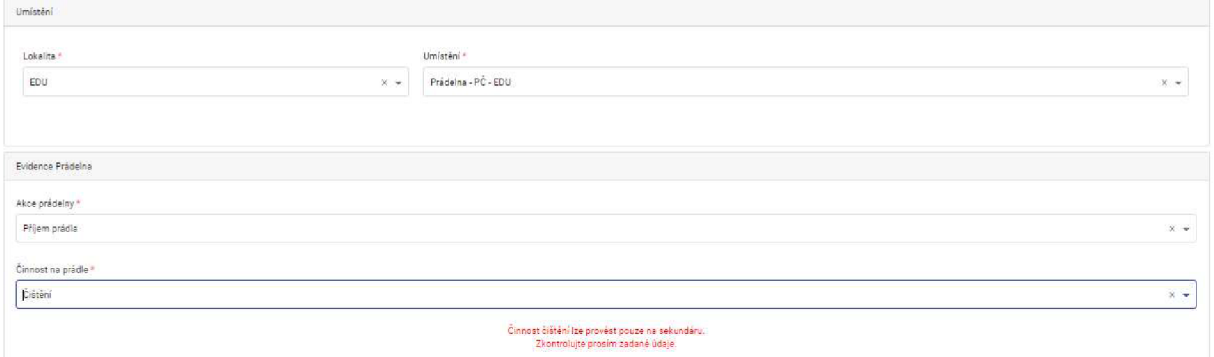

*Obrázek 38 Chybová hláška* 

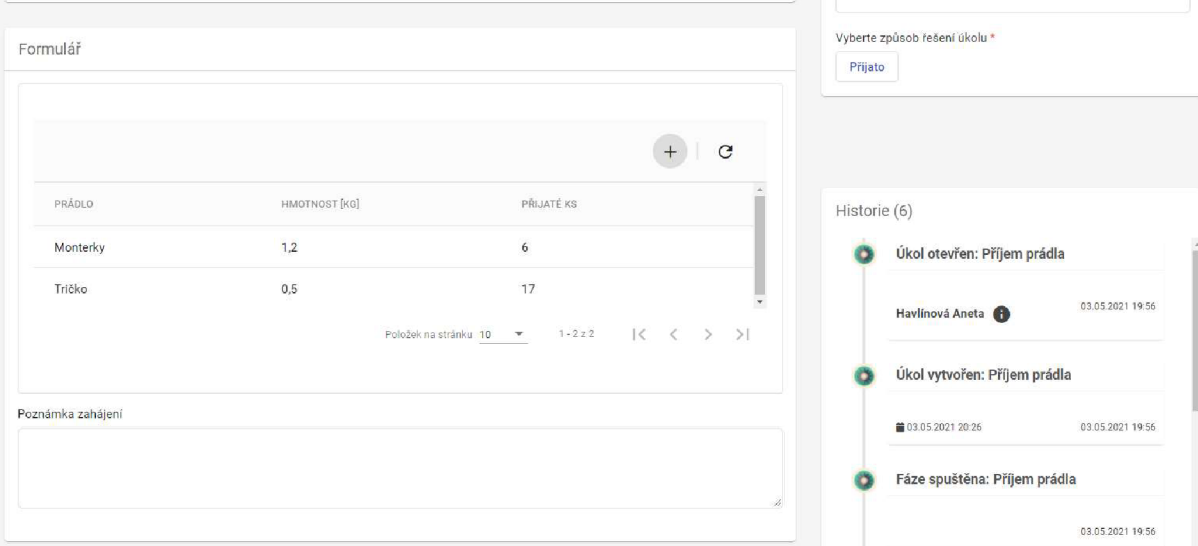

# *Obrázek 39 Úkolovací fáze*

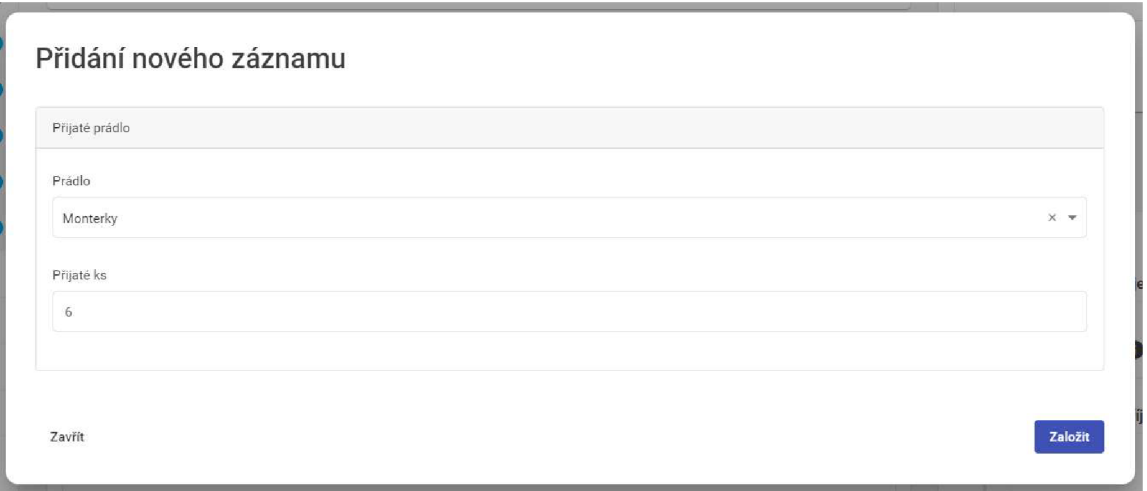

*Obrázek 40 Záznam osobního prádla* 

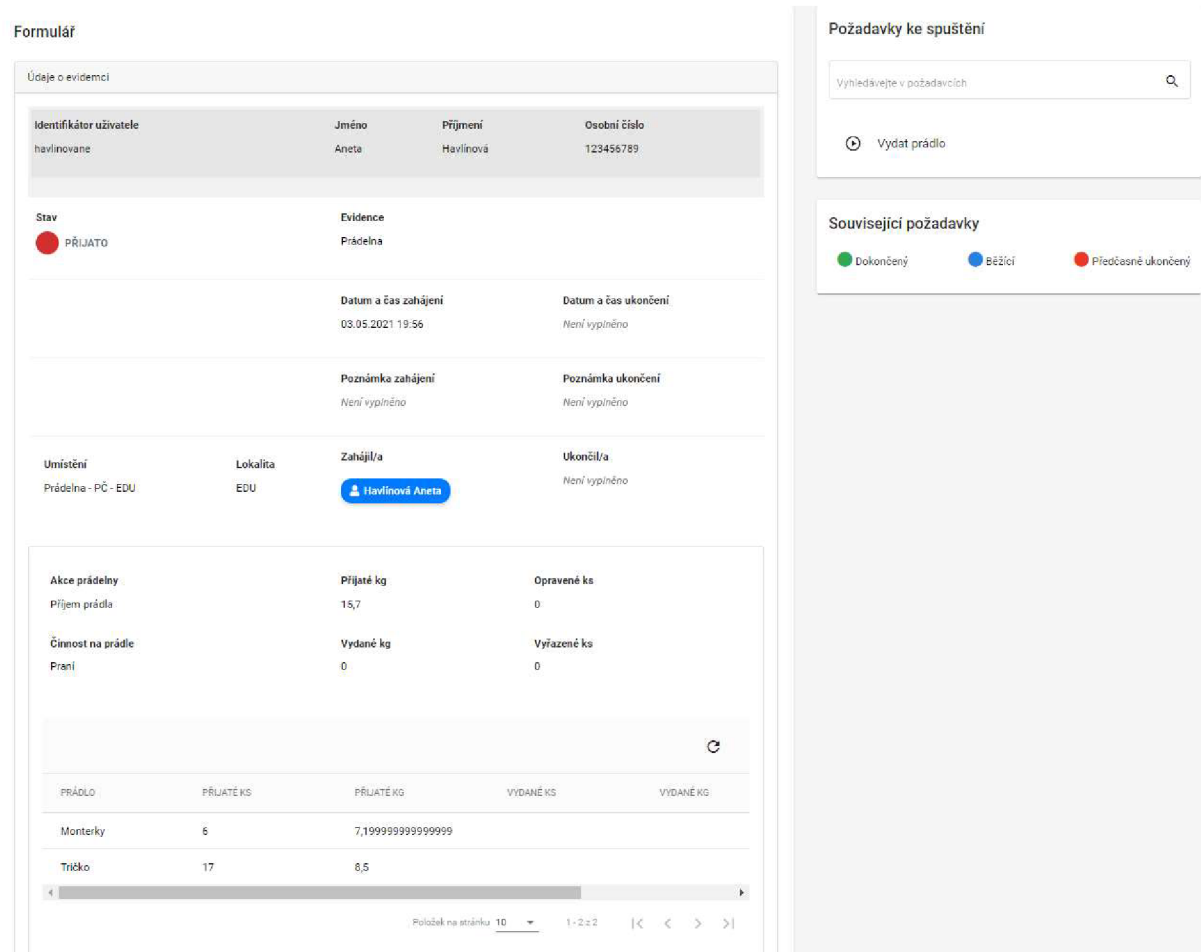

*Obrázek 41 Detailu záznamu s možnými požadavky ke spuštění* 

## **3.5.3.2 Denní záznamy**

Zápis denních záznamů proběhne přes spuštění požadavku Společná evidence a následné úkolovací fáze. Po spuštění požadavku (Obr. 36) se nám zobrazí startovací obrazovka, na které vyplníme veškeré potřebné údaje - typ činnosti na prádle a prádelna (Obr. 37). Jednotlivé části formuláře se nám odkrývají skrývají na základě podmínek vytvořených v PowerFlow Form Builder. Dále se nám dle podmínek filtrují možnosti výběru – například Umístění na základě Lokality apod. V případě navolení kombinace, která není umožněna, se nám zobrazí upozorňovací hláška (Obr. 38). Některé atributy jsou automaticky vyhodnoceny jako je například startér požadavku nebo datum a čas spuštění.

Po odeslání startovací obrazovky jsme přesměrováni na úkolovací fázi, kde vyplníme počty kusů denního záznamu jednotlivých typů prádla (Obr. 39 a Obr. 42). Při odeslání úkol ovací fáze bez zadaného prádla jsme opět přesměrováni na ten samý úkol s upozorněním.

Po odeslání záznam nalezneme v přehledu Společná evidence. Po rozkliknutí vidíme detail záznamu (Obr. 41).

Počty a kilogramy denního záznamu jsou vypočítány přes JavaScript uložený v procesu Designéru. Zaznamenání startéra požadavku, stavu záznamu, data a času záznamu je vytvořeno automaticky nastavením procesu v Designéru.

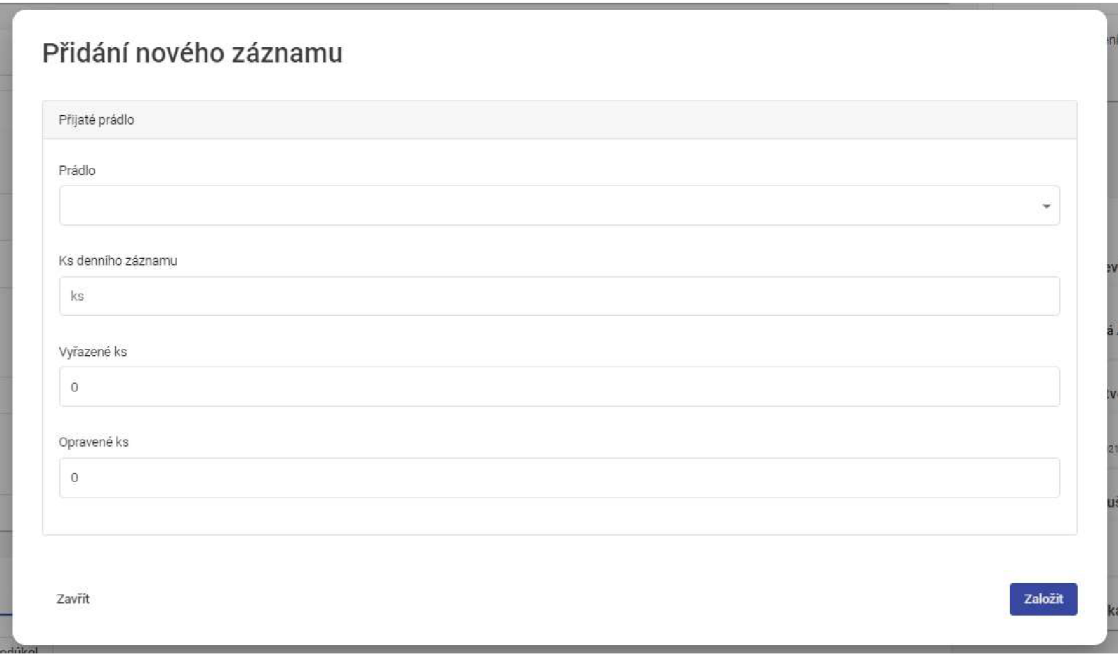

*Obrázek 42 Záznam denního záznamu* 

### **3.5.3.3 Výdej prádla**

Výdej prádla proběhne z přehledu po rozkliknutí daného záznamu, který nalezneme pomocí načtení IK přes čtečku. Zde je možnost spuštění požadavku Vydat prádlo (Obr. 41) a následně jsme přesměrováni na obrazovku, kde máme ručně možnost zadat vydané, opravené a zlikvidované kusy nebo vydání veškerého prádla (Obr. 43) Při odeslání úkolovací fáze bez zadaných vydaných kusů nebo volby Vydat všechno přijaté prádlo jsme přesměrováni zpět na úkolovací fázi s upozorňovací hláškou.

Po odeslání zaktualizovaný záznam nalezneme v přehledu Společná evidence. Po rozkliknutí vidíme detail záznamu (Obr. 44).

Počty a kilogramy výdej jsou vypočítány přes JavaScript uložený v procesu Designeru. Zaznamenání startéra požadavku, stavu záznamu, data a času ukončení záznamu je vytvořeno automaticky nastavením procesu v Designéru.

|                                          |                                                       |                                                                                |                                                                                                    |                |                     | Vydáno       | vyderte zpusoo reseni ukolu. |                  |
|------------------------------------------|-------------------------------------------------------|--------------------------------------------------------------------------------|----------------------------------------------------------------------------------------------------|----------------|---------------------|--------------|------------------------------|------------------|
| Formular                                 |                                                       |                                                                                | Udělali jste ve formuláři změny. Vyplňte prosím všechna povinná pole a potom svá data uložte. Uložit              |                |                     |              |                              |                  |
|                                          | Vydat všechno přijaté prádlo, nebyly provedeny opravy |                                                                                |                                                                                                    |                |                     |              |                              |                  |
|                                          |                                                       | Následují tabuľka je jen orientační.<br>Neprovádějte v ní prosím žádné úpravy. | V případě, že vydáváte méně prádla nebo proběhly opravy, odeberte prosím volbu vydání veškerého přijatého prádla. |                |                     | Historie (4) |                              |                  |
|                                          |                                                       |                                                                                |                                                                                                    |                | $\circ$             | o            | Úkol otevřen: Výdej prádla   |                  |
| PRÁDLO                                   | HMOTNOST [KG]                                         | PŘIJATÉ KS                                                                     | VYDANÉ KS                                                                                                    | OPRAVENÉ KS    |                     |              | Havlinová Aneta              | 03.05.2021 20:04 |
| Monterky                                 | 1,2                                                   | 6                                                                              |                                                                                                    | $\theta$       |                     | ø            | Úkol vytvořen: Výdej prádla  |                  |
| Tričko                                   | 0,5                                                   | 17                                                                             |                                                                                                    | $\overline{0}$ |                     |              | ■03.05.2021 20:34            | 03.05.2021 20:04 |
|                                          |                                                       |                                                                                | Položek na stránku 10 -                                                                                           | $1 - 2 = 2$    | K <sub>0</sub> > 51 | ю            | Fáze spuštěna: Výdej prádla  |                  |
| Datum a čas ukončení<br>03.05.2021 20:04 |                                                       |                                                                                |                                                                                                    |                | 首                   |              |                              | 03.05.2021 20:04 |
| Poznámka ukončení                        |                                                       |                                                                                |                                                                                                    |                |                     | $\circ$      | Požadavak nastartován        |                  |
|                                          |                                                       |                                                                                |                                                                                                    |                |                     |              |                              |                  |
|                                          |                                                       |                                                                                |                                                                                                    |                |                     |              |                              |                  |
|                                          |                                                       |                                                                                |                                                                                                    |                |                     |              |                              |                  |

*Obrázek 43 Výdej prádla* 

#### Formuíář

| Identifikátor uživatele |            | Jméno                | Přijmení         | Osobní číslo         |                  |
|-------------------------|------------|----------------------|------------------|----------------------|------------------|
| havlinovane             |            | Aneta                | Havlínová        | 123456789            |                  |
| Stav                    |            | Evidence             |                  |                      |                  |
| <b>VYDÁNO</b>           |            | Prádelna             |                  |                      |                  |
|                         |            | Datum a čas zahájení |                  | Datum a čas ukončení |                  |
|                         |            | 03.05.2021 19:56     |                  | 03.05.2021 20:05     |                  |
|                         |            | Poznámka zahájení    |                  | Poznámka ukončení    |                  |
|                         |            | Není vyplněno        |                  | Není vyplněno        |                  |
| Umístění                | Lokalita   | Zahájil/a            |                  | Ukončil/a            |                  |
| Prádelna - PČ - EDU     | EDU        | & Havlinová Aneta    |                  | & Havlinová Aneta    |                  |
| Akce prádelny           |            | Přijaté kg           |                  | Opravené ks          |                  |
| Příjem prádla           |            | 15,7                 |                  | 0                    |                  |
| Činnost na prádle       |            | Vydané kg            |                  | Vyřazené ks          |                  |
| Prani                   |            | 15,7                 |                  | 0                    |                  |
|                         |            |                      |                  |                      | C                |
| PRADLO                  | PRIJATÉ KS | PRIJATÉ KG           | <b>VYDANÉ KS</b> |                      | VYDANÉ KG        |
|                         | 6          | 7,199999999999999    | 6                |                      | 7,19999999999999 |
| Monterky                |            |                      |                  |                      |                  |

*Obrázek 44 Detail záznamu po výdeji* 

## **3.5.3.4 Bilance prádla**

Bilanci prádla získáme tak, že si v přehledu Společná evidence vyexportujeme záznamy a následně s nimi můžeme pracovat například v aplikaci MS Excel (Obr. 45).

| <b>POWERFLOW</b>                                                                     | Společná evidence       | Printer<br>Prädelna - vše |                     | $\checkmark$ |                                |                 |                         |                                           |
|--------------------------------------------------------------------------------------|-------------------------|---------------------------|---------------------|--------------|--------------------------------|-----------------|-------------------------|-------------------------------------------|
| Nástěnka                                                                             |                         |                           |                     |              |                                |                 |                         |                                           |
| $\equiv$ Ukoly<br>$\check{~}$                                                        | $\equiv$ Prádelna @     |                           |                     |              |                                |                 | к<br>Ξ<br>œ             | c<br>ш<br>$\bullet$                       |
| Prehledy<br>$\wedge$                                                                 | STAV                    | CINNOST NA PRÁDLE         | <b>UMISTEN</b>      | LOKALITA     | <b>IDENTIFIKÁTOR UŽIVATELE</b> | <b>EVIDENCE</b> | AKCE PRÁDELNY           | <b>VYRAZENÉ KS</b>                        |
| Výpůjčky<br>Žádanky                                                                  | DENNÍ ZÁZNAM            | Pranf                     | Prádelna - PČ - EDU | EDU          |                                | Prädelna        | Denní záznam            |                                           |
| Protokoly<br>Kontroly komponent                                                      | <b>VYDÁNO</b>           | Prani                     | Prádelna - PČ - EDU | <b>EDU</b>   | havinovane                     | Prádelna        | Přijem prácila          | $\mathfrak o$                             |
| Kliče                                                                                | DENNÍ ZÁZNAM            | Pranf                     | Prádelna - ETE      | ETE          |                                | Prádelna        | Denní záznam            | $\circ$                                   |
| Společná evidence<br>DEV_Prehled                                                     | DENNÍ ZÁZNAM            | Praní                     | Prádelna - ETE      | ETE          |                                | Prádelna        | Denní záznam            | $\,0\,$                                   |
| Zaměstanci                                                                           | DENNÍ ZÁZNAM            | Praní                     | Prádelna - ETE      | ETE          |                                | Prädelna        | Denní záznam            | 2455                                      |
| V01.03 Řešené neshody<br>Žádanky_E2                                                  | PŘIJATO                 | Praní                     | Prádelna - PČ - FDU | <b>FDU</b>   | kotrbamar                      | Prádelna        | Přijem prácila          | $\Omega$                                  |
| Protokoly_E2                                                                         | VYDÁNO                  | Praní                     | Prádelna - SČ - EDU | EDU          | nekulapav                      | Prádelna        | Přijem prácila          | $\circ$                                   |
| Kontroly komponent E2                                                                | PŘIJATO                 | Prani                     | Prádelna - ETE      | ETE          | sladkyrad0                     | Prádelna        | Přijem prácila          | $\,0\,$                                   |
| Přehled vystavených<br>protokolů                                                     | $4.1 -$                 |                           |                     |              |                                |                 |                         | $\overline{1}$                            |
| Přehled nevyhovujících<br>protokolů                                                  |                         |                           |                     |              |                                |                 | Položek na stránku 20 - | $\leq$<br>$1 - 20 = 111$<br>$\rightarrow$ |
| $\star$<br>Co chcete provest se souborem<br>a,<br>Otevřít<br>spolecnaevidence 2 ds:2 | Uložit jako<br>$\cdots$ |                           |                     |              |                                |                 |                         | Zobrazit vše X                            |

*Obrázek 45 Export dat* 

# **3.5.3.5 Číselníky**

Číselníky prádla a činností jsou uloženy vPowerFlow Form builder, kde je mohou upravovat a zobrazovat pouze pověřené osoby – administrátoři. Prádlo je rozděleno podle typu činnosti - Praní/Čištění, podle umístění - Primární část/Sekundární část a dle lokality - EDU/ETE (Obr. 46).

|              |                       | POWERFLOW CO Forms Data požadavku Číselníky Případy Formuláře Datové přehledy Přehledy úkolů |  |  |      |           |               |                |
|--------------|-----------------------|----------------------------------------------------------------------------------------------|--|--|------|-----------|---------------|----------------|
|              | Číselníky             |                                                                                              |  |  |      |           |               |                |
|              | Vyhledat              |                                                                                              |  |  |      |           |               | $\alpha$       |
|              | Titulek               |                                                                                              |  |  | Akce |           |               |                |
|              | v Typ klíče           |                                                                                              |  |  | $+$  | $\bullet$ |               | ÷              |
| $\checkmark$ | Prádlo EDU SČ Praní   |                                                                                              |  |  | $+$  | $\bullet$ |               | - û            |
| $\checkmark$ | Prádlo EDU SČ Čištění |                                                                                              |  |  | $+$  | $\bullet$ | $\mathcal{L}$ | $\blacksquare$ |
| $\checkmark$ | Prádlo EDU PČ & ETE   |                                                                                              |  |  | $+$  | $\bullet$ |               | ÷              |

*Obrázek 46 Číselníky prádla* 

#### **3.5.3.6 Další**

Veškeré podmínky oprávnění spuštění požadavků ke konkrétní evidenci jsou v rámci Společné evidence vyhodnocovány na základě rozhodovacích brán v procesu Designeru.

#### **3.5.3**.7 **Nenaplněné požadavky**

V evidenci Prádelna byl nesplněn jediný požadavek - automatický tisk dvou příjemek po odeslání úkolu. Tento požadavek nebyl naplněn z důvodu toho, že PowerFlowtuto funkci zatím neposkytuje.

Tento požadavek byl prozatím nahrazen tak, že po dokončení příjmu je možné v náhledu záznamu nechat vygenerovat dokument Příjemka a ten 2x vytisknout.

#### **3.5.4 Půjčovna klíčů 3.5.4.1 Nový výpůjčka**

Nová výpůjčka klíče/svazku proběhne přes spuštění požadavku Společná evidence a vyplnění všech potřebných údajů - zaznamenání osoby je možné přes čtečku IK nebo ručním zadáním (Obr. 47). V případě nepřiložení čipu klíče/svazku nám jsou nabízené pouze klíče/svazky ve stavu k dispozici na dané půjčovně, takže nedojde k založení výpůjčky na klíč/svazek, který k dispozici není.

Po odeslání se nám zobrazí záznam v přehledu Společná evidence. Po rozkliknutí vidíme detail záznamu (Obr. 48).

Atributy jako je startér požadavku, datum a čas výpůjčky, stav výpůjčky a stav klíče/svazku jsou automaticky změněny nastavením procesu v Designéru.

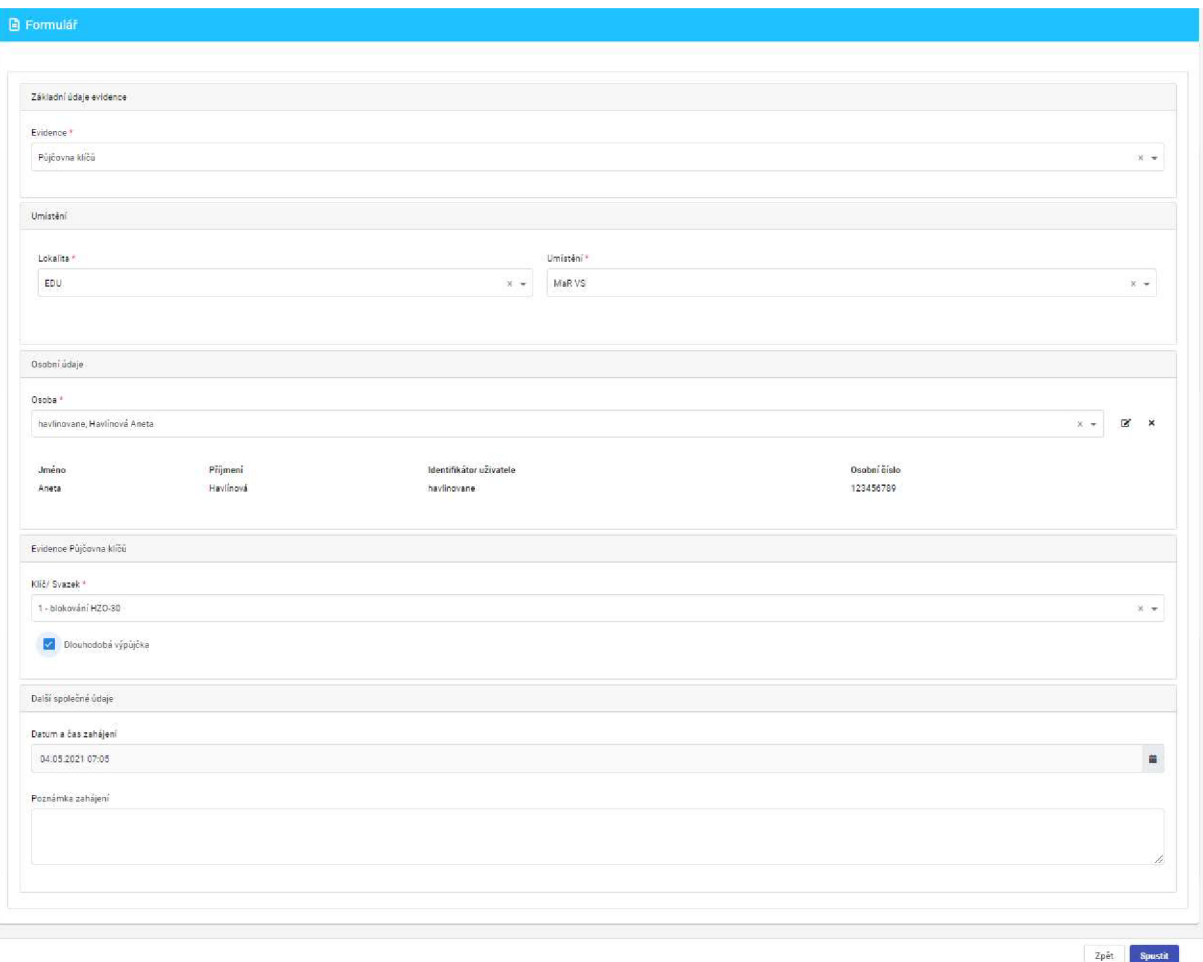

*Obrázek 47 Startovací obrazovka výpůjčky klíče* 

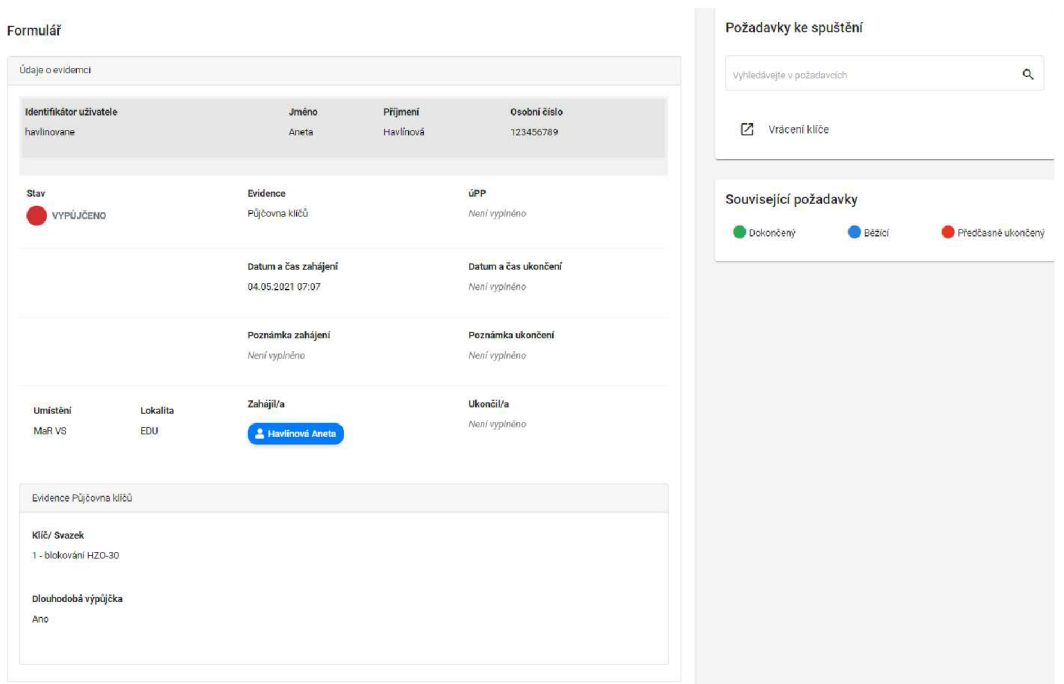

*Obrázek 48 Náhled záznamu evidence Půjčovna klíčů a možných požadavků ke spuštění* 

#### **3.5.4.2 Vrácení klíče/ svazku**

Vrácení klíče probíhá přes spuštění požadavku Vrácení klíče v náhledu záznamu. (Obr. 48). Následně nám vyběhne startovací obrazovka (Obr. 49), kde můžeme vepsat poznámku vrácení a po odeslání se nám zaktualizuje daný záznam - datum a čas vrácení, stav, stav klíče/svazku apod.

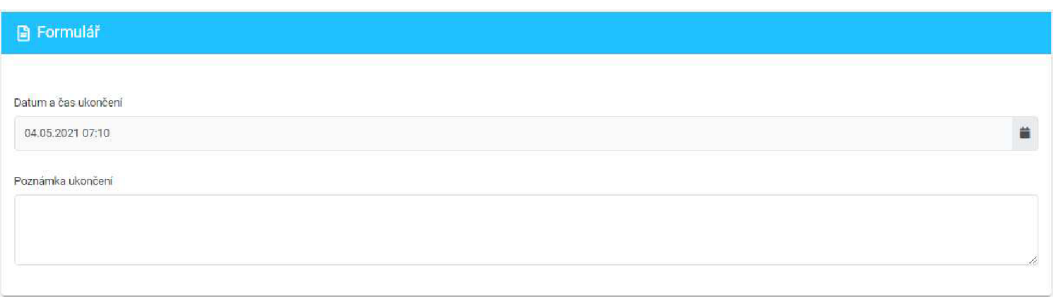

*Obrázek 49 Startovací obrazovka pro vrácení klíče/svazku* 

### **3.5.4.3 Číselníky**

Číselníky  $OM = \pi \rightarrow \pi$ ičoven a klíčů/svazků jsou uloženy v PowerFlow Form Builder. OM jsou zaznamenány v číselníku Umístění, kde jsou navázány na konkrétní evidenci.

| $\checkmark$ | Klíč/ Svazek<br>- 2500 2000 A 300 A 300 A 300 A 300 | о              | the company of the company of the company |               |
|--------------|-----------------------------------------------------|----------------|-------------------------------------------|---------------|
| v            | Evidence                                            | $\bullet$<br>÷ | ◢                                         |               |
| $\checkmark$ | Umístění                                            |                |                                           | <b>STARTS</b> |

*Obrázek 50 Číselníky využité v evidenci Půjčovna klíčů* 

#### **3.5.4.4 Nenaplněné požadavky**

V evidenci Půjčovna klíčů byly naplněny všechny požadavky.

Vstup do oblasti FME může probíhat ze dvou důvodů: kontrola nebo práce v rámci úPP.

### **3.5.5.1 Vstup v rámci ÚPP**

Evidence vstupu v rámci ÚPP se dělí na dvě možné části.

- a) Přímý vstup záznam na monitorovacím místě,
- b) Příprava.

Za předměty a osoby zodpovídá vždy vedoucí práce (VP), který má možnost připravit vPowerFlow záznam s již předem známými vnášenými předměty. To provede spuštěním požadavku Společná evidence a následující volbou: Vstup v rámci ÚPP - vyhledání ÚPP - Příprava (Obr. 51 a Obr. 52).

Po odeslání se záznam zobrazí v přehledu Společná evidence, kde je ve stavu Příprava. Při vstupu pracovníků se přímo v detailu daného záznamu zvolí požadavek Vstup pracovníka/pracovníků na pracoviště (Obr. 53). a následně jsme přesměrováni na úkolovací fázi, kde zaznamenáme vstupující osoby a případně další vnášené materiály (Obr. 54).

Po odeslání se změní stav záznamu na Vstup zahájen. Další pracovníci pracující na daném ÚPP mohou vstupovat přes stejný požadavek.

Výstup pracovníka nebo pracovníků je možný opět z detailu záznamu přes požadavek Výstup pracovníka/pracovníků z pracoviště. Na následující úkolovací fázi dotyčný zvolí sám sebe v tabulce osob a zvolí možnost Odcházím z pracoviště (Obr. 55). Povinně zaznamená vynášené předměty. Výstupem osoby se změní její stav na Mimo pracoviště.

V této úkolovací fázi máme možnost zvolit Ukončení práce na pracovišti. Pokud tento checkbox zatrhneme, dáváme tím najevo, že se pod daným ÚPP nebudeme na pracoviště vracet a systém nám přes nastavení procesu v Designéru vyhodnocuje, zda jsme splnili vše potřebné - nikdo na pracovišti již není a nezůstali tam po nás žádné předměty a materiály - mimo ty spotřebované. Při splnění těchto tří podmínek se nám po odeslání nastaví stav na Vstup ukončen.

Pokud odejdou všechny osoby a neukončujeme práci na pracovišti, stav se nám změní na Vstup přerušen. Toto se týká například obědových pauz, kdy samozřejmě vše na pracovišti musí být řádně zajištěno.

Veškeré vstupy a předměty jsou shrnuty v detailu záznamu práce na ÚPP ve Společné evidenci (Obr. 53).

Všechny kontroly - výpočty předmětů na pracovišti na základě vynášených a spotřebovaných materiálů, výpočty osob, vyhodnocování výše zmíněných podmínek jsou zajištěny procesem a JavaScripty v Designéru.

# **3.5.5.2 Vstup kontroly**

Vstup kontroly je mnohem jednodušší proces. Kontrola v případě potřeby zaeviduje na monitorovacím místě sebe přes čtečku IK na startovací obrazovce a následně v úkolovací fázi navolí vnášené předměty.

Pro výstup zvolí ve svém záznamu Výstup pracovníka/pracovníků z pracoviště a zaznamená vynášené předměty. V případě nezaznamenání všech předmětu je vrácen na úkol s upozorňovací hláškou.

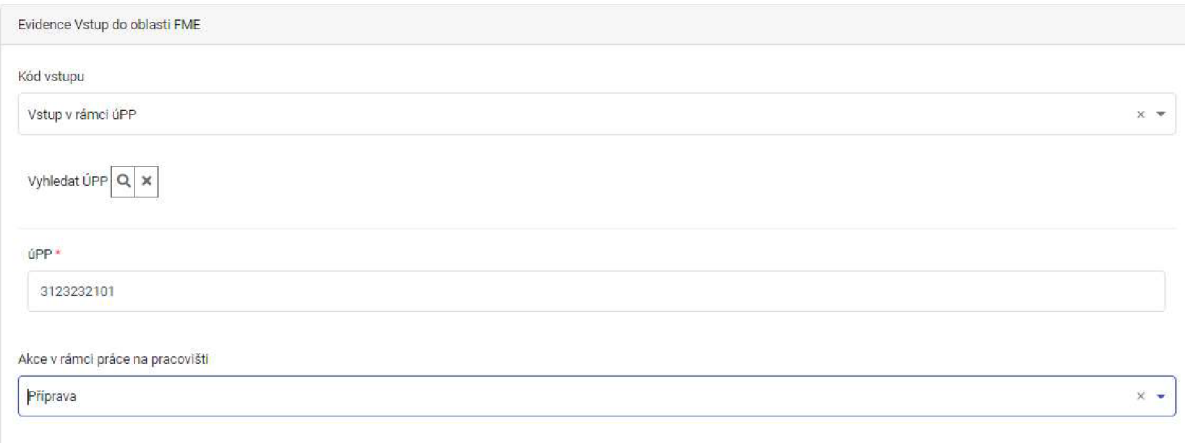

*Obrázek 51 Příprava vstupu v rámci ÚPP* 

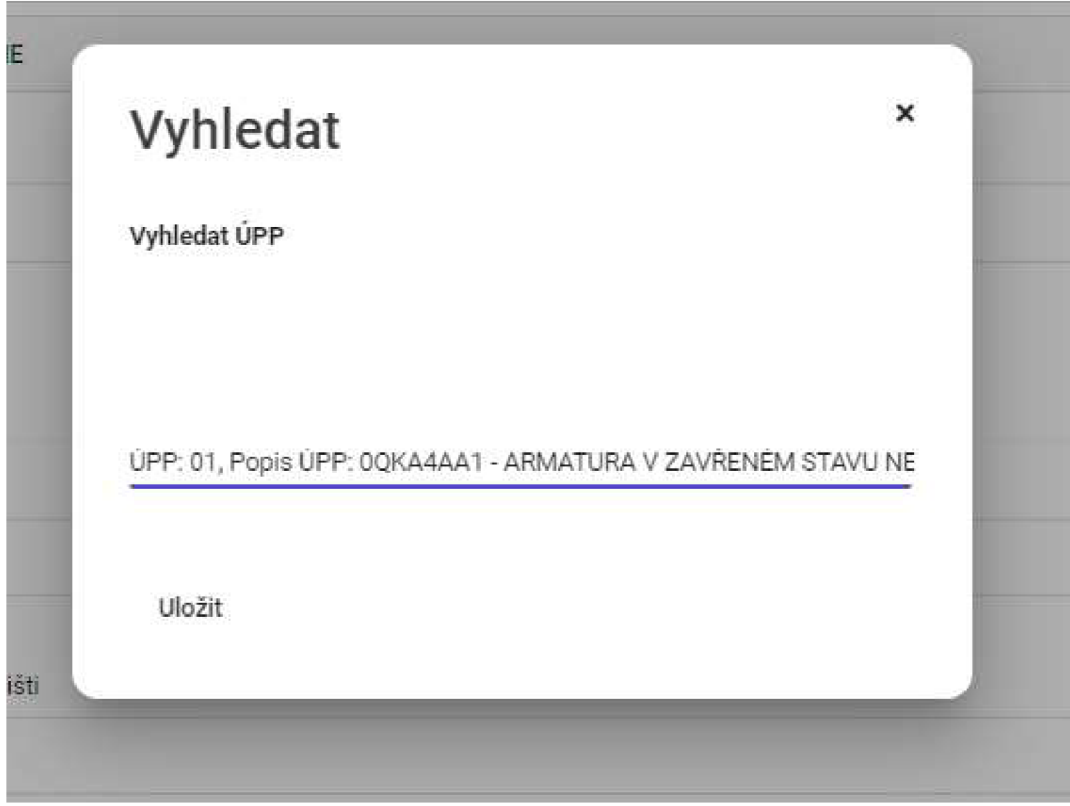

*Obrázek 52 Vyhledání ÚPP* 

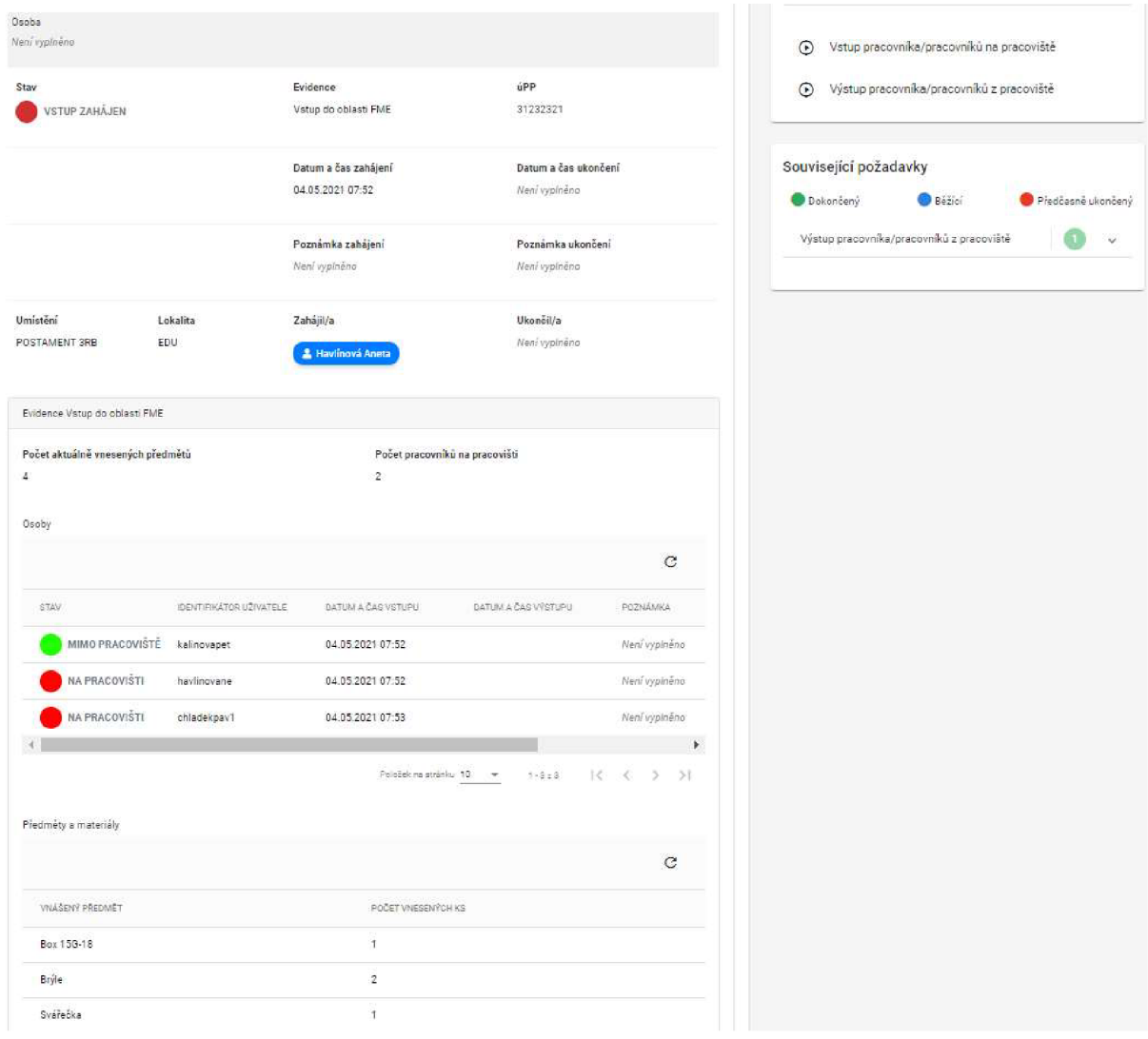

*Obrázek 53 Detail záznamu evidence vstupu do oblasti FME* 

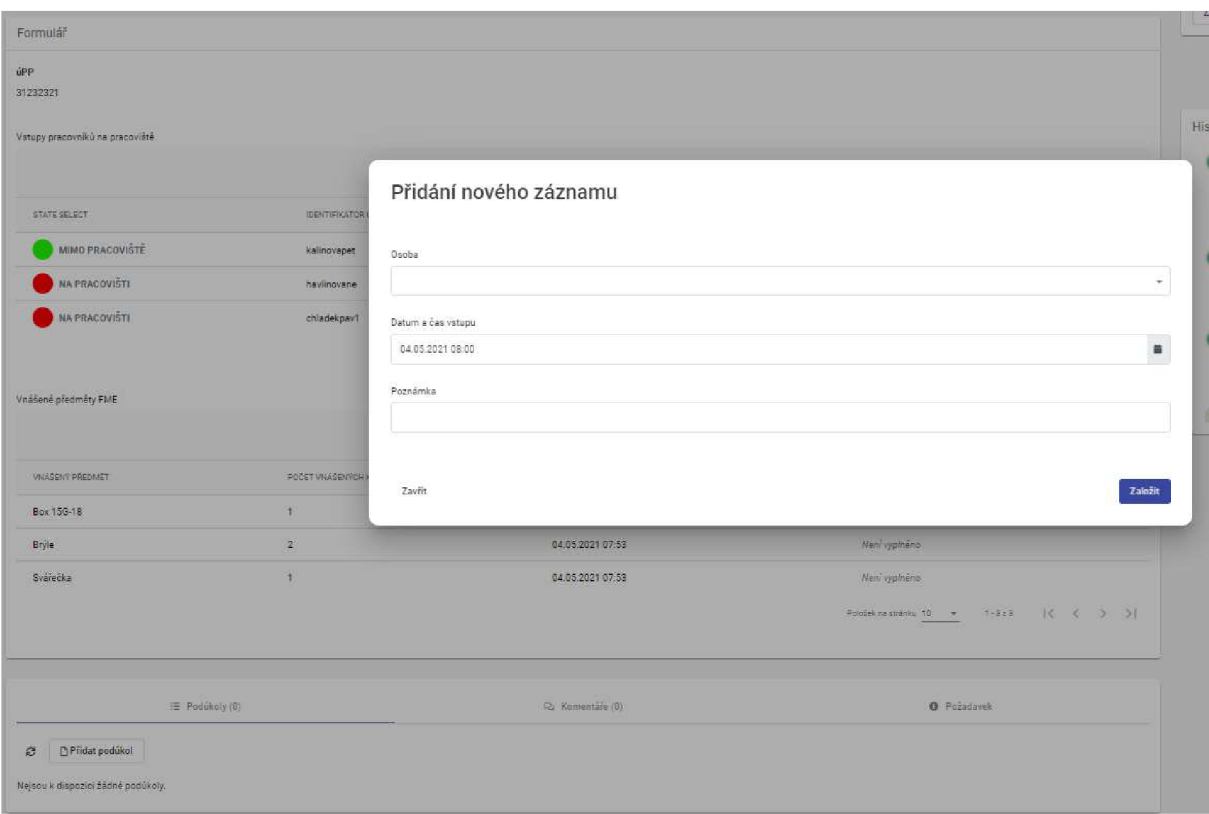

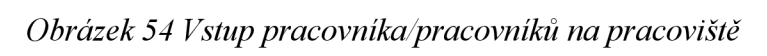

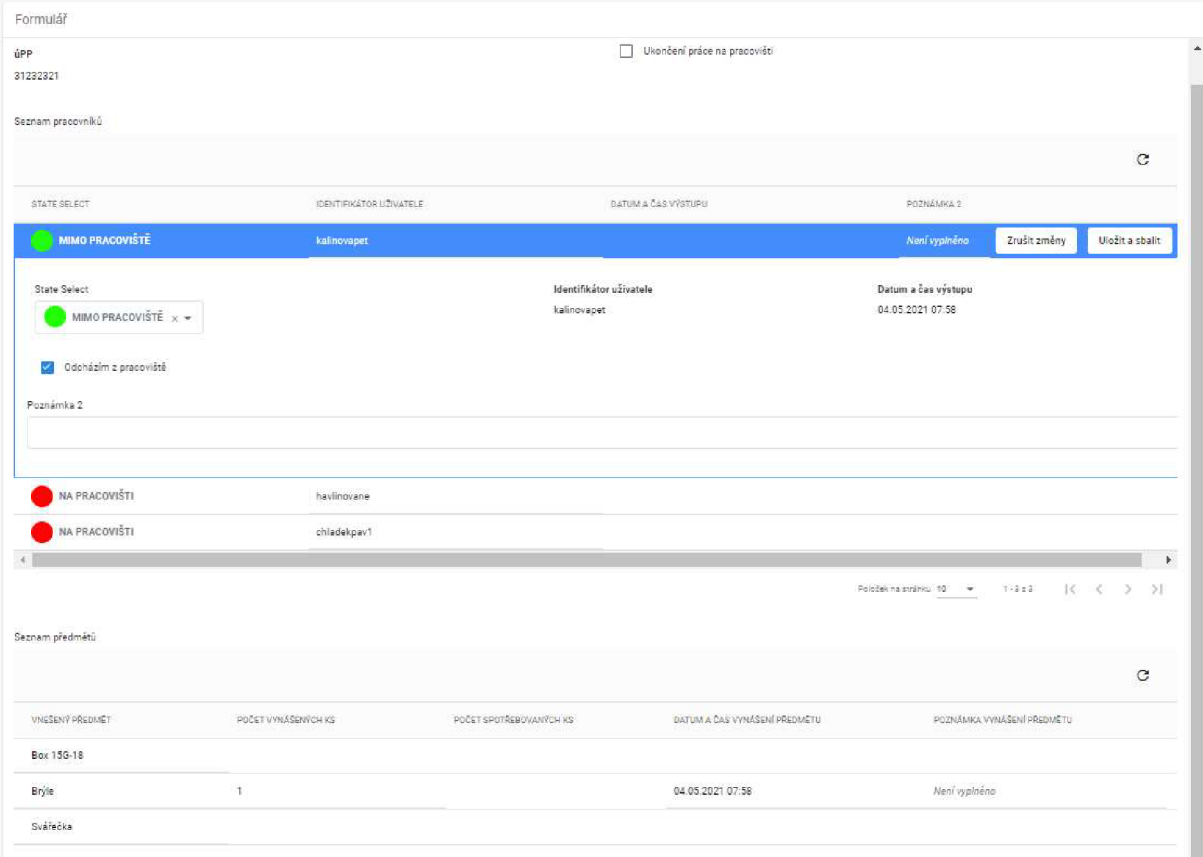

*Obrázek 55 Výstup pracovníka/pracovníků z pracoviště* 

# **3.5.6 Číselníky**

Veškeré číselníky monitorů jsou uloženy v Umístění navázané na danou evidenci. Společně s číselníkem vnášených předmětů a osob vstupujících je uložen v PowerFlow Form Builder.

> *v* **Vnášené předměty FME v VsTupy pracovníků rs pracoviště - Případ**

*Obrázek 56 Číselníky pro evidenci Vstupů do FME* 

## **3.5**.7 **Nenaplněné požadavky**

Veškeré požadavky byly naplněny.

# **3.6 Atributy**

**3.6.1 Společné atributy** 

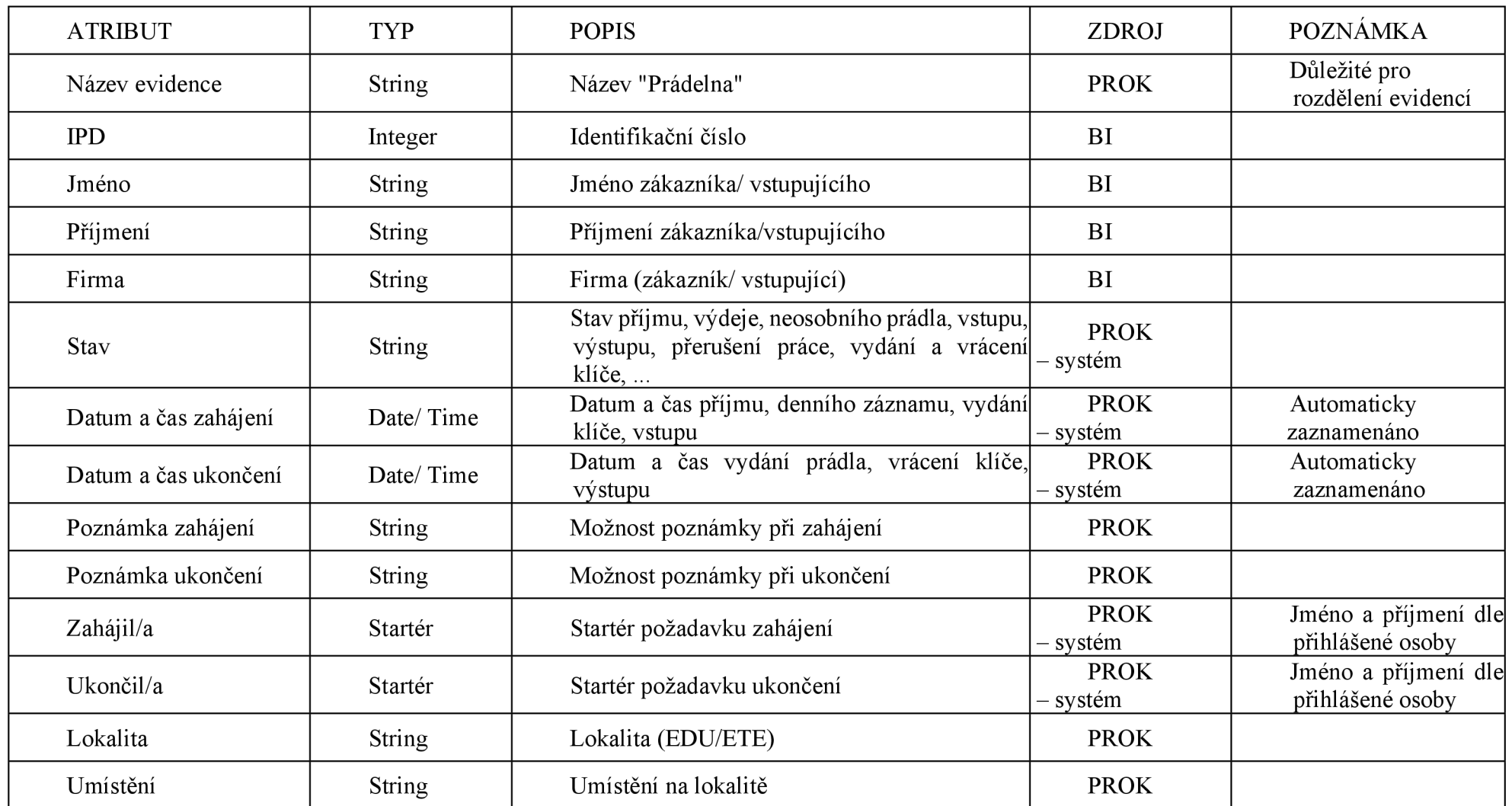

*Tabulka 7 Společné atributy evidencí* 

# **3.6.2 Prádelna - specifické atributy**

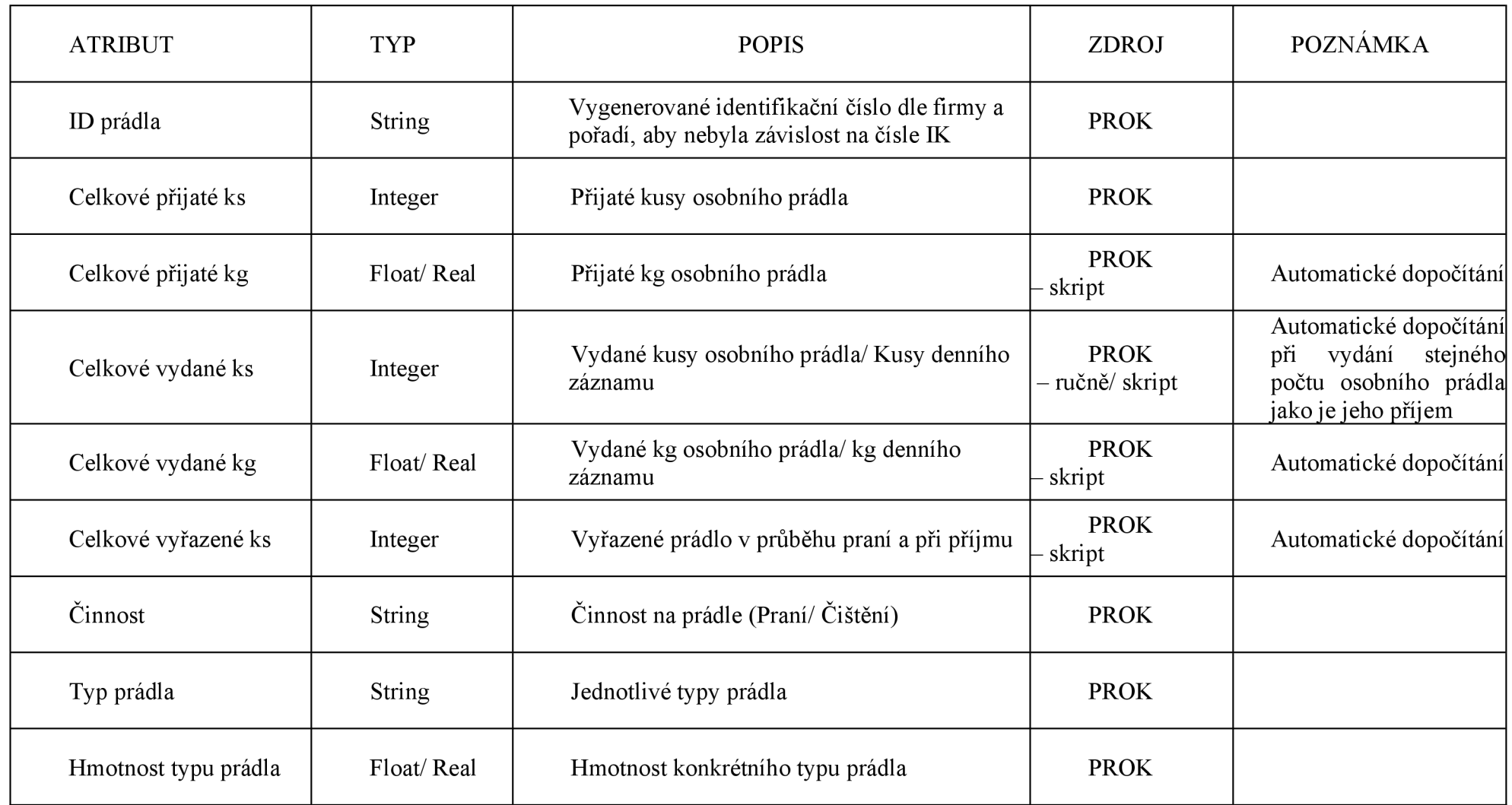

*Tabulka 8 Specifické atributy evidence Prádelna* 

# **3.6.3 Půjčovna klíčů - specifické atributy**

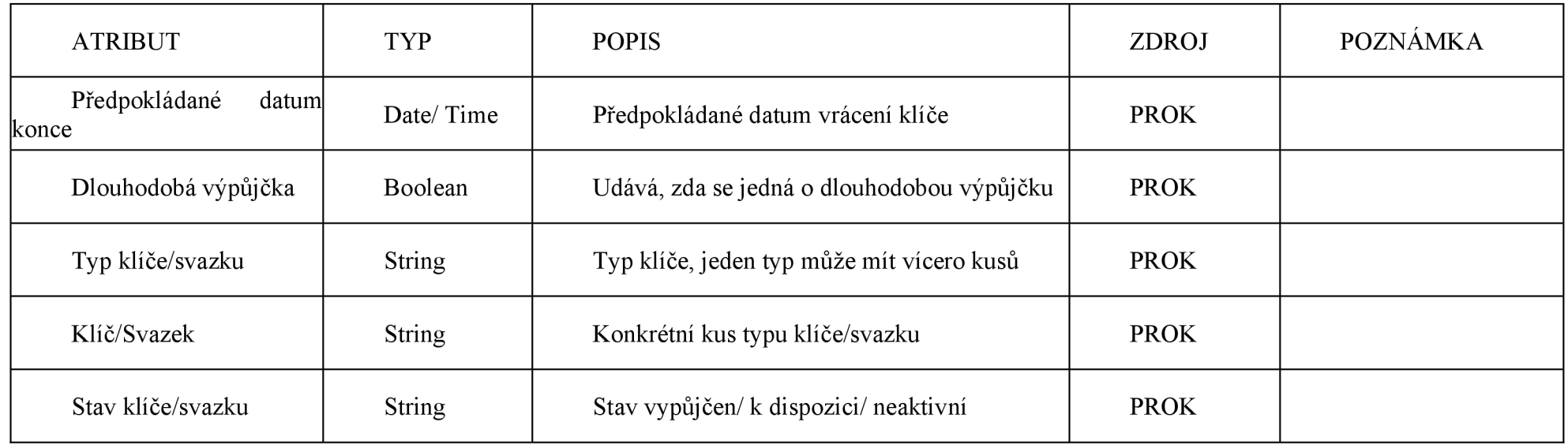

*Tabulka 9 Specifické atributy evidence Půjčovna klíčů* 

# **3.6.4 FME - specifické atributy**

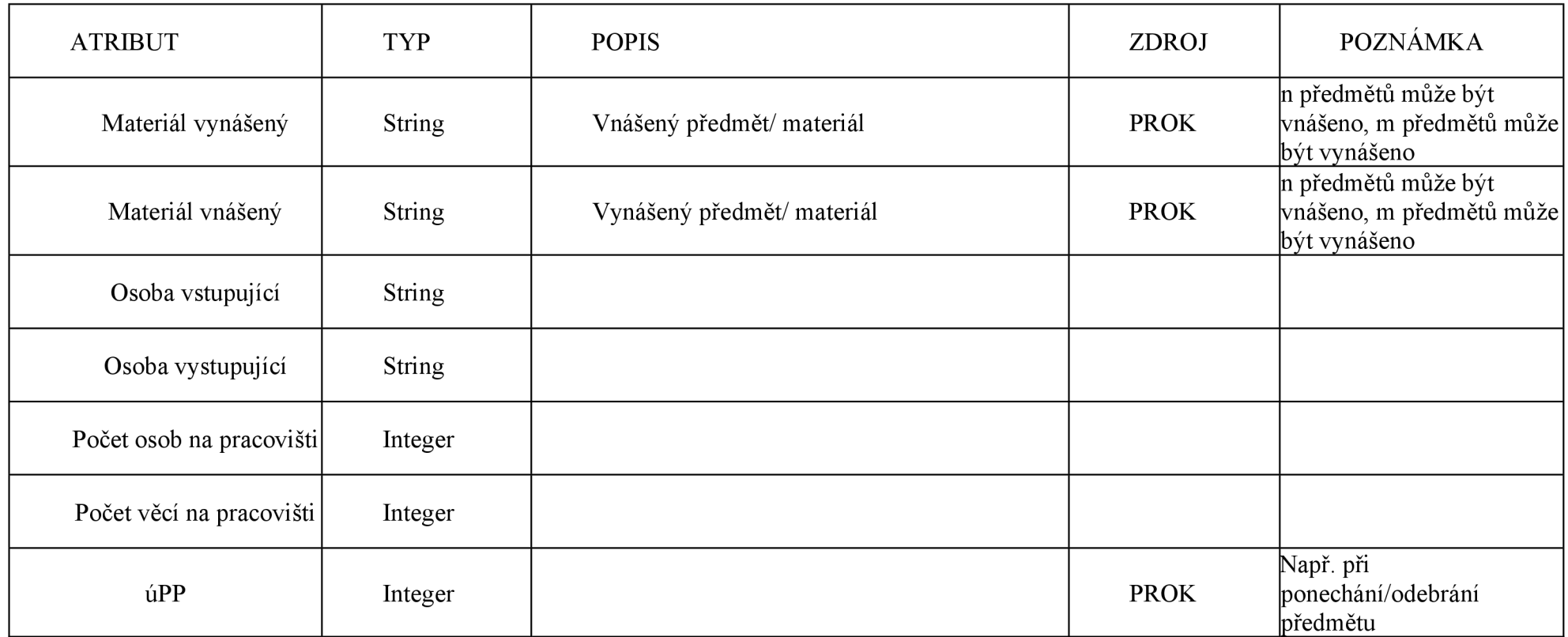

*Tabulka 10 Specifické atributy evidence FME* 

## **3.7 Aplikační role**

#### **3.7.1 Prádelna**

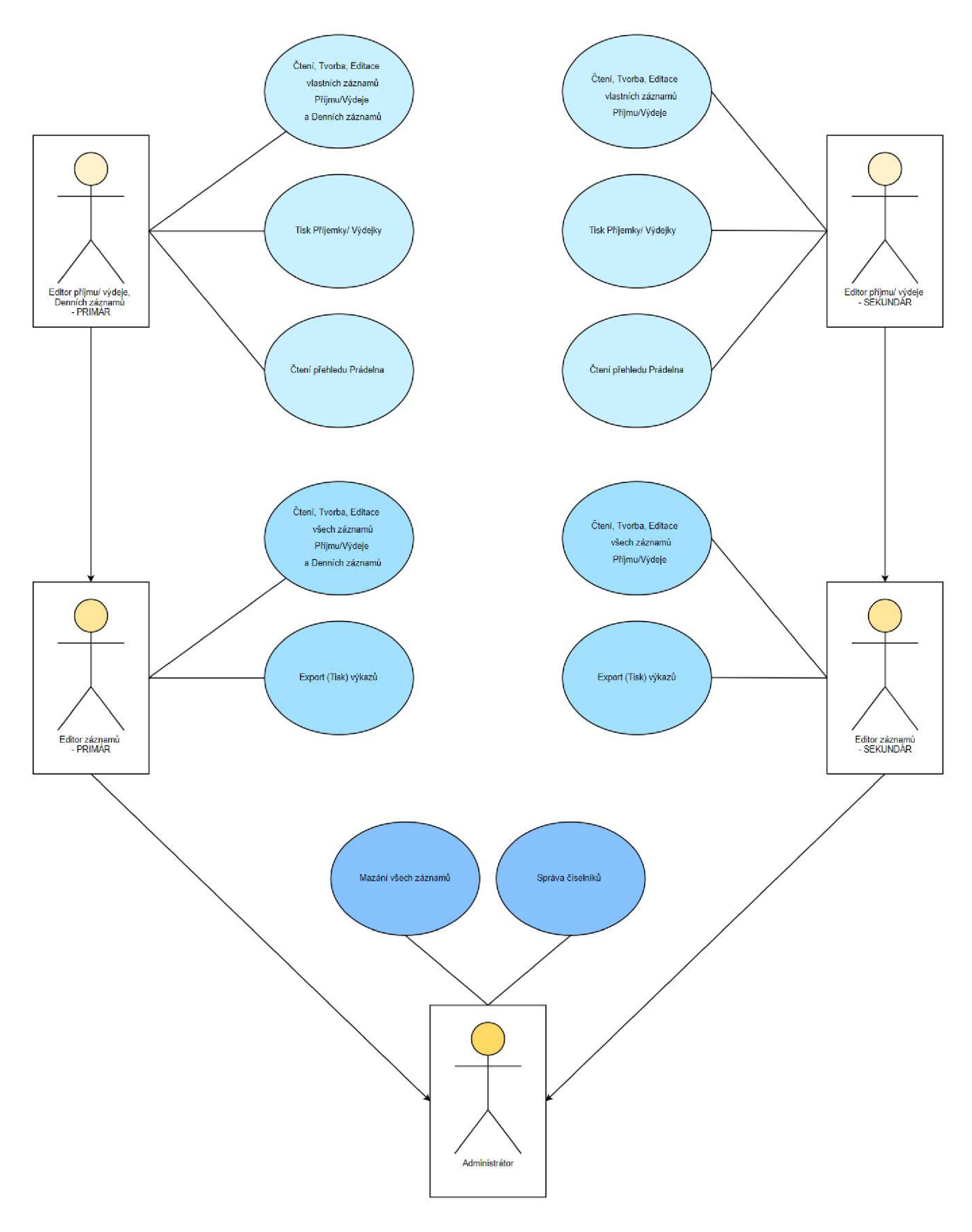

*Obrázek 57 Aplikační role evidence Prádelna* 

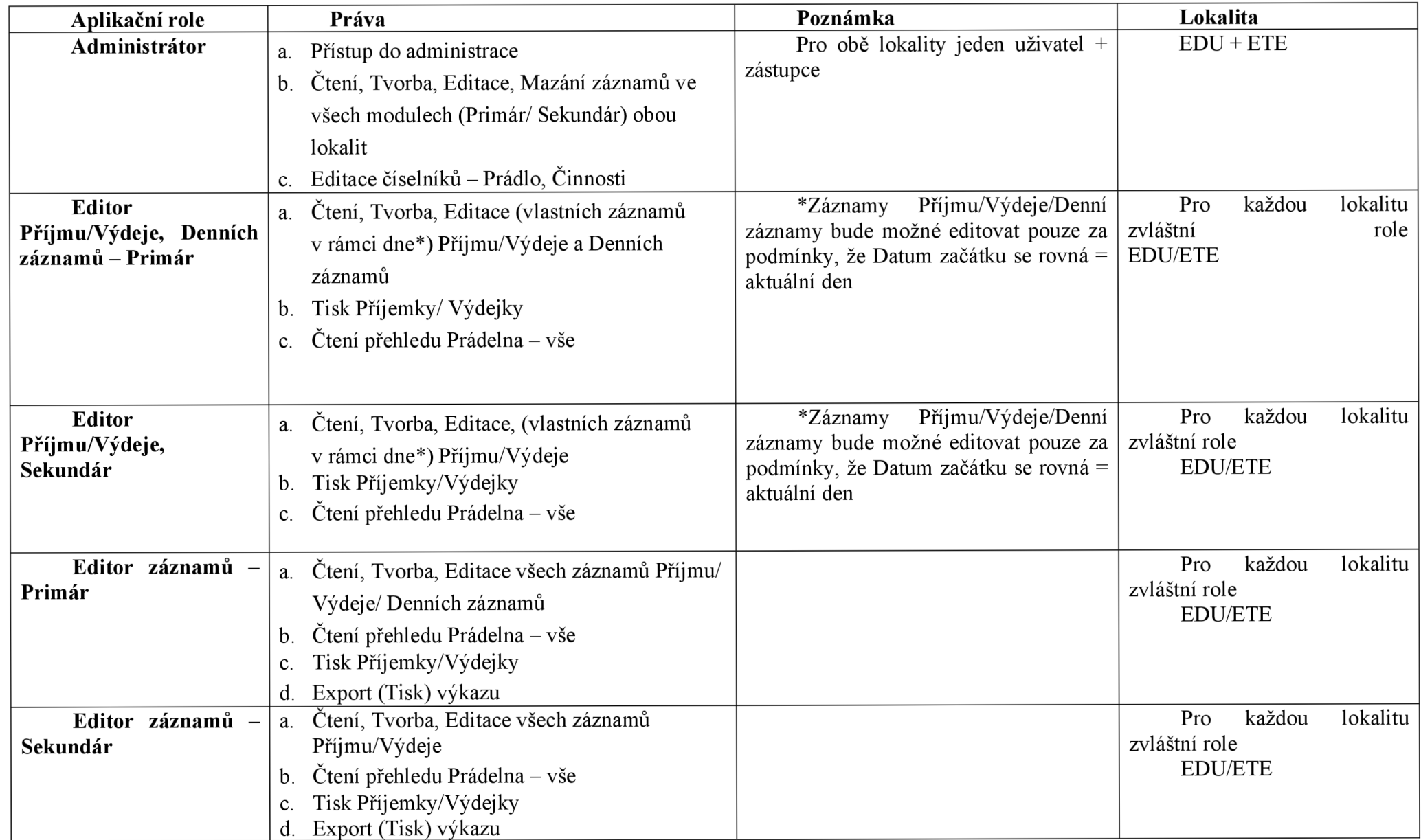

*Obrázek 58 Aplikační role evidence Prádelna* 

# **3**.7**.2 Půjčovna klíčů**

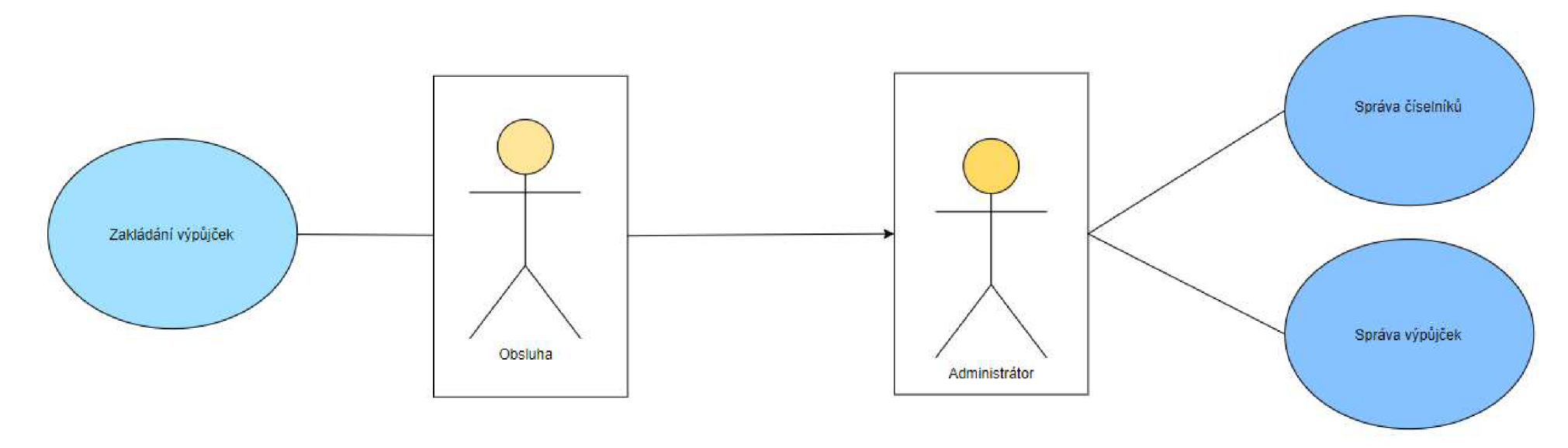

*Obrázek 59 Aplikační role evidence Půjčovna klíčů* 

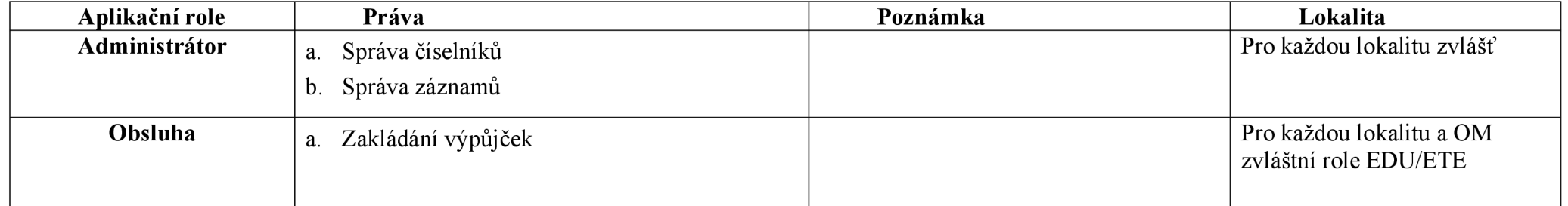

*Tabulka 11 Aplikační role evidence Půjčovna klíčů* 

### **3**.7**.3 Vstup do oblasti FME**

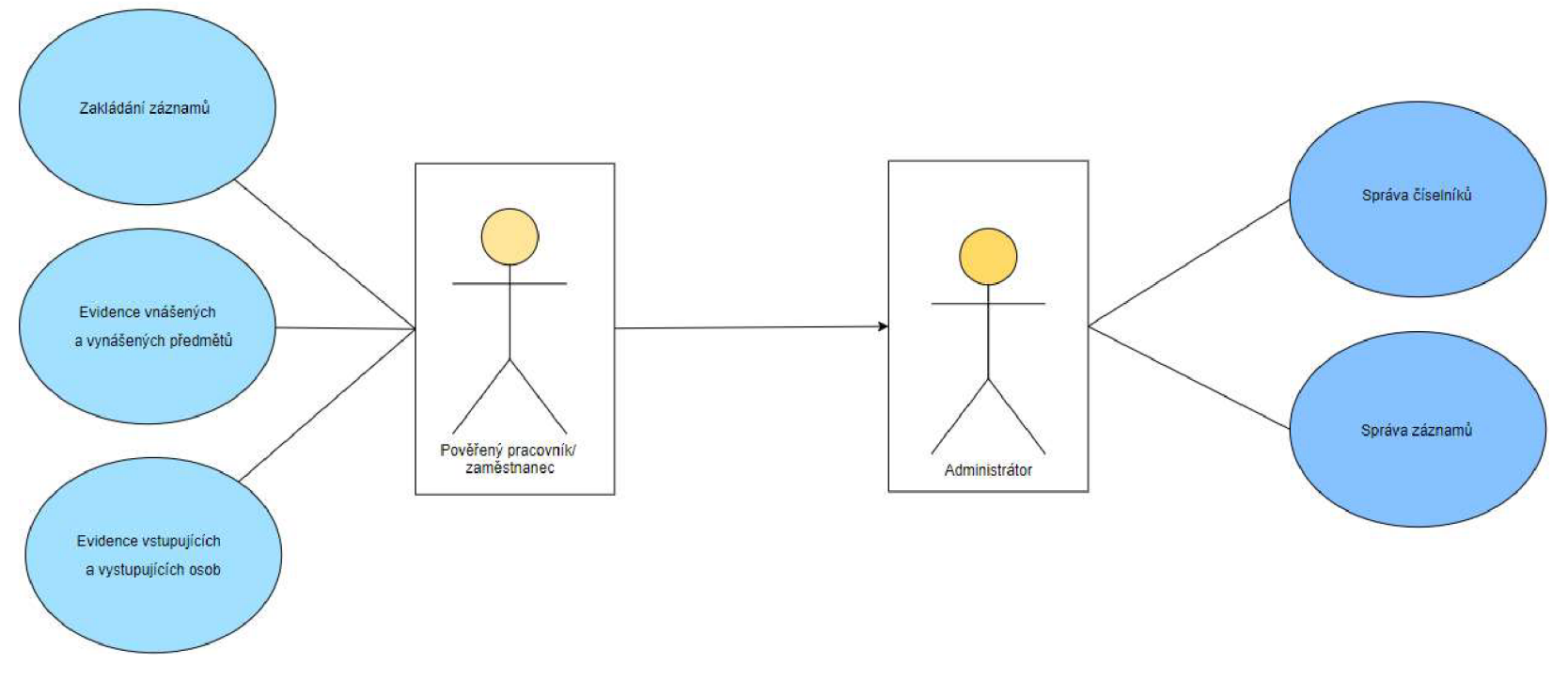

*Obrázek 60 Aplikační role evidence Vstup do oblasti FME* 

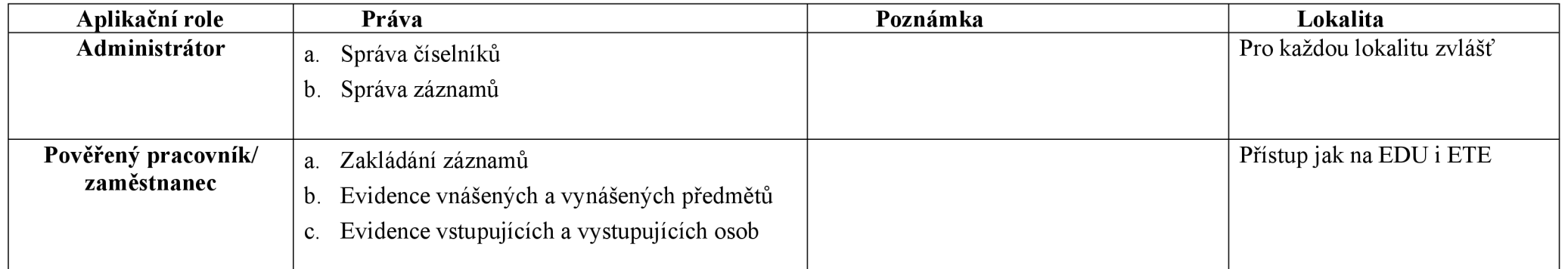

*Tabulka 12 Aplikační role evidence Vstup do oblasti FME* 

# **3.8 Datové a funkční modely**

# **3.8.1 Modely PowerFlow**

**3.8.1.1 Datový model vygenerovaný z prostředí PowerFlow** 

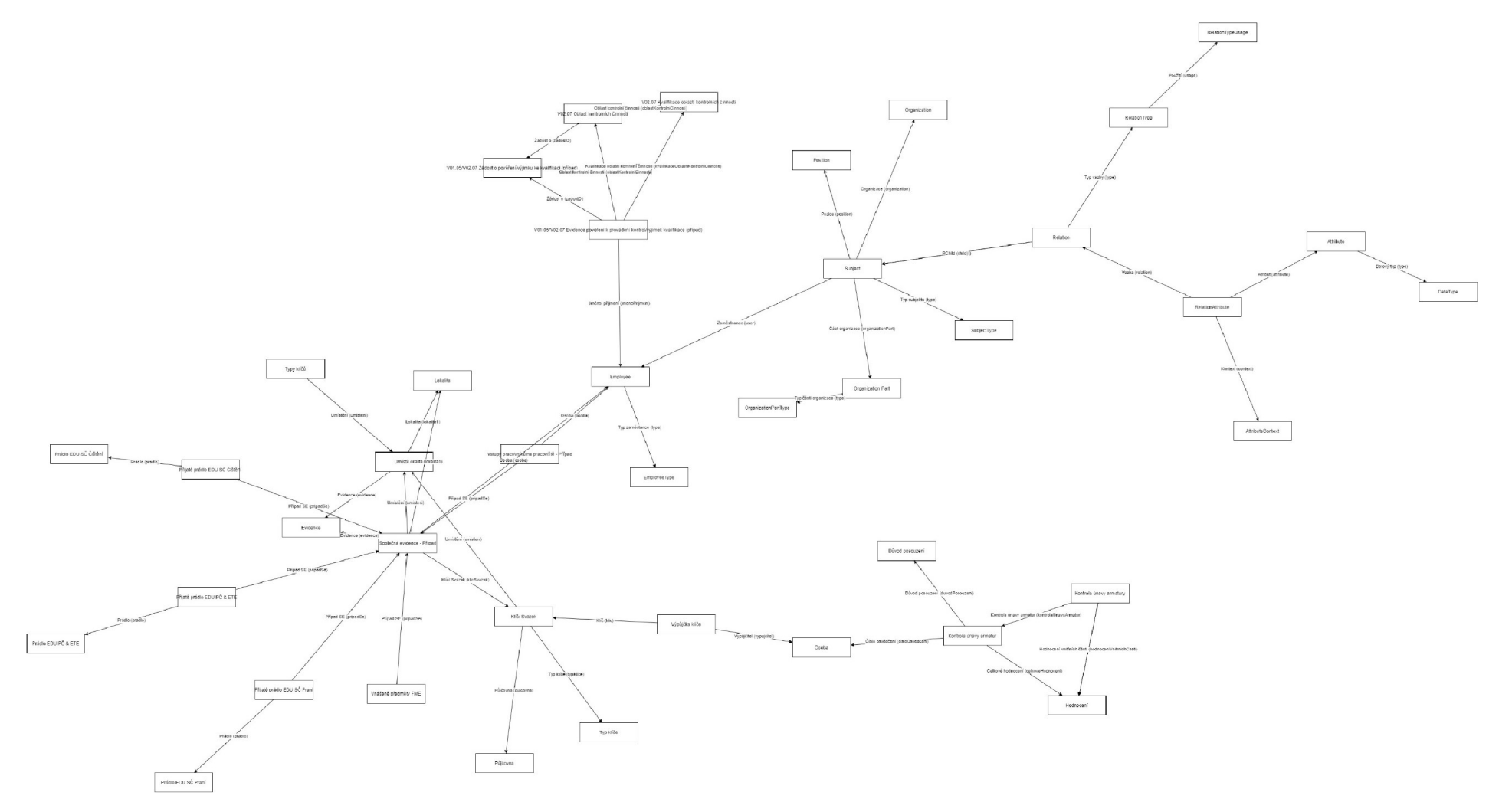

Obrázek 61 Datový model vygenerovaný z prostředí PowerFlow

**3.8.1.2 Procesní modely navrhnuté v Designéru Společné evidence** 

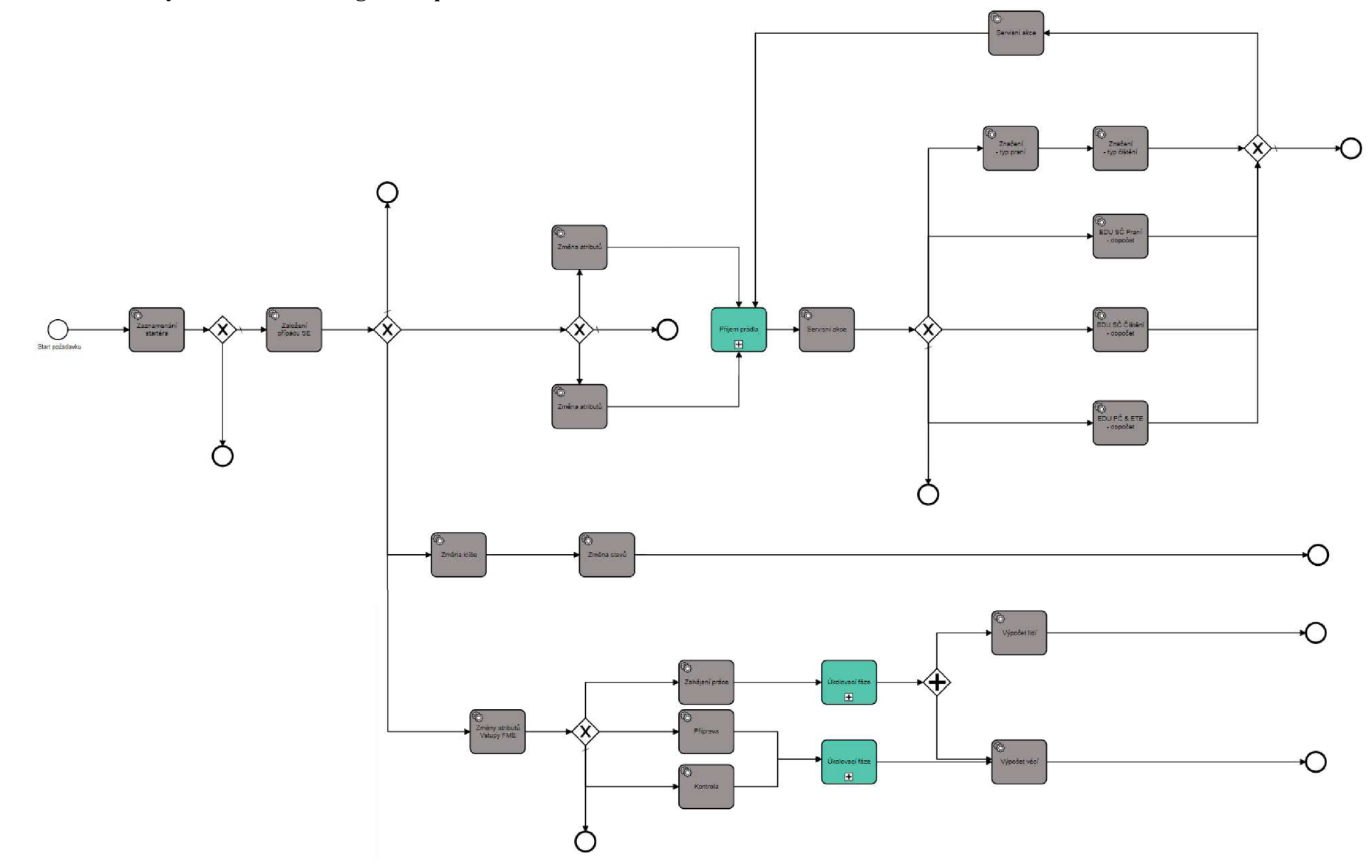

*Obrázek 62 Požadavek Společná evidence* 

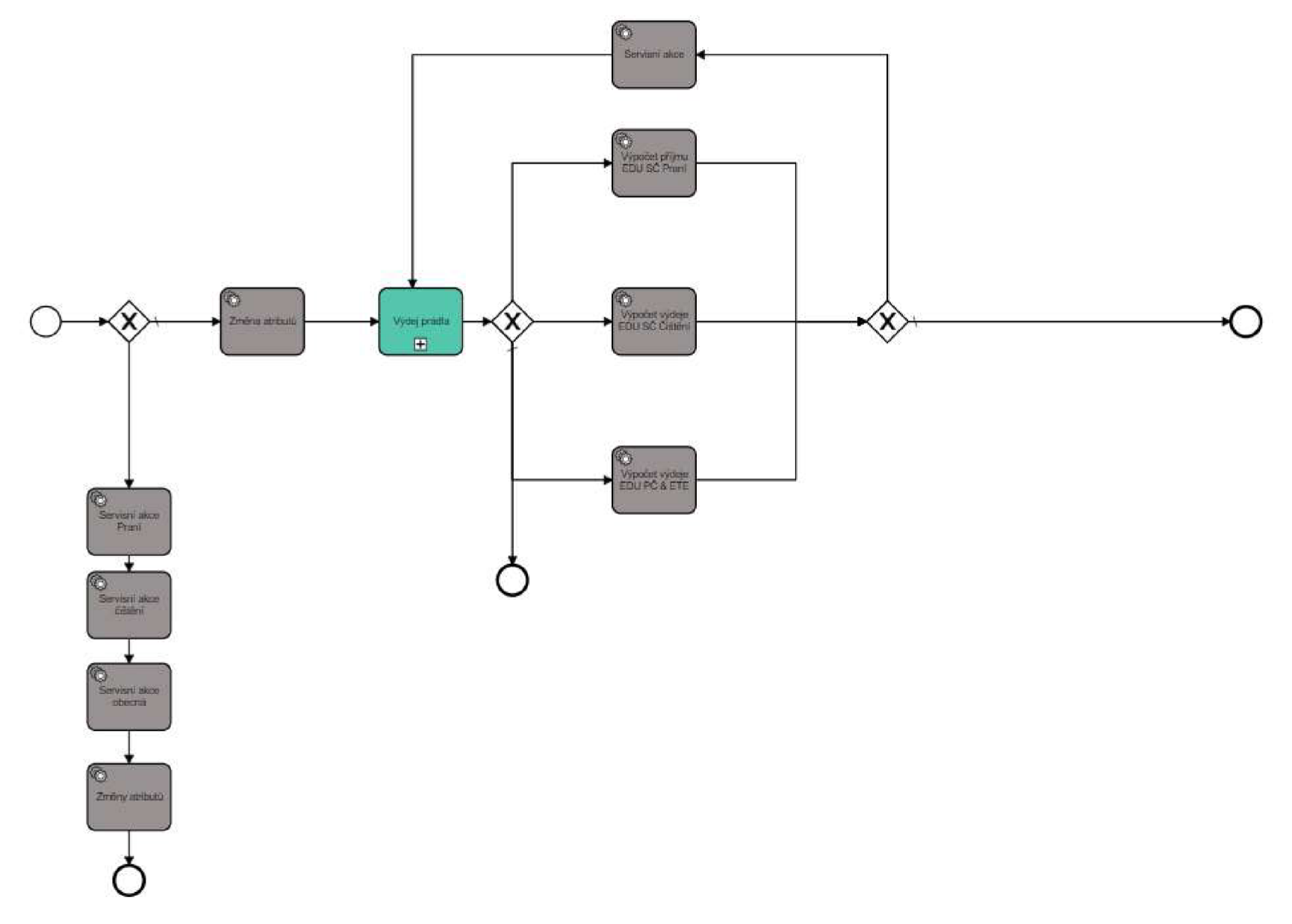

*Obrázek 63 Požadavek Výdej prádla* 

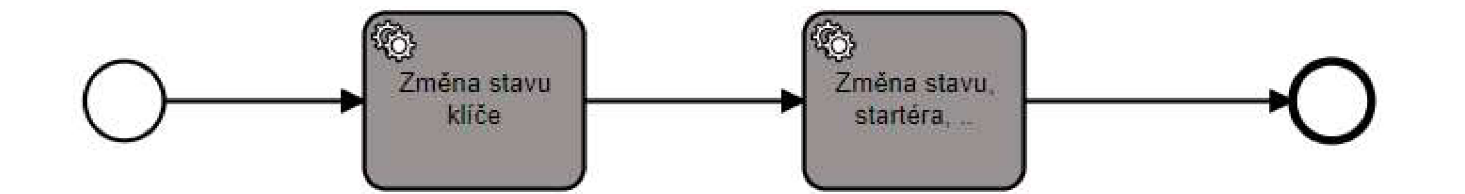

*Obrázek 64 Požadavek Vrácení klíče* 

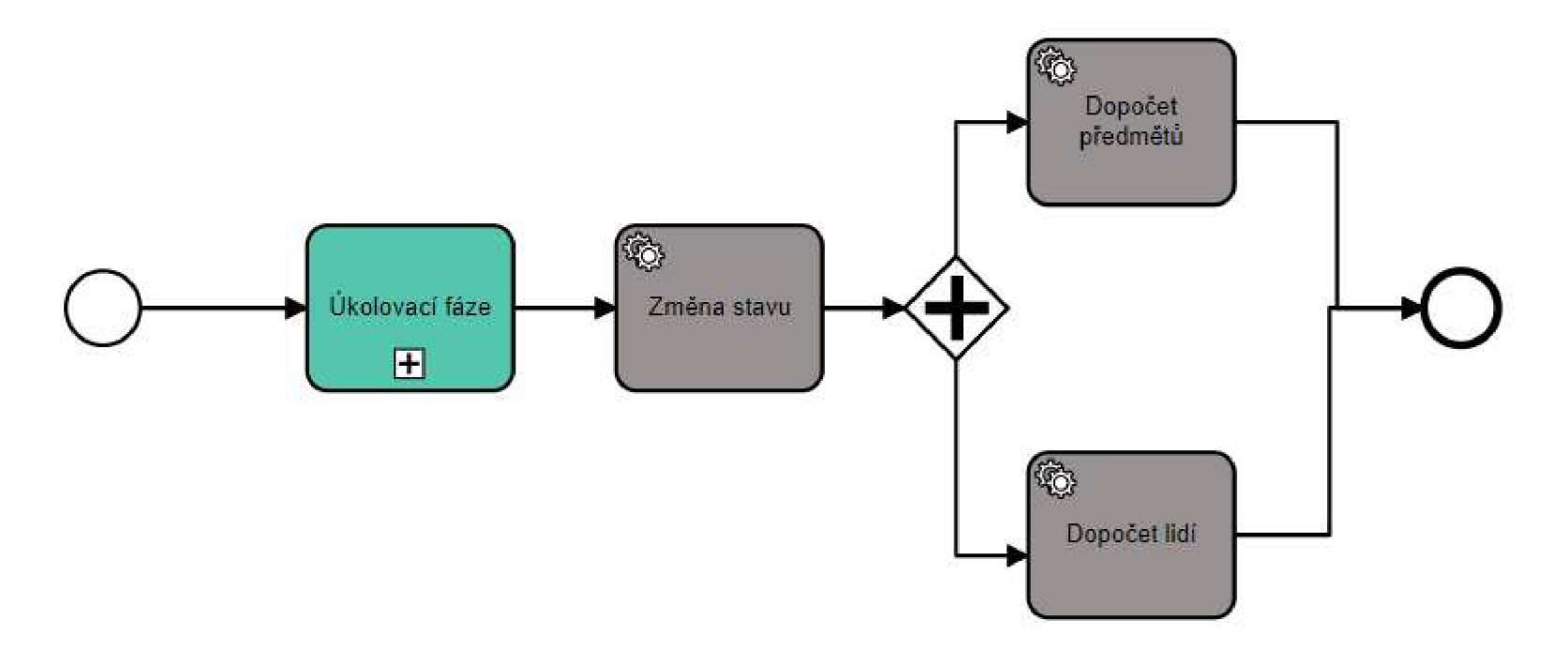

*Obrázek 65 Požadavek Vstup pracovníka/pracovníků na pracoviště v rámci aktivního záznamu* 

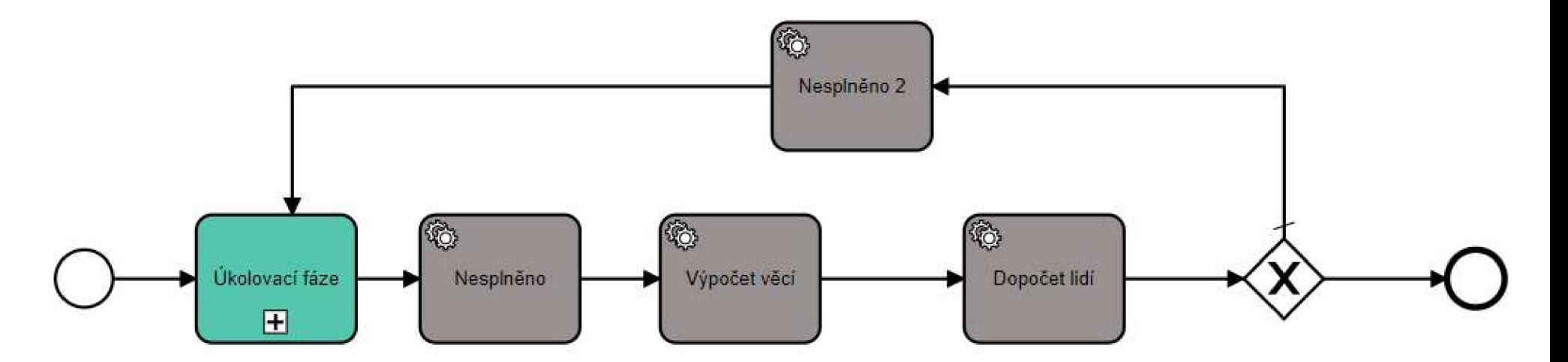

*Obrázek 66 Požadavek Výstup pracovníka/pracovníků z pracoviště*
#### **3.8.2 Objektový datový model 3.8.2.1 Prádelna**

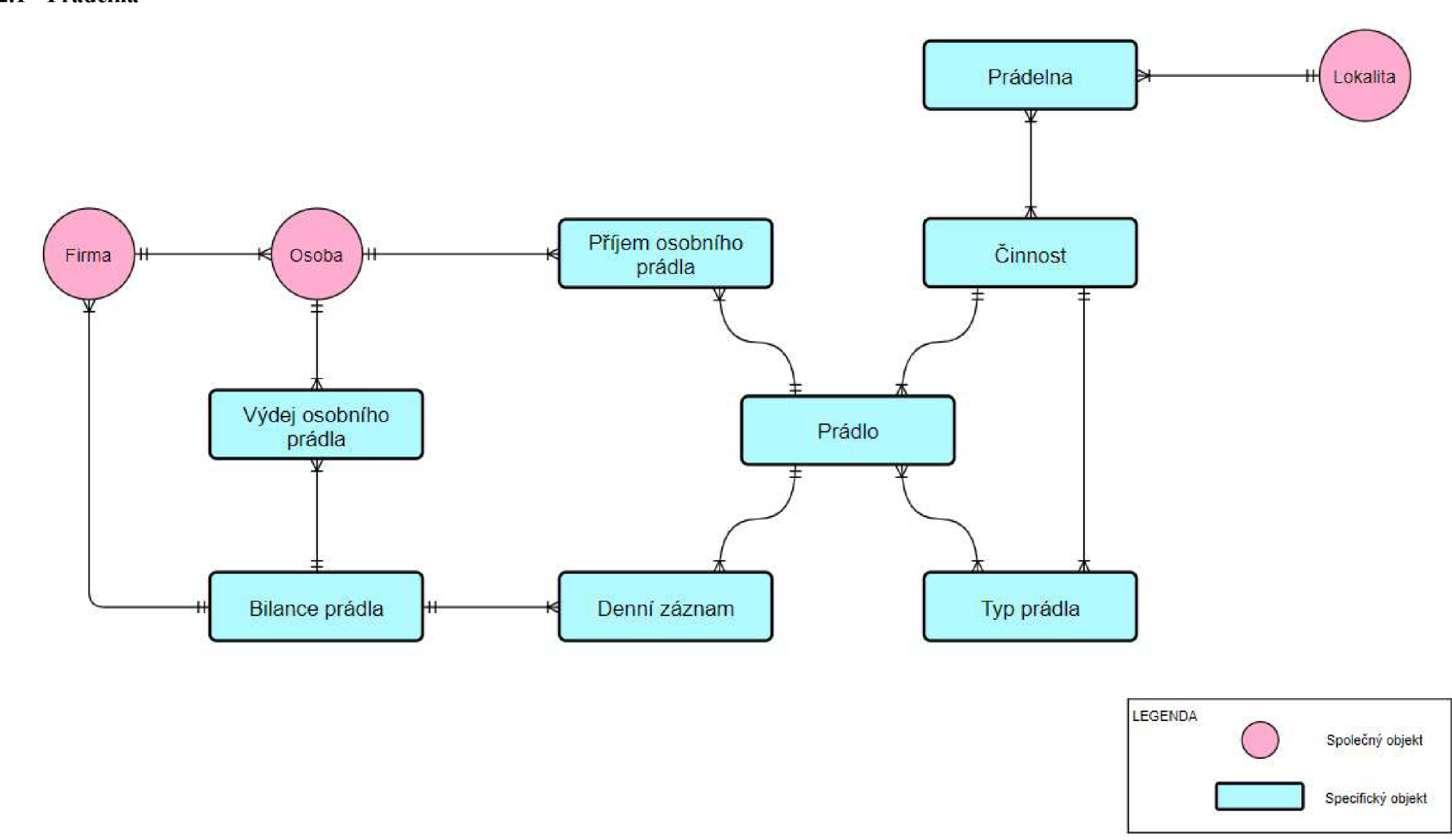

*Obrázek 67 Objektový model evidence Prádelna* 

## **3.8.2.2 Půjčovna Klíčů**

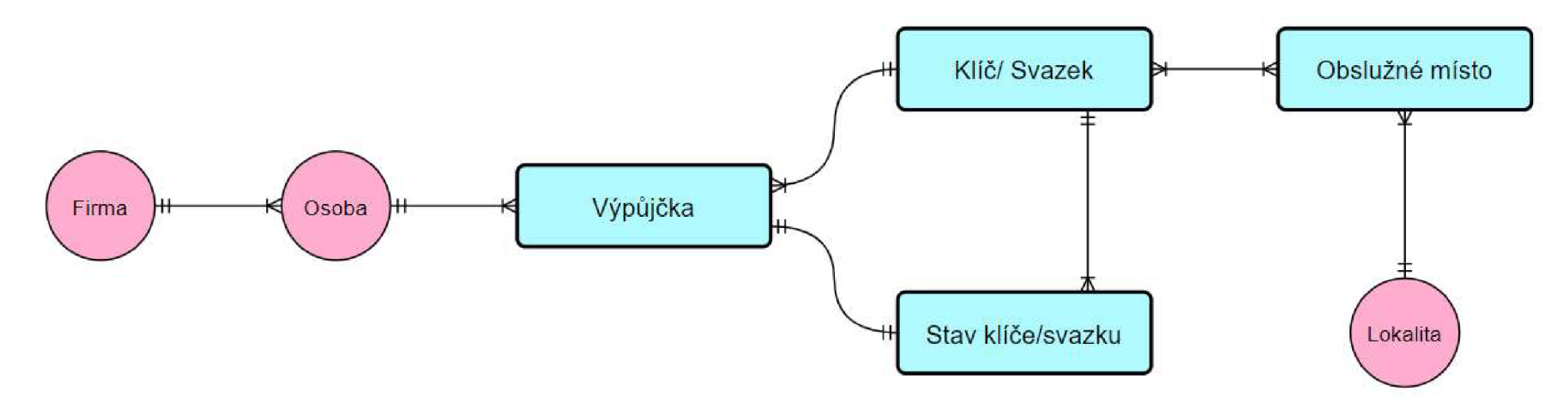

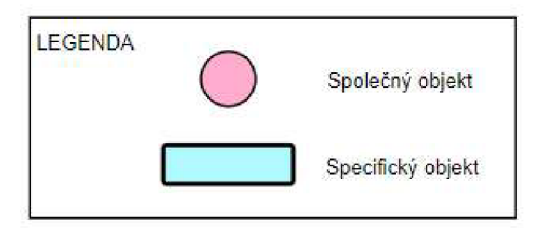

*Obrázek 68 Objektový model evidence Půjčovna klíčů* 

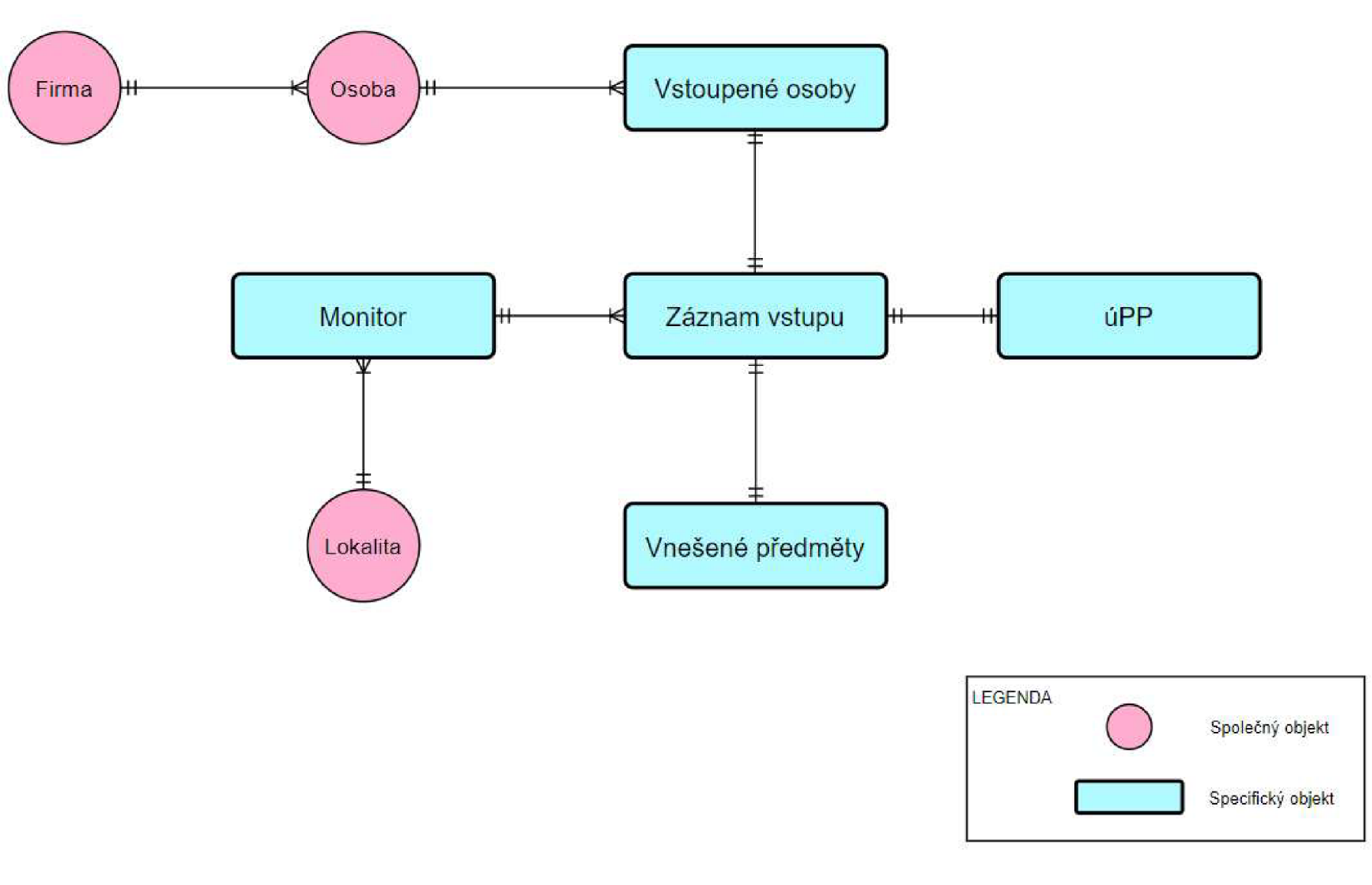

*Obrázek 69 Objektový model evidence Vstup do oblasti FME* 

#### **3.8.3 Entity - Relationship model 3.8.3.1 Prádelna**

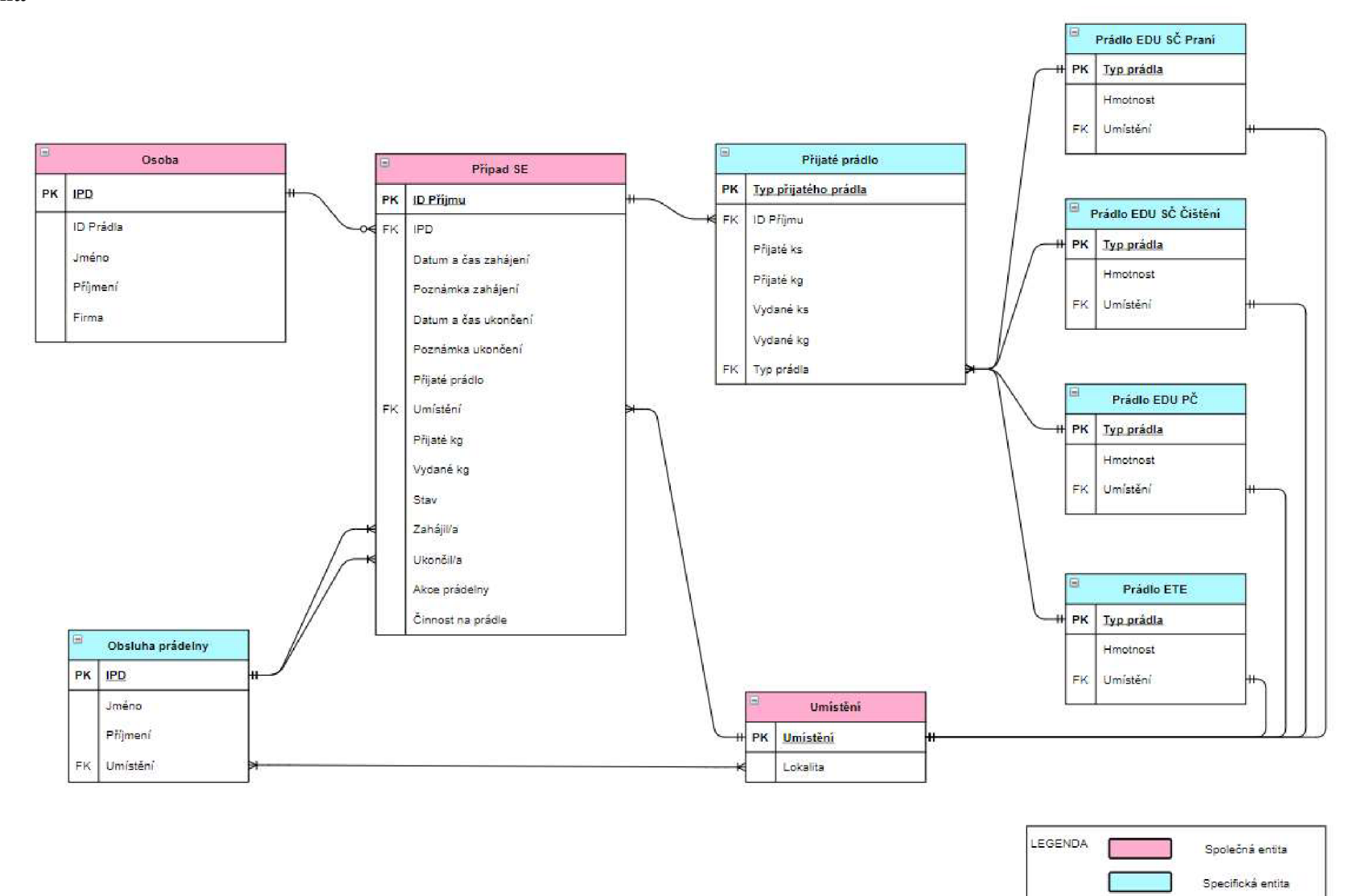

*Obrázek 70 Entity - relationship model evidence Prádelna* 

#### **8.3.2 Půjčovna klíčů**

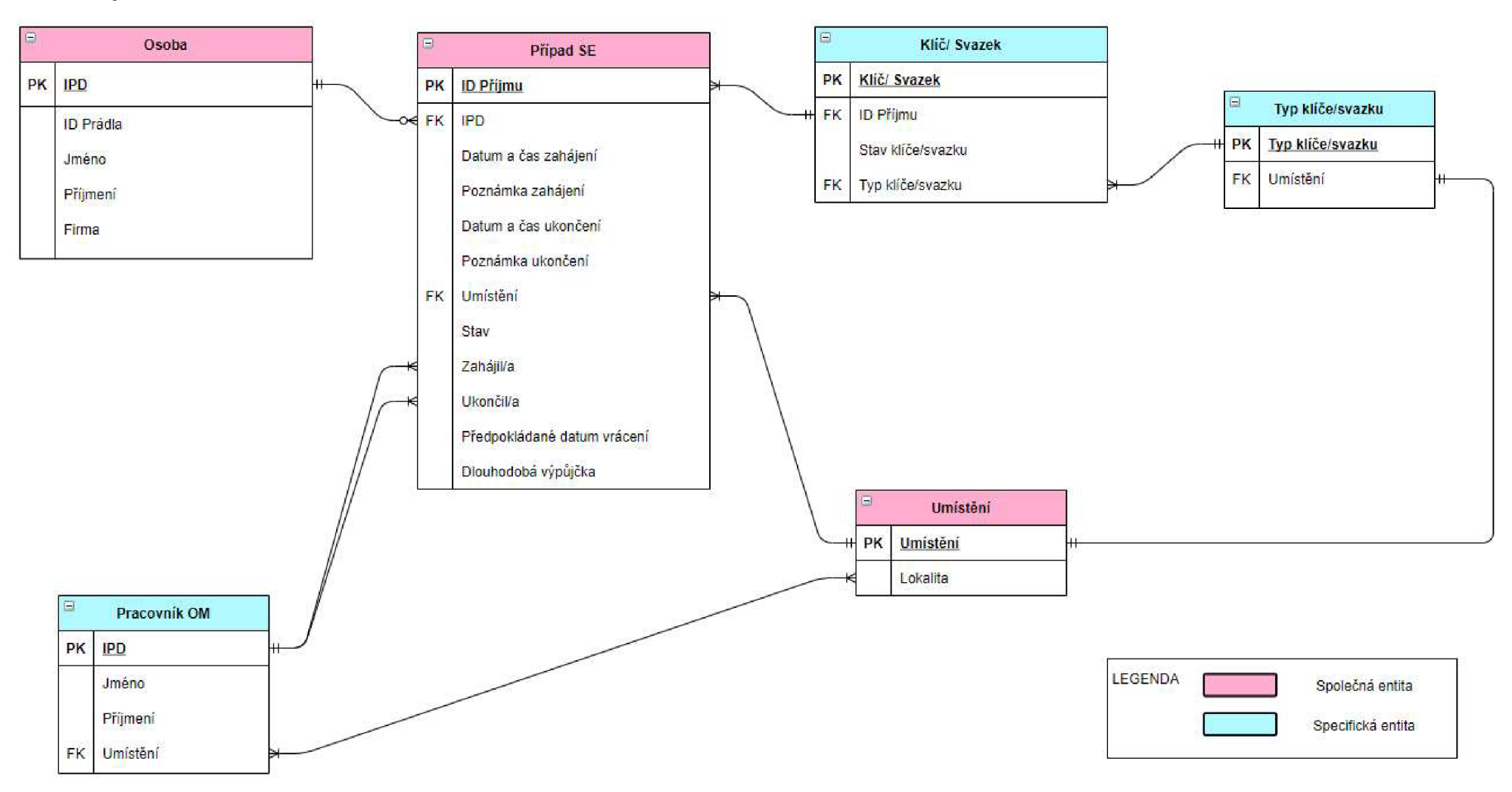

*Obrázek 71 Entity - relationship model evidence Půjčovna klíčů* 

#### **3.8.3.3 Vstup do oblasti FME**

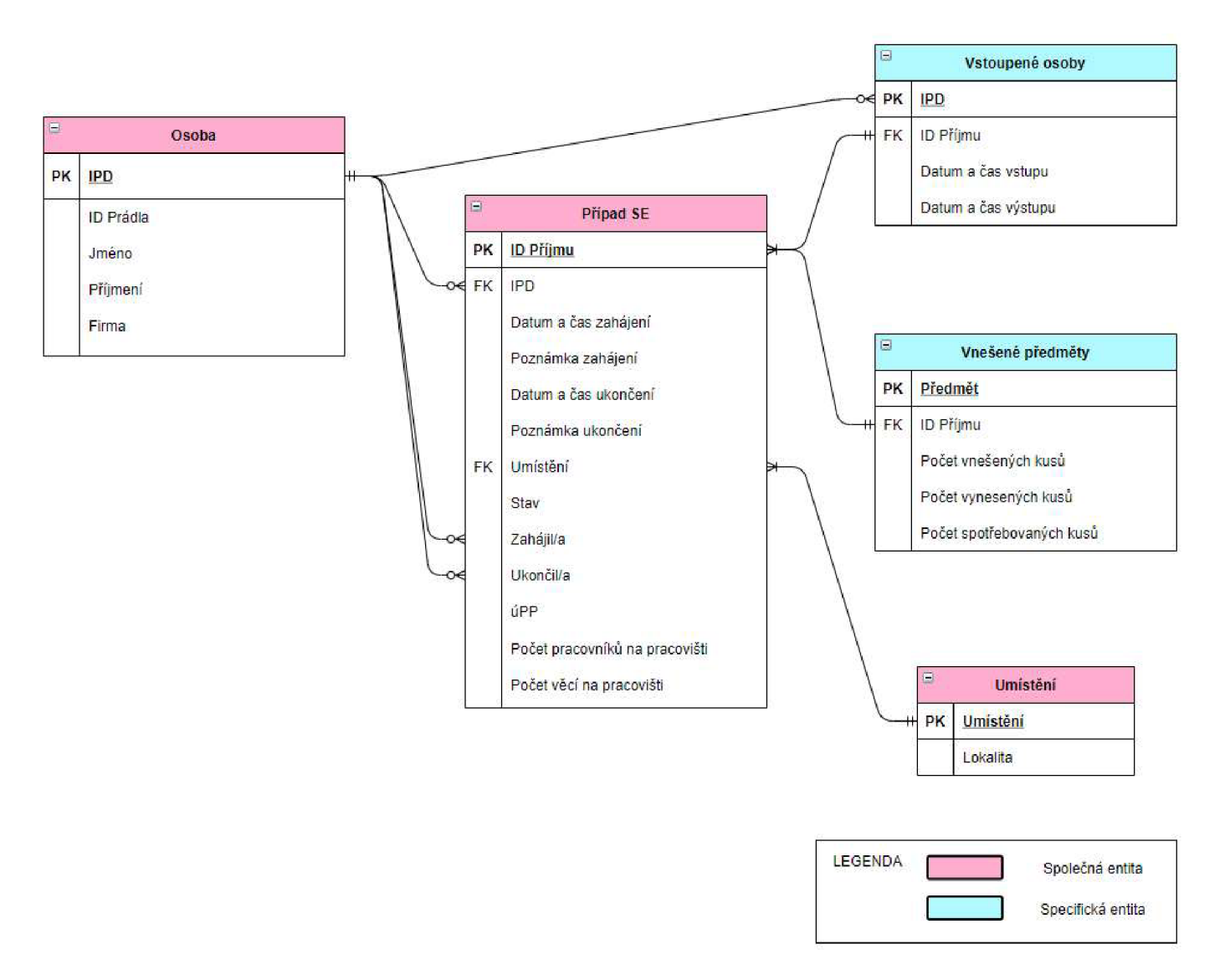

*Obrázek 72 Entity - relationship model evidence Vstup do oblasti FME* 

# **3.8.4 Stavový diagram**

## **3.8.4.1 Prádelna**

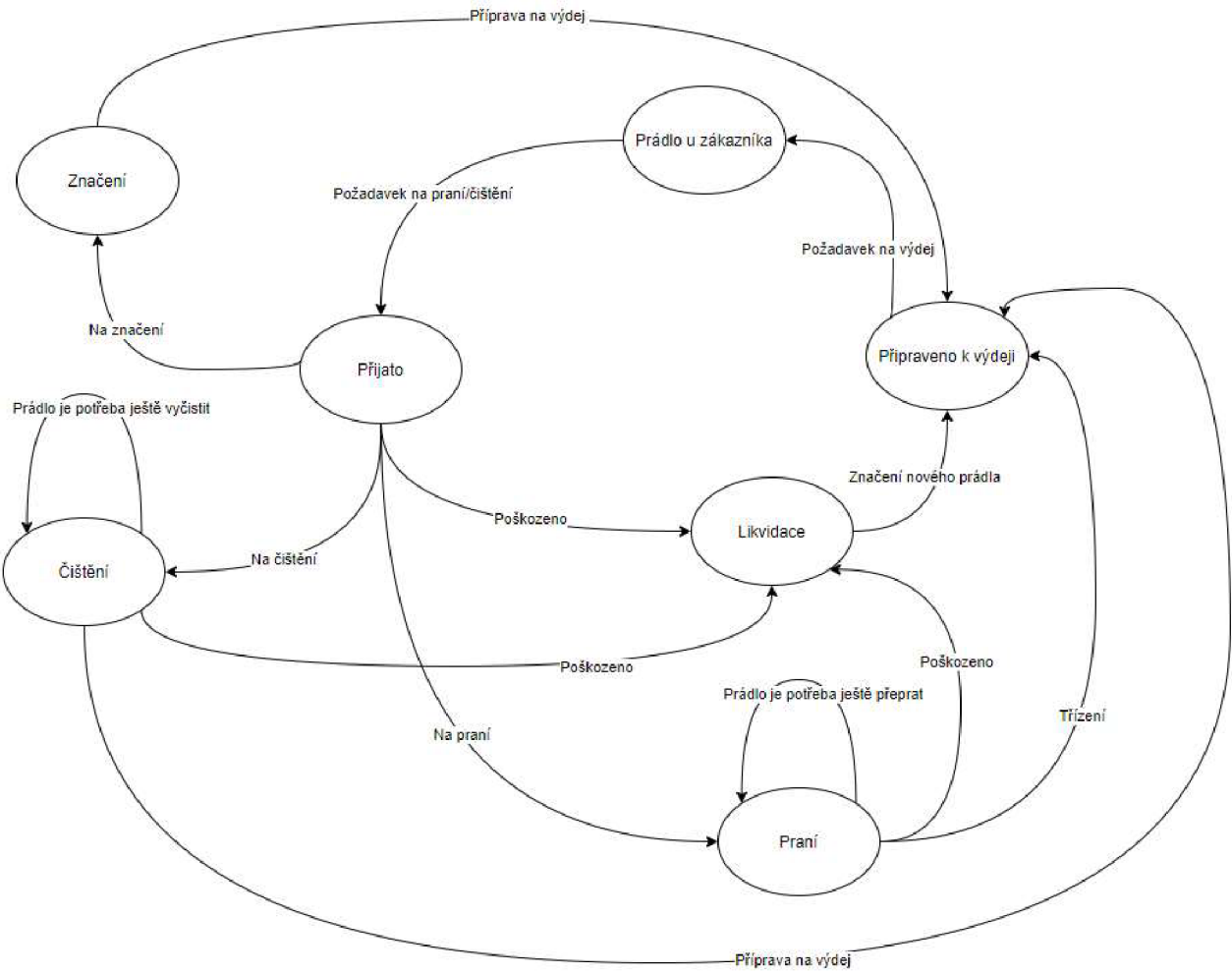

*Obrázek 73 Stavový diagram prádla v evidenci Prádelna* 

## **3.8.4.2 Půjčovna klíčů**

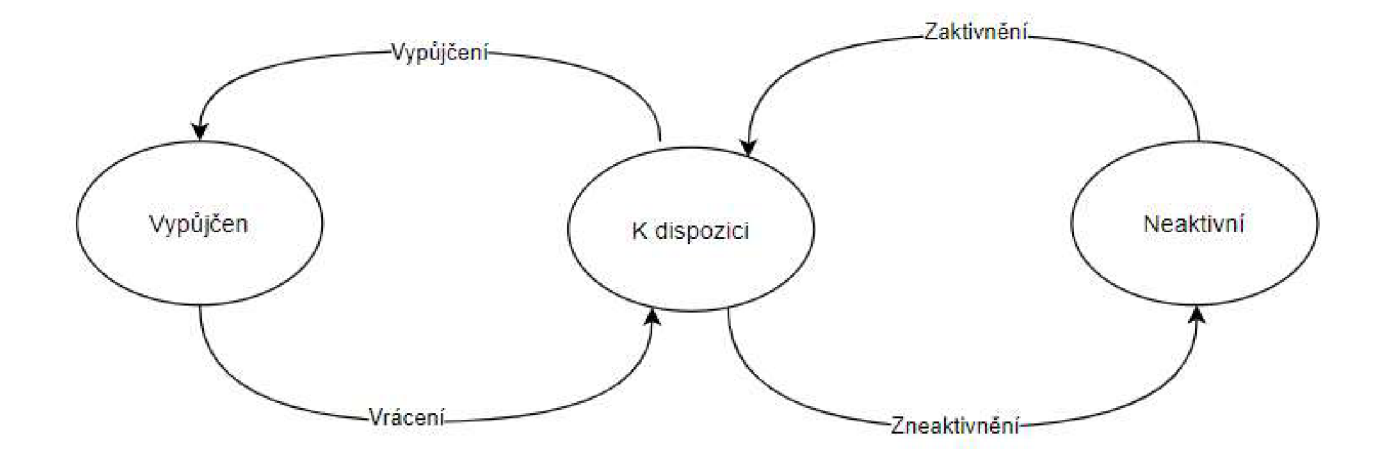

*Obrázek 74 Stavový diagram klíče/svazku evidence Půjčovna klíčů* 

## **3.8.4.3 Vstup do oblasti FME**

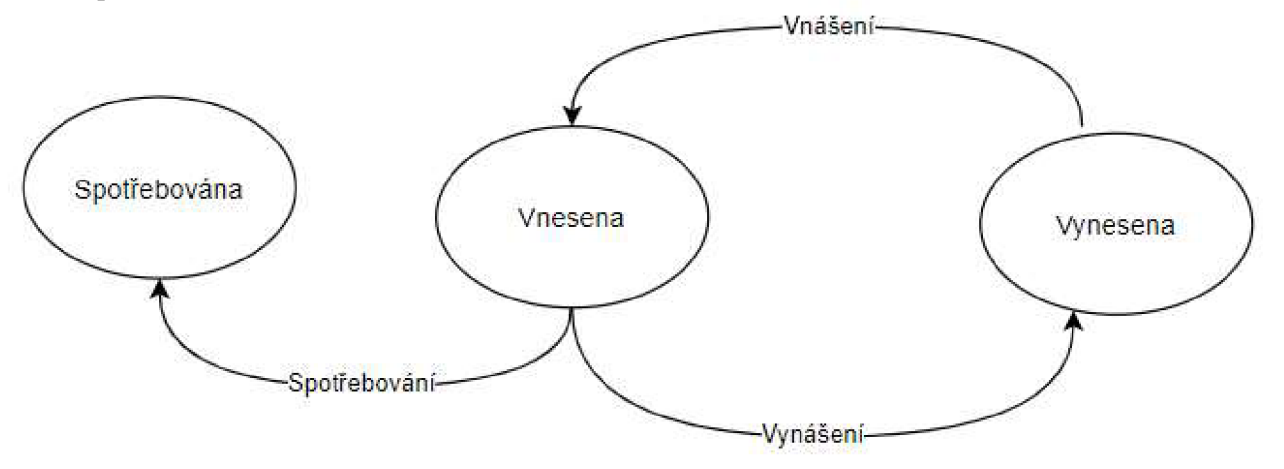

*Obrázek 75 Stavový diagram materiálu evidence Vstup do oblasti FME* 

### Závěr

Cílem této práce bylo digitalizovat vybrané procesy Divize jaderná energetika skupiny CEZ, a.s. Zároveň bylo cílem snížit počet divizních aplikací a zjednodušit práci na pracovišti.

V první kapitole jsem se zaměřila na vysvětlení základních pojmů spojených s praktickou částí. Byl zde popsán informační systém, životní cyklus systému a také datové a procesní diagramy sloužící jako výpomoc při tvoření agend.

V druhé kapitole byla představena Skupina CEZ, Divize jaderná energetika a obě jaderné elektrárny - Jaderná elektrárna Dukovany a Jaderná elektrárna Temelín. Dále zde byl zmíněn účel digitalizace v divizi a s ním spojený program Digitalizace DJE.

Třetí kapitola byla zaměřena na analýzu procesů, požadavky zákazníků a tvorbu agendy Společná evidence v aplikaci PowerFlow, společně se všemi potřebnými diagramy a modely, které posloužily jako opěrné body při tvorbě.

Implementované řešení přineslo společnosti CEZ nejen finanční úsporu, ale také datovou a procesní úlevu vzhledem ke snížení počtu aplikací a práci v jednom prostředí. Zároveň je Společná evidence připravena na připojení dalších agend, které budou zahrnuty do další fáze Digitalizace DJE.

#### **Seznam použitých literárních zdrojů**

- [I] KOCOUREK, Petr. Přenos informace. Dot. 1. vyd. Praha: České vysoké učení technické, 1996. ISBN 80-01-01169-0.
- [2] SKLENÁK, Vilém. Data, informace, znalosti a Internet. Praha: C.H. Beck, 2001. C.H. Beck pro praxi. ISBN 80-7179-409-0.
- [3] EVEREST, C. Gordon. Basic data structure explained with a common example. Computing Systems, 1976, s. 39-46.
- [4] MOLNÁR, Zdeněk. Moderní metody řízení informačních systémů. V Praze: Grada, 1992. Nestůjte za dveřmi (Grada). ISBN 80-85623-07-2.
- [5] POŽÁR, Josef. Manažerská informatika. Plzeň: Vydavatelství a nakladatelství Aleš Čeněk, 2010. ISBN 978-80-7380-276-9.
- [6] SVOBODA, Stanislav. Informační systém podnikatelských subjektů. Praha: Vysoká škola ekonomická, 1995. ISBN 80-7079-845-9.
- [7] TVRDIKOVA, Milena. Aplikace moderních informačních technologií v řízení firmy: nástroje ke zvyšování kvality informačních systémů. Praha: Grada, 2008. Management v informační společnosti. ISBN 978-80-247-2728-8.
- [8] KENDALL, E Julie, Kenneth E. KENDALL. System Analysis and Design. Prentice Hall, 1991, ISBN 01-31454-55-2.
- [9] ŠEŠERA, Lubor, Juraj ČERVEŇ a Aleš MIČOVSKÝ. Datové modelování v příkladech. Praha: Grada, 2001. ISBN 80-247-0049-2.
- [10] KOCH, Miloš. Datové a funkční modelování. Vyd. 2. Brno: Akademické nakladatelství CERM, 2006. ISBN 80-214-3252-7.
- [11] RUSSELL, Bertrand. The Principles of Mathematics. 2d. ed. Reprint, New York: W. W. Norton & Company, 1996. (First published in 1903.)

# **Seznam použitých internetových zdrojů**

- [12] ZELENY, Milan. Data Information Knowledge Wisdom Enlightenment: Towards the Strategy of Systems Integration [online]. Dostupné z: <https://www.milanzeleny.com/Files/Content/Madeira%20Zeleny.pdf>
- [13] PSOHLAVEC, Stanislav. Digitalizace co tím myslíte?. Ikaros [online]. 1999, ročník 3, číslo 11 [cit. 2021-05-11]. urn:nbn:cz:ik-10433. ISSN 1212-5075. Dostupné z: http://ikaros.cz/node/10433
- [14] PSOHLAVEC, Stanislav. Přednosti a rizika digitálních dokumentů. Ikaros [online]. 2005, ročník 9, číslo 12 [cit. 2021-05-11]. urn:nbn:cz:ik-l 1967. ISSN 1212-5075. Dostupné z: <http://ikaros.ez/node/l>1967
- [15] KRÁLOVA, Magda. Techmania Science Center. Unger Creative Commons [online]. Dostupné z: <https://edu.techmania.cz/de/node/1965>
- [16] [https://nsp.cz/jednotka-prace/analytik-it.](https://nsp.cz/jednotka-prace/analytik-it)
- [17] [https://www.digitalnicesta.cz/clanek/workflow-nastroj-pro-automatizaci-procesu/16.](https://www.digitalnicesta.cz/clanek/workflow-nastroj-pro-automatizaci-procesu/16) 2017.
- [18] [https://it-slovnik.cz/pojem/plugin.](https://it-slovnik.cz/pojem/plugin)

# **Seznam použitých interních zdrojů**

- [19] Intranet Skupiny ČEZ (cezdata.corp).<br>[20] NOTIX, s.r.o., Příloha A Popis navr
- [20] NOTIX, s.r.o., Příloha A Popis navrhovaného řešení.<br>[21] ČEZ, a. s., divize jaderná energetika, ČEZ\_DP\_2002r00
- [21] ČEZ, a. s, divize jaderná energetika, ČEZ\_DP\_2002r00. 2020.
- [22] TOMAN, Jiří. Požadavky SW půjčovny klíčů. ČEZ DJE.
- [23] TOMAN, Jiří. Evidence FME. ČEZ DJE.
- [24] HRABOVSKÝ, Pavel, Jan NEVORAL. Prádelna. ČEZ DJE.

# **Seznam použitých zkratek**

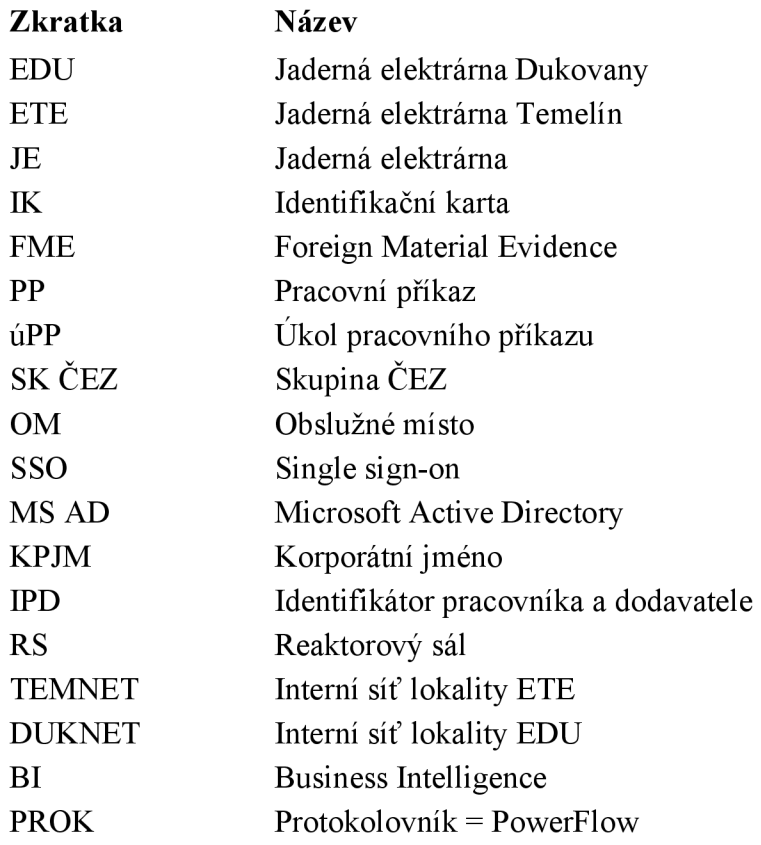

# **Seznam obrázků**

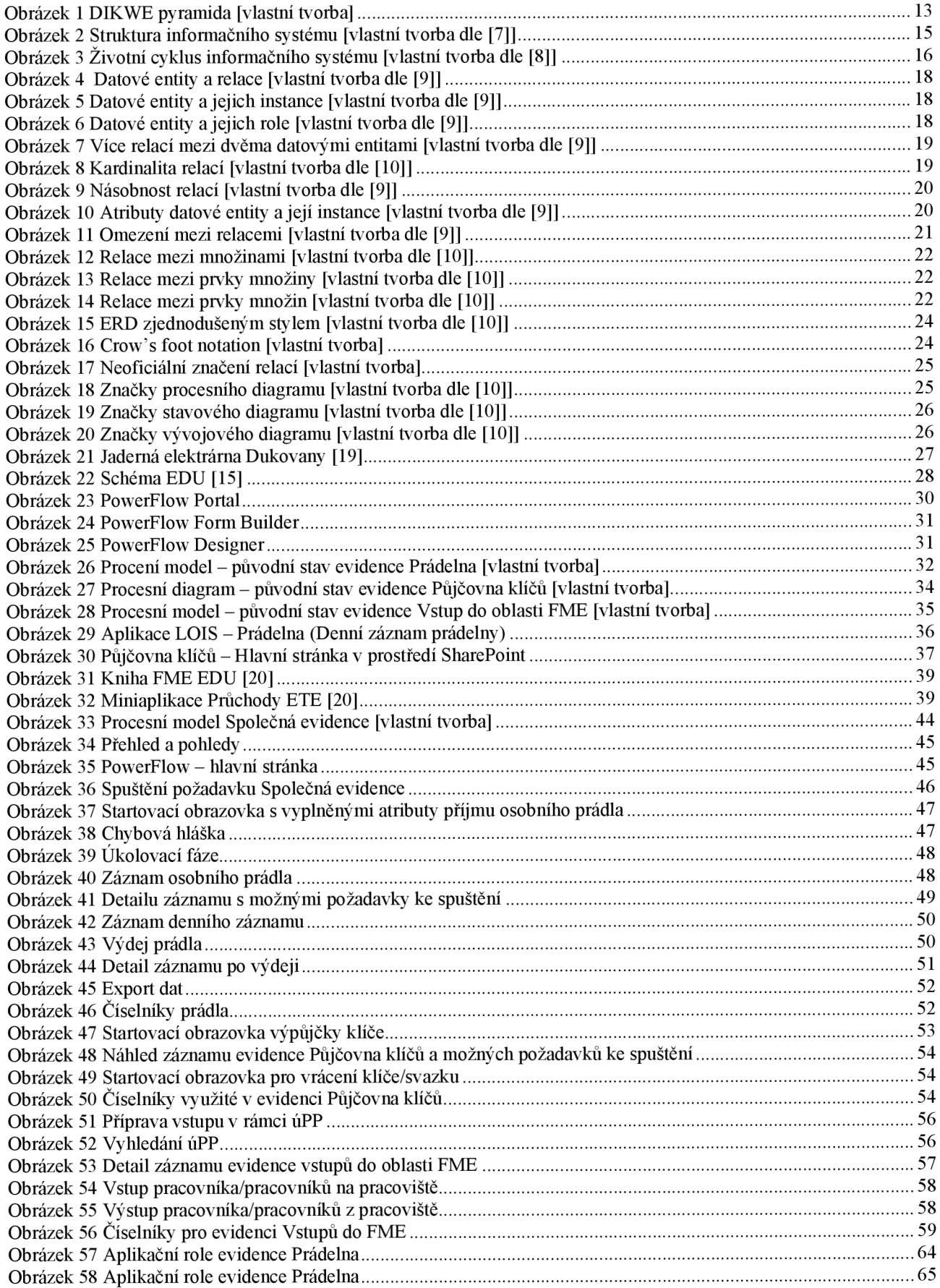

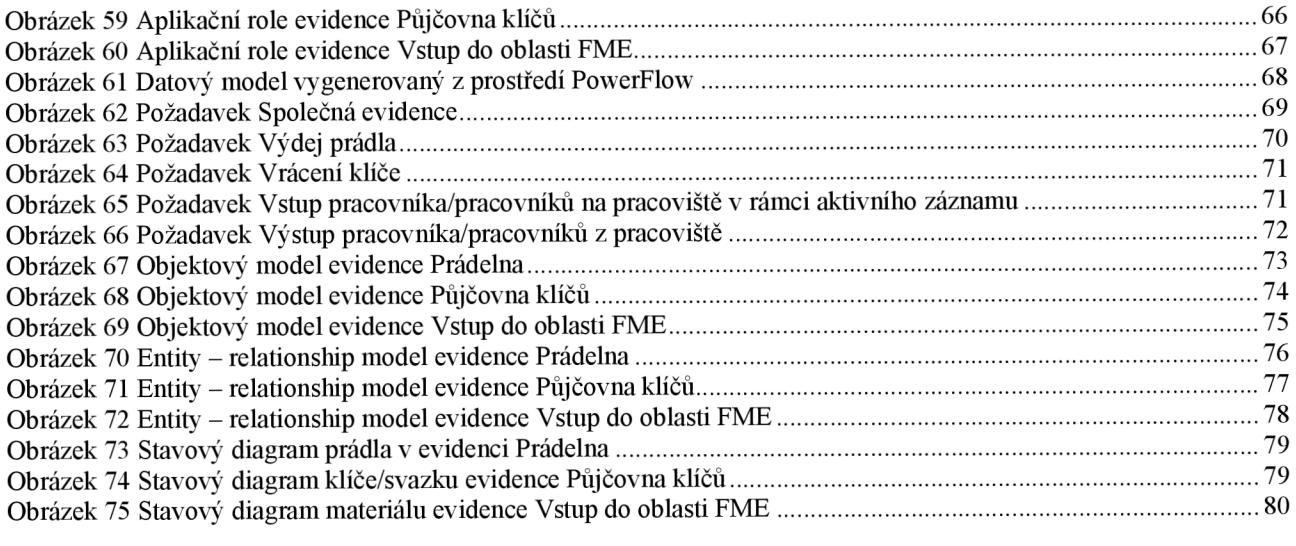

# **Seznam tabulek**

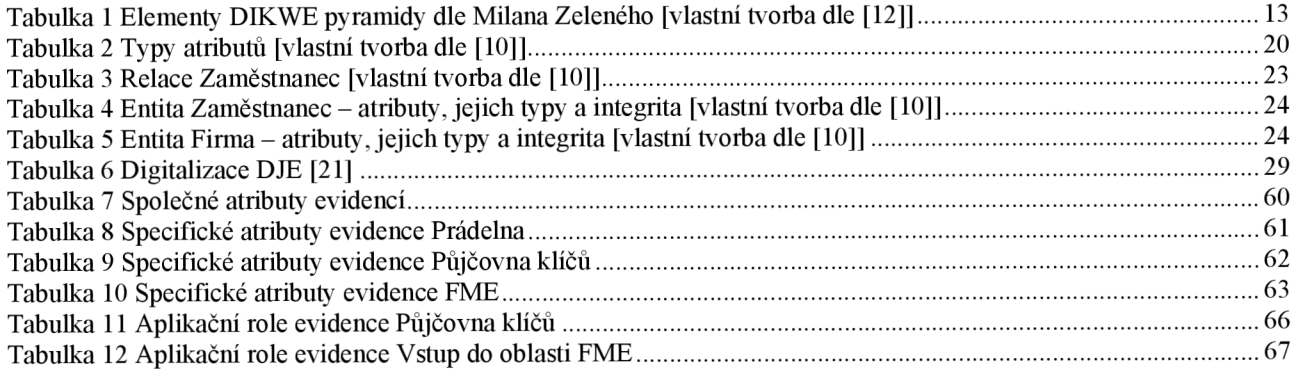